## SOLUCIÓN DE DOS ESTUDIOS DE CASO BAJO EL USO DE TECNOLOGÍA **CISCO**

EDWIN YESID PACASIRA REINA

UNIVERSIDAD NACIONAL ABIERTA Y A DISTANCIA

ESCUELA DE CIENCIAS BÁSICAS, TECNOLOGÍA E INGENIERÍA

INGENIERÍA ELECTRÓNICA

BOGOTÁ

2020

# SOLUCIÓN DE DOS ESTUDIOS DE CASO BAJO EL USO DE TECNOLOGÍA

**CISCO** 

EDWIN YESID PACASIRA REINA

INFORME FINAL PARA OBTENER TITULO DE INGENIERO ELECTRÓNICO

DIRECTOR /TUTOR HECTOR JULIAN PARRA

UNIVERSIDAD NACIONAL ABIERTA Y A DISTANCIA

ESCUELA DE CIENCIAS BÁSICAS, TECNOLOGÍA E INGENIERÍA

INGENIERÍA ELECTRÓNICA

BOGOTÁ

2020

Nota de Aceptación

Presidente del Jurado

Jurado

Jurado

Bogotá, (mayo 26, 2020).

#### **DEDICATORIA**

Dedico este trabajo principalmente a Dios, por haberme dado la vida y permitirme el haber llegado hasta este momento tan importante de mi formación profesional. A mi padre, por ser el pilar más importante y por demostrarme siempre su cariño y apoyo incondicional sin importar nuestras diferencias de opiniones. A mi madre, a pesar de nuestra distancia física, siento que estás conmigo siempre y aunque nos faltaron muchas cosas por vivir juntos, sé que este momento hubiera sido tan especial para ti como lo es para mí. A mi tía Lucía, a quien quiero como a una madre, por compartir momentos significativos conmigo y por siempre estar dispuesta a escucharme y ayudarme en cualquier momento. A María Paz, porque te amo infinitamente hermanita. A todas infinitas gracias.

### **AGRADECIMIENTOS**

Me van a faltar páginas para agradecer a las personas que se han involucrado en la realización de este trabajo, sin embargo, merecen reconocimiento especial mi Madre y mi Padre que con su esfuerzo y dedicación me ayudaron a culminar mi carrera universitaria y me dieron el apoyo suficiente para no decaer cuando todo parecía complicado e imposible.

# **CONTENIDO**

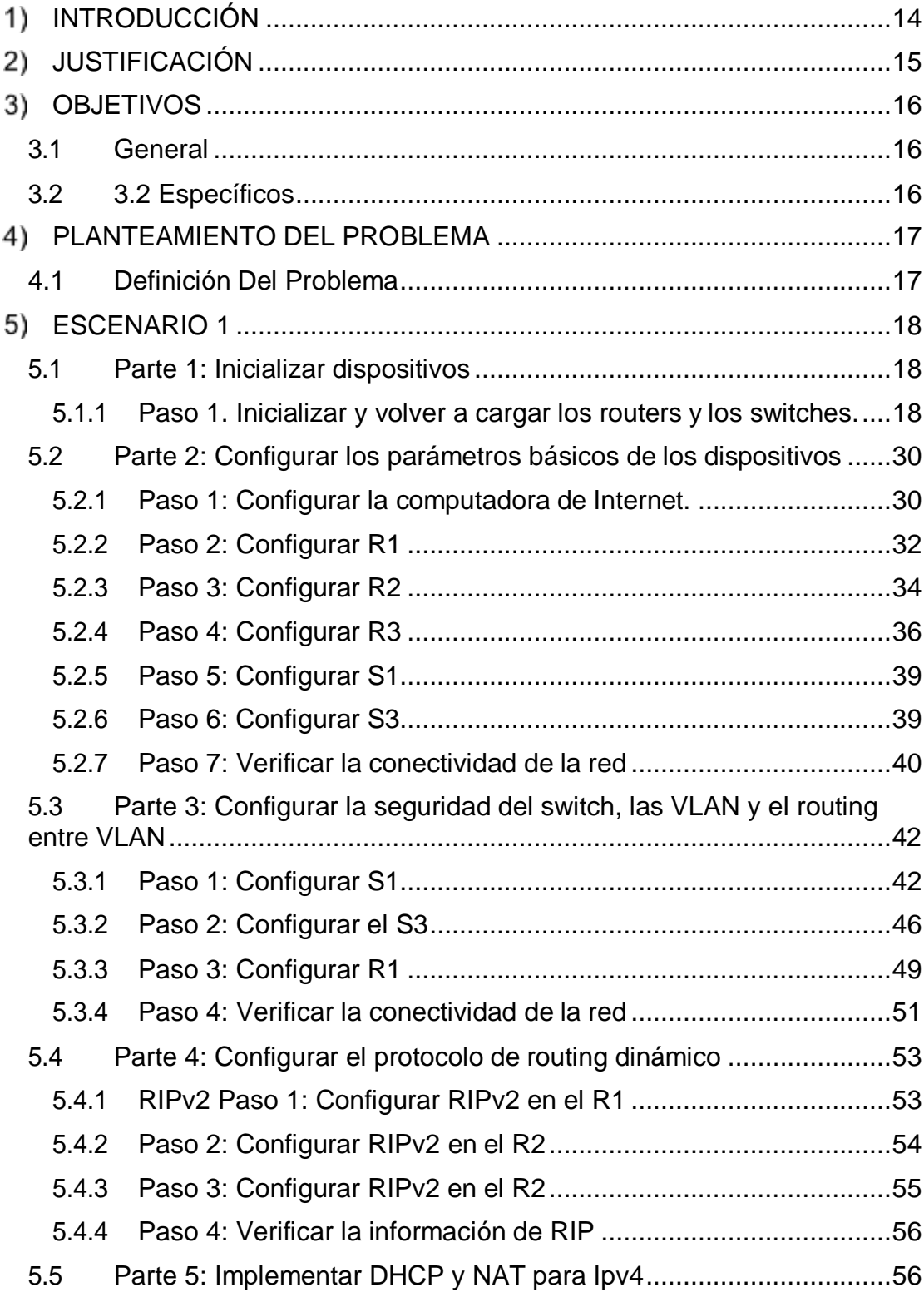

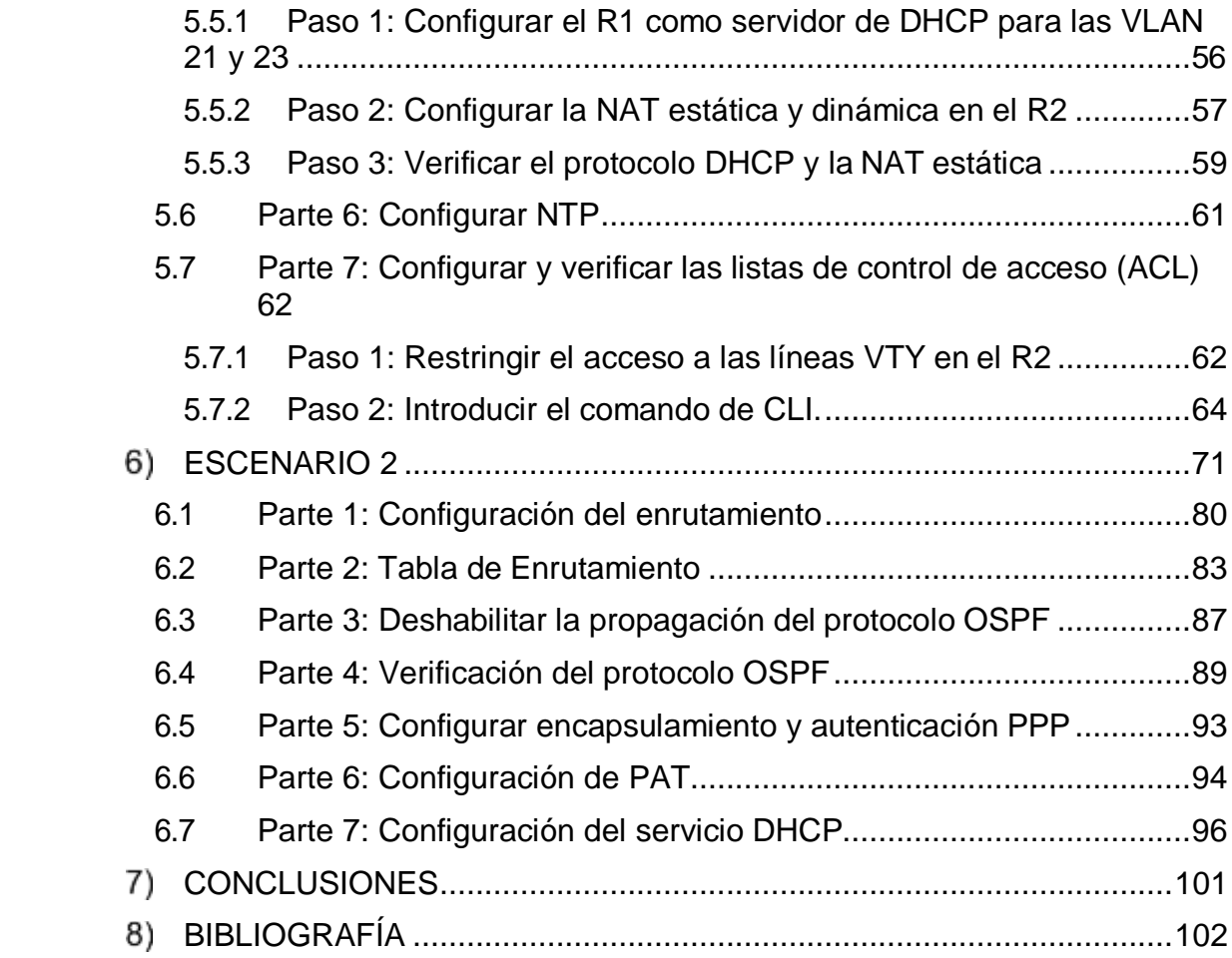

# **LISTA DE FIGURAS**

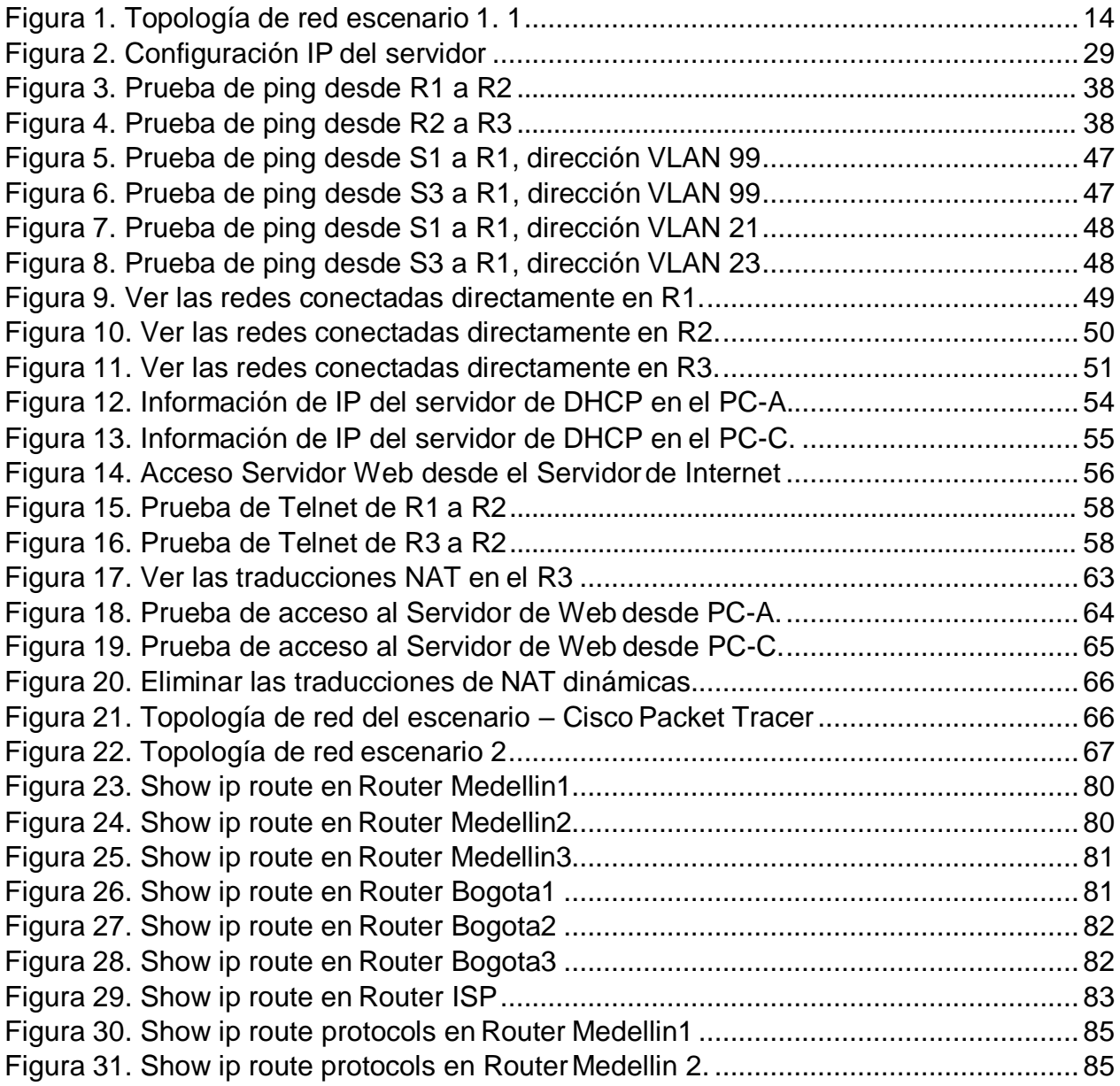

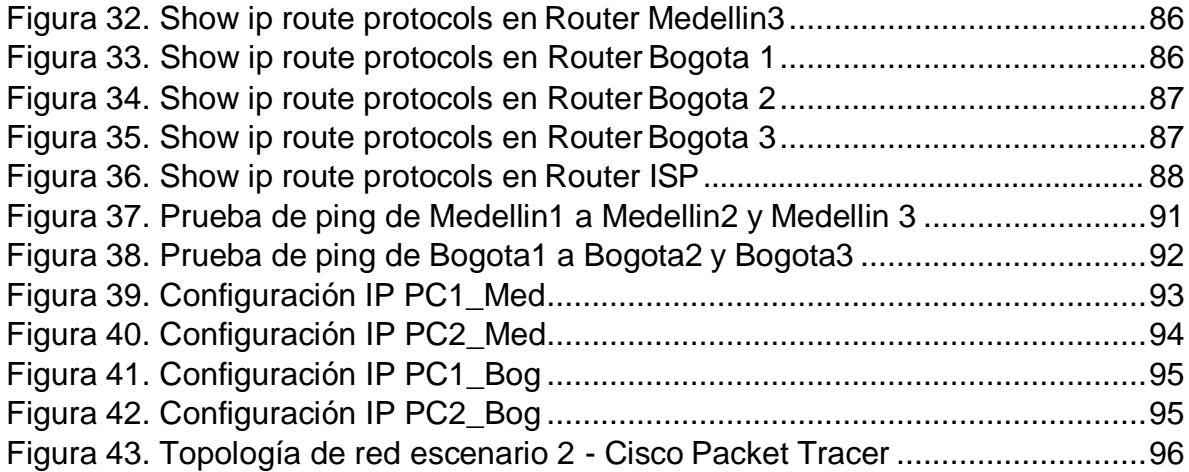

# **LISTA DE TABLAS**

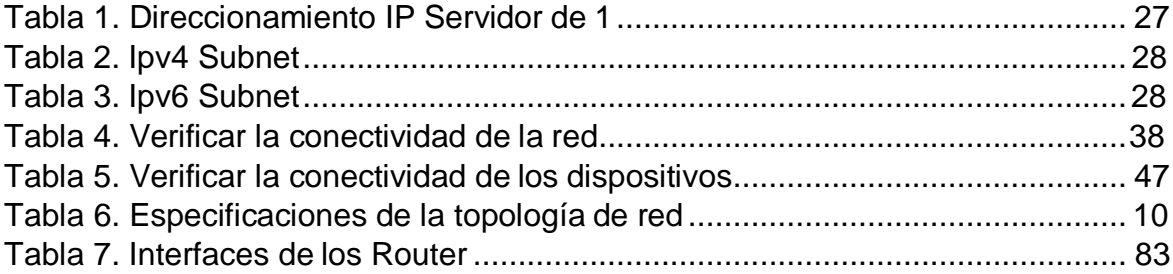

### **GLOSARIO**

Gns3: Es un simulador gráfico de red lanzado en 2008, el cual permite diseñar topologías de red complejas y poder simular sobre está, utilizando combinaciones de dispositivos.

Networking: En el mundo de las computadoras, el networking hace referencia a las redes de cómputo que vinculan dos o más dispositivos informáticos con el fin de compartir datos entre estos.

Protocolos de red: Es la forma de designar un conjunto de reglas que rigen el intercambio de información, a través de una red de computadoras.

Redes LAN: Son las siglas de Local Área Network, Red de área local. Una LAN es una red que conecta ordenadores en una llamada, área pequeña y/o predeterminada (un edificio, o un conjunto de edificios).

Redes MAN: Sigla de Metropolitana Área Network, que puede traducirse como Red de Área Metropolitana. Una red MAN es la que, a través de una conexión de alta velocidad, ofrece cobertura en una zona geográfica extensa (como una ciudad o un municipio).

Vlan: Acrónimo de virtual LAN (red de área local virtual), es un método para crear redes lógicas independientes, dentro de una misma red física.

#### **RESUMEN**

En el desarrollo de este documento de diseñan las soluciones a cada uno de los escenarios propuestos, para complementar los conocimientos adquiridos en el diplomado de profundización, para esto configuraremos los router cisco y los switch, de igual manera se realiza la programación, administración de redes de alta velocidad corroborando que los enlaces entre puntos extremos de cada una de las redes sean acordes a los solicitado.

Para cada diseño se seguirán una serie de pasos establecida que nos darán como resultado, una configuración adecuada de los equipos intervenidos y la solución más adecuada para los problemas planteados.

#### **PALABRAS CLAVES**

ACL, DHCP, Gateway, NAT, NTP, OSPF, PPP, PAT, Ping Switch, RIPV2, Router, Routing, Subnet, VLAN.

#### **ABSTRACT**

In the development of this document, solutions are designed to each of the proposed scenarios, to complement the knowledge acquired in the deepening diploma, for this we will configure the Cisco routers and the switches, in the same way programming, network administration is carried out high-speed corroborating that the links between extreme points of each of the networks are in accordance with those requested.

For each design, a series of established steps will be followed that will give us, as a result, an adequate configuration of the intervened equipment and the most appropriate solution for the problems posed.

#### **KEYWORDS**

ACL, DHCP, Gateway, NAT, NTP, OSPF, PPP, PAT, Ping Switch, RIPV2, Router, Routing, Subnet, VLAN.

# <span id="page-12-0"></span>**INTRODUCCIÓN**

La tecnología va avanzado a pasos agigantados, la actualización que nos permite este curso para estar a la vanguardia de conocimiento en networking es importante para nuestro futuro laboral, gracias a la aplicación diseñada por la empresa Cisco podemos desarrollar y aplicar estos protocolos en su simulador, permitiéndonos crear redes de entornos corporativos y dar soluciones a la medida sin tener que afectar la estructura tecnológica de la compañía.

El desarrollo de esta actividad tuvo como finalidad implementar y optimizar los conocimientos adquiridos en protocolos de red como NAT, NTP, OSPF, VLAN, entre otros, teniendo en cuenta los estándares aprendidos durante el diplomado de profundización CCNP de CISCO, para el direccionamiento de los equipos configurados se tuvo en cuenta los estándares para IPV4 e IPV6. En el presente documento, evidenciaremos la prueba de habilidades prácticas que desarrollamos a lo largo del diplomado, en este observarán imágenes relacionadas con la configuración y direccionamiento aplicado a los equipos que intervienen en las redes solicitadas, también encontraremos algunos comandos utilizados en la configuración en los equipos.

### <span id="page-13-0"></span>**JUSTIFICACIÓN**

Queríamos adelantar este trabajo para desarrollar los diseños adecuados a los dos escenarios planteados, para ello será necesario el uso de todos los conocimientos adquiridos a los largo de este diplomado, y poder dar una solución adecuada a las falencias encontradas en los procesos de comunicación presentados por nuestros clientes, ya que son dos procesos disímiles y las redes solicitadas por el usuario deberán tener configuraciones diferentes, pero con toda la seguridad para que los datos que estas manejan no sean intervenidos por personas ajenas a las empresas.

Dentro de las mejoras que se vienen llevando a cabo en todas las empresas, la de mayor inversión es la de las telecomunicaciones, la cual es un soporte vital en la actualidad, por lo que se evita ahorrar presupuesto en las inversiones que se hacen esta, más bien se inyecta el capital necesario para que dicho proceso de la empresa fluya con la rapidez que esta lo requiere. Para las implementaciones solicitadas no se realizarán compras de equipos por ahora, ya que las simulaciones de estas redes se harán en la plataforma virtual de Cisco, las cuales nos permitirán demostrar que las soluciones que ofrecemos son de calidad y de la mayor confiabilidad.

# <span id="page-14-0"></span>**OBJETIVOS**

### <span id="page-14-1"></span>**3.1 General**

• Desarrollar los escenarios propuestos, aplicando el conocimiento adquirido durante el desarrollo de este diplomado.

### <span id="page-14-2"></span>**3.2 3.2 Específicos**

- Configurar los routers con protocolos de comunicación de alto nivel que permita llevar la información de una sede a otra.
- Crear direccionamientos que establezcan prioridades en el funcionamiento de usuarios finales, para que así puedan llevar la información como se solicita.
- Identificar el tipo de cables que se interconectan en los diferentes dispositivos físicos del modelo osi.

### <span id="page-15-0"></span>**PLANTEAMIENTO DEL PROBLEMA**

#### <span id="page-15-1"></span>**4.1 Definición Del Problema**

Es inevitable dejar de lado las mejoras tecnológicas que se han realizado a lo largo de los últimos años, las actividades diarias del hombre han cambiado y para él se han vuelto cambiantes, esto en gran medida por la aplicación e implementación de los procesos que se hacían rutinariamente y se manejan desde hace algunos años con el uso de equipos tecnológicos, los cuales dinamizaron los procesos y facilitaron algunas de esas actividades rutinarias.

En la actualidad se evidencia un gran desarrollo en las nuevas tecnologías, sobre todo en las que se utilizan en los procesos empresariales y en gran medida en los procesos industriales. En la gran mayoría de empresas en sus sedes administrativas manejan un porcentaje alto de su empresa, por lo cual la comunicación entre sus sedes debe ser de carácter privado y/o seguro. Esto ha hecho que la eficiencia en la información manejada y la reducción de costos en mano de obra y tiempo, sea utilizada en mejorar las comunicaciones, allí es donde entramos los profesionales de comunicaciones y electrónicos, dando soluciones a estas empresas para el uso y mejor aprovechamiento de la tecnología que nos ofrece Cisco, diseñando e implementando redes de comunicación LAN o MAN, las cuales darán un soporte adecuado a los procesos manejados en cada empresa y con la respuesta más acertada a la solicitud de nuestros clientes.

# <span id="page-16-0"></span>**ESCENARIO 1**

Escenario: Se debe configurar una red pequeña para que admita conectividad IPv4 e Ipv6, seguridad de switches, routing entre VLAN, el protocolo de routing dinámico RIPv2, el protocolo de configuración de hosts dinámicos (DHCP), la traducción de direcciones de red dinámicas y estáticas (NAT), listas de control de acceso (ACL) y el protocolo de tiempo de red (NTP) servidor/cliente. Durante la evaluación, probará y registrará la red mediante los comandos comunes de CLI.

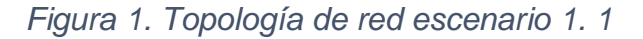

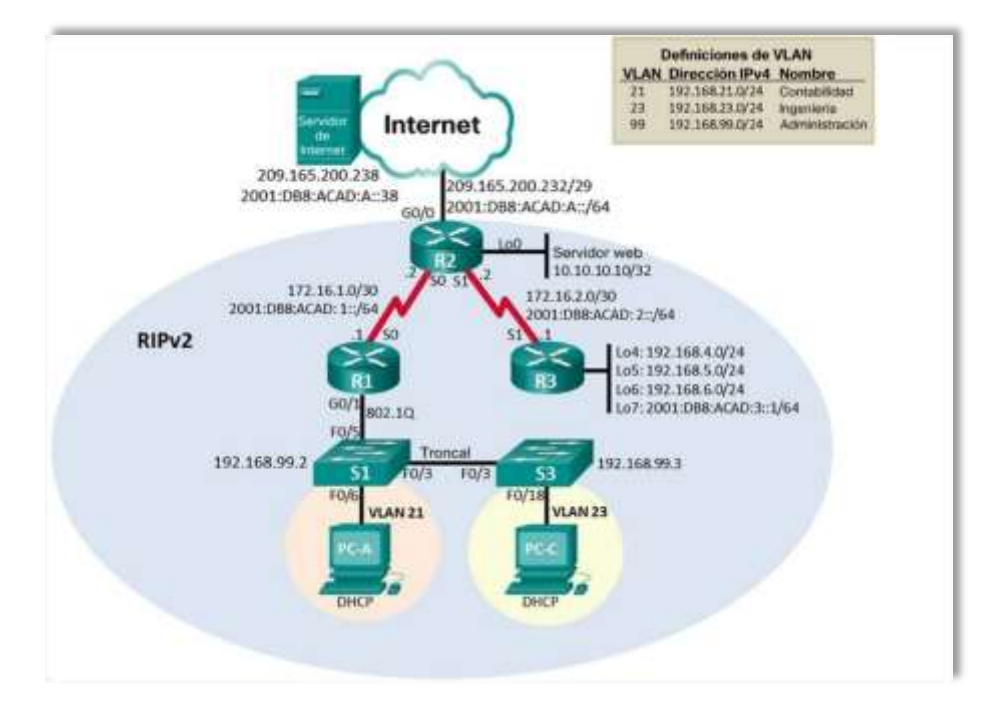

*Fuente: Prueba de habilidades CCNA 2020, Cisco Academy.*

- <span id="page-16-1"></span>**5.1 Parte 1: Inicializar dispositivos**
- <span id="page-16-2"></span>**5.1.1 PASO 1. INICIALIZAR Y VOLVER A CARGAR LOS ROUTERS Y LOS SWITCHES.**
- Elimine las configuraciones de inicio y vuelva a cargar los dispositivos.
- Antes de continuar, solicite al instructor que verifique la inicialización de los dispositivos.
- Eliminar el archivo startup-config de todos los routers.

Router>enable Router#erase startup-config Erasing the nvram filesystem will remove all configuration files! Continue? [confirm] [OK] Erase of nvram: complete %SYS-7-NV\_BLOCK\_INIT: Initialized the geometry of nvram Router#

Router>enable Router#erase startup-config Erasing the nvram filesystem will remove all configuration files! Continue? [confirm] [OK] Erase of nvram: complete %SYS-7-NV\_BLOCK\_INIT: Initialized the geometry of nvram Router#

Router>enable Router#erase startup-config Router#erase startup-config<br>Erasing the nvram **fil**esystem w**ill** remove al**l** configuration files! Erasing the nvram files<br>Con<mark>ti</mark>nue?[confirm][OK] Continue? [confirm] [OK]<br>Erase of nvram: complete %SYS-7-NV BLOCK INIT: Initialized the geometry of nvram Router#

• Volver a cargar todos los routers.

Router#reload

Proceed with reload? [confirm] System Bootstrap, Version 15.1(4)M4, RELEASE SOFTWARE (fc1) Technical Support: <http://www.cisco.com/techsupport>Copyright (c) 2010 by Support: http://ww<br>cisco Systems<mark>, I</mark>nc.

Total memory size =  $512$  MB - On-board =  $512$  MB, DIMMO = <sup>0</sup> MB CISCO1941/K9 platform with <sup>524288</sup> Kbytes of main memory Main memory is configured to 64/-1(On-board/DIMM0) bit mode with ECC disabled

Readonly ROMMON initialized

program load complete, entry point: 0x80803000, size: 0x1b340 program load complete, entry point: 0x80803000, size: 0x1b340

IOS Image Load Test

Digitally Signed Release Software program load complete, entry point: 0x81000000, size: 0x2bb1c58 Self decompressing the image: ##################################################################### ####

[OK] Smart Init is enabled smart init is sizing iomem TYPE MEMORY REQ

HWIC Slot <sup>0</sup> 0x00200000 Onboard devices & buffer pools 0x01E8F000

TOTAL: 0x0268F000 Rounded IOMEM up to: 40Mb. Using 6 percent iomem. [40Mb/512Mb]

Restricted Rights Legend

Use, duplication, or disclosure by the Government is subject to restrictions as set forth in subparagraph (c) of the Commercial Computer Software - Restricted Rights clause at FAR sec. 52.227-19 and subparagraph (c) (1) (ii) of the Rights in Technical Data and Computer (c) (1) (ii) of the Rights in Technical Data and Computer<br>Software clause at DFARS sec. 252.227- 7013. cisco Systems, Inc. Software clause a<mark>t</mark> D<br>170 Wes**t** Tasman Dr<mark>i</mark>ve 170 Wes**t** Tasman Drive<br>San Jose, Ca**lif**ornia 95134-1706

Cisco IOS Software, C1900 Software (C1900-UNIVERSALK9-M), Cisco IOS Software, C1900 Software<br>Version 15.1(4)M4, RELEASE SOFTWARE (fc2) Technical Support: <http://www.cisco.com/techsupport> Copyright (c) 1986-2012 by Cisco Systems, Inc. Compiled Thurs 5-Jan-12 15:41 by pt\_team Image text-base: 0x2100F918, data-base: 0x24729040

This product contains cryptographic features and is subject to United States and local country laws governing import, export, transfer and use. Delivery of Cisco cryptographic products does

not imply third-party authority to import, export, distribute or use encryption. Importers, exporters, distributors and users are use encryption. Importers, exporters, distributors and users are<br>respons<mark>ible for</mark> compliance with U.S.and local country laws.By using responsible for compliance with U.S. and local country laws. By using<br>this product you agree to comply with applicable laws and this product you agree to comply with applicable laws and<br>regulations. If you are unable to comply with U.S. and local laws, return this product immediately.

<sup>A</sup> summary of U.S. laws governing Cisco cryptographic products may be found at: <http://www.cisco.com/wwl/export/crypto/tool/stqrg.html>

If you require further assistance please contact us by sending email

to [export@cisco.com.](mailto:export@cisco.com)

Cisco CISCO1941/K9 (revision 1.0) with 491520K/32768K bytes of memory. Processor board ID FTX152400KS <sup>2</sup> Gigabit Ethernet interfaces <sup>2</sup> Low-speed serial(sync/async) network interface(s) DRAM configuration is <sup>64</sup> bits wide with parity disabled. 255K bytes of non-volatile configuration memory. 249856K bytes of ATA System CompactFlash <sup>0</sup> (Read/Write)

--- System Configuration Dialog ---

Would you like to enter the initial configuration dialog? [yes/no]:

no Press RETURN to get started! Router>

Router#reload Router#reload<br>Proceed with reload? [con<mark>fir</mark>m] System Bootstrap, Version 15.1(4)M4, RELEASE SOFTWARE (fc1) Version 15.1(4)M4, RELEASE SOFTWARE (fc1)<br>Technical Support: <http://www.cisco.com/techsupport> Copyright (c) <sup>2010</sup> by cisco Systems, Inc. Total memory  $size = 512$  MB - On-board = 512 MB, DIMMO = 0 MB CISCO1941/K9 platform with <sup>524288</sup> Kbytes of main memory Main memory is configured to 64/-1(On-board/DIMM0) bit mode with ECC disabled

Readonly ROMMON initialized program load complete, entry point: 0x80803000, size: 0x1b340 program load complete, entry point: 0x80803000, size: 0x1b340

IOS Image Load Test

Digitally Signed Release Software program load complete, entry point: 0x81000000, size: 0x2bb1c58 Self decompressing the image : ##################################################################### #### # [OK] Smart Init is enabled smart init is sizing iomem TYPE MEMORY\_REQ Smar**t Init i**s enab**l**ed smar**t init i**s sizir<br>HWIC Slot 0 0x00200000 Onboard devices & buffer pools 0x01E8F000 --------------------------- TOTAL: 0x0268F000 Rounded IOMEM up to: 40Mb. Using 6 percent iomem. [40Mb/512Mb] Restricted Rights Legend Restricted Rights Legend<br>Use, dup**li**cation, or disclosure by the Governmen<mark>t i</mark>s subject to ion, or disclosure by the Government is subject t<br>res<mark>trictio</mark>ns as set forth in subparagraph restrictions as set forth in-subparagraph<br>
(c) of the Commercial Computer Software Restricted Rights clause at FAR sec. 52.227-19 and subparagraph (c) (1) (ii) of the Rights in Technical Data and Computer Software clause at DFARS sec. 252.227-7013. cisco Systems, Inc. <sup>170</sup> West Tasman Drive San Jose, California 95134-1706 IOS Software, C1900 Software (C1900-UNIVERSALK9-M), Version 15.1(4)M4, RELEASE SOFTWARE (fc2) Technical Support: <http://www.cisco.com/techsupport>Copyright (c) 1986-2012 by Cisco Systems, Inc. Compiled Thurs 5-Jan-12 15:41 by pt\_team Image text-base: 0x2100F918, data-base: 0x24729040 This product contains cryptographic features and is subject to United States and local country laws governing import, export, transfer and use. Delivery of Cisco cryptographic products does not imply<br>third-party third-party authority to import, export, distribute or use<br>encryption. Importers, exporters, distributors and users are Importers, exporters, distributors and users are responsible for compliance with U.S. and local country laws. By

using this product you agree to comply with applicable laws and regulations. If you are unable to comply with U.S. and local laws, return this product immediately.

<sup>A</sup> summary of U.S. laws governing Cisco cryptographic products may be found at: <http://www.cisco.com/wwl/export/crypto/tool/stqrg.html>

If you require further assistance please contact us by sending email to [export@cisco.com.](mailto:export@cisco.com) Cisco CISCO1941/K9 (revision 1.0) with 491520K/32768K bytes of Cisco CISC01941/K9 (revision 1.0) w<br>memory Processor board ID FTX152400KS<br>2 Gigabit Ethernet interfaces 2 Gigabit Ethernet interfaces<br>2 Low-speed serial(sync/async) network interface(s) DRAM configuration is <sup>64</sup> bits wide with parity disabled. 255K bytes of non-volatile configuration memory. 249856K bytes of ATA System CompactFlash <sup>0</sup> (Read/Write)

--- System Configuration Dialog ---

Would you like to enter the initial configuration dialog? [yes/no]:

no Press RETURN to get started!

Router>

Router#reload Proceed with reload? [confirm]<br>System Bootstrap, Version Proceed with reroad? [confirm]<br>System Boo**tst**rap, Version 15.1(4)M4, RELEASE SOFTWARE**(f**c1**)** rsion 15.1(4)M4, RELEASE S0F<br>Techn<mark>i</mark>ca**l** Suppo**rt**: Technical Support:<br><http://www.cisco.com/techsupport> Copyright (c) 2010 by cisco Systems, Inc. Total memory size =  $512$  MB - On-board =  $512$  MB, DIMMO = 0 MB CISCO1941/K9 platform with <sup>524288</sup> Kbytes of main memory Main memory is configured to 64/-1(On-board/DIMM0) bit mode with ECC disabled

Readonly ROMMON initialized

program load complete, entry point: 0x80803000, size: 0x1b340 program load complete, entry point: 0x80803000, size: 0x1b340

IOS Image Load Test

Digitally Signed Release Software<br>program load complete entry point: 0 load complete, entry point: 0x81000000, size: 0x2bb1c58 Self decompressing the image : ##################################################################### ### ## [OK] Smart Init isenabled smart init is sizingiomem TYPE MEMORY\_REQ HWIC Slot <sup>0</sup> 0x00200000 Onboard devices & buffer pools 0x01E8F000 ---- TOTAL: 0x0268F000 Rounded IOMEM up to: 40Mb. Using <sup>6</sup> percent iomem. [40Mb/512Mb] Restricted Rights Legend Use, duplication, or disclosure by the Government is Use, duplication, or disclosure by the Government is<br>subject to restrictions as set forth in subparagraph (c) subject to restrictions as set forth in-subparagraph (c)<br>of the Commercial Computer-Software – Restricted Rights-clause at FAR sec. 52.227-19 and subparagraph (c) (1) (ii) of the Rights in Technical Data and Computer Software clause at DFARS sec. 252.227- 7013. cisco Systems, Inc. Software clause at l<br>170 West Tasman Drive 170 West Tasman Drive<br>San Jose, Ca**lif**ornia 95134-1706 Cisco IOS Software, C1900 Software (C1900-UNIVERSALK9-M), Version 15.1(4)M4, RELEASE SOFTWARE (fc2) Technical Support: <http://www.cisco.com/techsupport> Copyright (c) 1986-2012 by Cisco Systems, Inc. Compiled Thurs 5-Jan-12 15:41 by pt team Image text-base: 0x2100F918, data-base: 0x24729040 This product contains cryptographic features and is subject to

United States and local country laws governing import, export, transfer and use. Delivery of Cisco cryptographic products does not imply

third-party authority to import, export, distribute or use Importers, exporters, distributors and users are responsible for compliance with U.S. and local country laws. By using this product you agree to comply with applicable laws and regulations. If you are unable to comply with U.S. and local laws, return this product immediately.

<sup>A</sup> summary of U.S. laws governing Cisco cryptographic products may be found at:

If you require further assistance please contact us by sending email to [export@cisco.com.](mailto:export@cisco.com)

Cisco CISCO1941/K9 (revision 1.0) with 491520K/32768K bytes of Cisco CISCO1941/K9 (revision 1.<mark>0)</mark> w<br>memory. Processor board ID FTX152400KS<br>2 G<mark>i</mark>gab<mark>it</mark> Etherne<mark>t interf</mark>aces

2 Gigabit Ethernet interfaces<br>2 Low-speed serial(sync/async) network interface(s)

DRAM configuration is <sup>64</sup> bits wide with parity disabled. 255K bytes of non-volatile configuration memory. of non-volatile configuration memory.<br>249856K bytes of ATA System CompactFlash 0 (Read/Write)

249856K bytes of ATA System Compact<br>--- System Configuration Dialog ---

--- System Configuration Dialog ---<br>Would you like to enter the initial configuration dialog? [yes/no]: no

Press RETURN to get started! Router

• Eliminar el archivo startup-config de todos los switches y eliminar la base de datos de VLAN anterior.

Switch>enable Switch#erase startup-config Switch#erase startup-config<br>Erasing the nvram filesystem will remove all configuration files! Erasing the nvram files<br>Con<mark>ti</mark>nue?[<mark>confirm]</mark> [OK] Continue? [confirm] [OK]<br>Erase of nvram: complete Erase of nvram: complete<br>%SYS-7-NV\_BLOCK\_INIT: Initialized the geometry of nvram %SYS-7-NV\_BLOCK\_INIT:<br>Switch#de<mark>lete vlan.dat</mark> Switch#delete vlan.dat<br>Delete filename [vlan.dat]? Delete flash:/vlan.dat? [confirm] Delete filename [vlan.dat]? Delete flash:/vlan.dat? [confirm]<br>%Error deleting flash:/vlan.dat(No such file or directory<mark>)</mark>

Switch#

Switch>enable Switch#erase startup-config

Erasing the nvram filesystem will remove all configuration files! Continue? [confirm]

[OK] Erase of nvram: complete Erase o**f** nvram: complete<br>%SYS–7-NV\_BLOCK\_INIT: Initialized the geometry of nvram<code>Switch#delete</code> %SYS-7-N<br>v∎an.da**t** vlan.dat<br>Delete filename [vlan.dat]? Delete flash:/vlan.dat? [confirm] Delete filename [vlan<sub>-</sub>dat]? Delete flash:/vlan<sub>-</sub>dat? [confirm]<br>%Error deleting flash:/vlan-dat(No such file or direc<mark>t</mark>ory)

Switch#

• Volver a cargar ambos switches.

```
Switch#reload
Proceed with reload? [confirm]
C2960 Boot Loader (C2960-HBOOT-M) Version 12.2(25r)FX, RELEASE
SOFTWARE
(fc4) Cisco WS-C2960-24TT (RC32300) processor (revision C0) with
21039K bytes of memory.
2960-24TT starting...
2960–24TT starting...<br>Base ethernet MAC Address: 0001.C997.6CC1 Xmodem  file  system
             M<br>is
available. Initializing Flash...
flashfs[0]: 1 files, 0 directories<br>flashfs[0]: 0 orphaned files
                0 orphaned files, 0 orphaned directories
flashfs[0]: Total bytes: 64016384
flashfs[0]: Bytes used: 4414921 flashfs[0]: Bytes available: 
59601463 flashfs[0]: flashfs fsck took 1 seconds.
...done Initializing Flash.
Boot Sector Filesystem (bs:) installed, fsid: 3 Parameter Block
Filesystem (pb:) installed, fsid: 4
Loading "flash:/c2960-lanbase-mz.122-25.FX.bin"...
#####################################################################
```
###

## [OK] Restricted Rights Legend

Use, duplication, or disclosure by the Government is subject to restrictions as set forth in subparagraph (c) of the Commercial

Computer Software - Restricted Rights clause at FAR sec. 52.227-19 and subparagraph (c) (1) (ii) of the Rights in Technical Data and Computer Software clause at DFARS sec. 252.227-7013. cisco Systems, Inc. <sup>170</sup> West Tasman Drive San Jose, California 95134-1706 Cisco IOS Software, C2960 Software (C2960-LANBASE-M), Version 12.2(25)FX, RELEASE SOFTWARE (fc1) Copyright (c) 1986-2005 by Cisco Systems, Inc. Compiled Wed 12- Oct-05 22:05 by pt\_team Image text-base: 0x80008098, data-base: 0x814129C4 Cisco WS-C2960-24TT (RC32300) processor (revision C0) with 21039K bytes of memory. <sup>24</sup> FastEthernet/IEEE 802.3 interface(s) <sup>2</sup> Gigabit Ethernet/IEEE 802.3 interface(s) 63488K bytes of flash-simulated non-volatile configuration memory. Base ethernet MAC Address : 0001.C997.6CC1 Motherboard assembly number : 73-9832-06 Power supply part number : 341-0097-02 Motherboard serial number : FOC103248MJ Power supply serial number : DCA102133JA Model revision number : B0 Motherboard revision number : C0 Model number : WS-C2960-24TT System serial number : FOC1033Z1EY Top Assembly Part Number : 800-26671-02 Top Assembly Revision Number : B0 Version ID : V02 CLEI Code Number : COM3K00BRA Hardware Board Revision Number : 0x01 Switch Ports Model SW Version SW Image  $\frac{1}{2}$ \* <sup>1</sup> <sup>26</sup> WS-C2960-24TT 12.2 C2960-LANBASE-M Cisco IOS Software, C2960 Software (C2960-LANBASE-M), Version 12.2(25)FX, RELEASE SOFTWARE (fc1) Copyright (c) 1986-2005 by Cisco Systems, Inc. Compiled Wed 12-Oct-05 22:05 by pt\_team Press RETURN to get started!

%LINK-5-CHANGED: Interface FastEthernet0/3, changed state to up %LINEPROTO-5-UPDOWN: Line protocol on Interface FastEthernet0/3, changed state to up %LINK-5-CHANGED: Interface FastEthernet0/6, changed state to up %LINEPROTO-5-UPDOWN: Line protocol on Interface FastEthernet0/6, changed state to up

Switch>

Switch#reload Proceed with reload? [confirm] C2960 Boot Loader (C2960-HBOOT-M) Version 12.2(25r)FX, RELEASE **SOFTWARE** (fc4) Cisco WS-C2960-24TT (RC32300) processor (revision C0) with 21039K bytes of memory. 2960-24TT starting... 2960–24TT sta**rti**ng...<br>Base ethernet MAC Address: 00E0.F949.C97D*X*modem **fil**e system is available. Initializing Flash... flashfs[0]: <sup>1</sup> files, <sup>0</sup> directories 0 orphaned files, 0 orphaned directories flashfs[0]: Total bytes: 64016384 flashfs[0]: Bytes used: 4414921 flashfs[0]: Bytes available: flashfs[0]: flashfs fsck took 1 seconds. ...done Initializing Flash. Boot Sector Filesystem (bs:) installed, fsid: <sup>3</sup> Parameter Block Filesystem (pb:) installed, fsid: 4 Loading "flash:/c2960-lanbase-mz.122-25.FX.bin"... ##################################################################### ### ## [OK] Restricted Rights Legend Use, duplication, or disclosure by the Government is subject to restrictions as set forth in subparagraph (c) of the Commercial Computer Software - Restricted Rights clause at FAR sec. 52.227-19 and subparagraph (c) (1) (ii) of the Rights in Technical Data and Computer Software clause at DFARS sec. 252.227-7013.

cisco Systems, Inc.

<sup>170</sup> West Tasman Drive San Jose, California 95134-1706 IOS Software, C2960 Software (C2960-LANBASE-M), Version 12.2(25)FX, RELEASE SOFTWARE (fc1) Copyright (c) 1986-2005 by Cisco Systems, Inc. Compiled Wed 12-  $Oct-05$  22:05 by pt team Image text-base: 0x80008098, data-base: 0x814129C4 Cisco WS-C2960-24TT (RC32300) processor (revision C0) with 21039K bytes of memory. <sup>24</sup> FastEthernet/IEEE 802.3 interface(s) <sup>2</sup> Gigabit Ethernet/IEEE 802.3 interface(s) 63488K bytes of flash-simulated non-volatile configuration memory. Base ethernet MAC Address : 00E0\_F949.C97D Motherboard assembly number : 73-9832-06 Power supply part number : 341-0097-02<br>Motherboard serial number : serial number : FOC103248MJ Power supply serial number : DCA102133JA Model revision number : B0 Motherboard revision number : C0 Model number : WS-C2960-24TT System serial number : FOC1033Z1EY Top Assembly Part Number : 800-26671-02 Top Assembly Revision Number : B0 Version ID : V02 Top Assembly Revision Number : B0 Version ID : V02<br>CLEI Code Number : COM3K00BRA Hardware Board Revision Number : 0x01 CLEI Code Number : COM3K00BRA Hardware<br>Switch P<mark>ort</mark>s Model SW Ve<mark>rsi</mark>on SW Image

------<del>--</del>---------------

\* <sup>1</sup> <sup>26</sup> WS-C2960-24TT 12.2 C2960-LANBASE-M

Cisco IOS Software, C2960 Software (C2960-LANBASE-M), Version 12.2(25)FX, RELEASE SOFTWARE (fc1) Copyright (c) 1986-2005 by Cisco Systems, Inc. Compiled Wed 12-Oct-05 22:05 by pt team Press RETURN to get started!

%LINK-5-CHANGED: Interface FastEthernet0/3, changed state to up

%LINEPROTO-5-UPDOWN: Line protocol on Interface FastEthernet0/3, changed state to up

%LINK-5-CHANGED: Interface FastEthernet0/18, changed state to up %LINK-5-CHANGED: Interface FastEthernetO/18, changed :<br>%LINEPROTO-5-UPDOWN: Line protocol on Interface Line protocol on Interface<br>FastEthernet0/18, changed state to up

Switch>

• Verificar que la base de datos de VLAN no esté en la memoria flash en ambos switches.

Switch>enable Switch#show flash Directory of flash:/

<sup>1</sup> -rw- <sup>4414921</sup> <no date> c2960-lanbase-mz.122-25.FX.bin 64016384 bytes total (59601463 bytes free) Switch# Switch>enable Switch#show flash Directory of flash:/

<sup>1</sup> -rw- <sup>4414921</sup> <no date> c2960-lanbase-mz.122-25.FX.bin 64016384 bytes total (59601463 bytes free) Switch#

## <span id="page-28-0"></span>**5.2 Parte 2: Configurar los parámetros básicos de los dispositivos**

## <span id="page-28-1"></span>**5.2.1 PASO 1: CONFIGURAR LA COMPUTADORA DE INTERNET.**

Las tareas de configuración del servidor de Internet incluyen lo siguiente (para obtener información de las direcciones IP, consulte la topología):

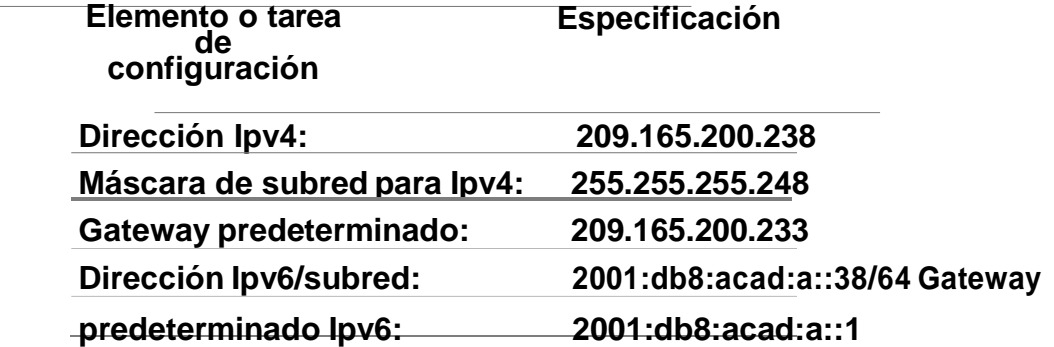

<span id="page-28-2"></span>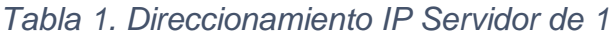

*Fuente: Elaboración propia*

**Nota:** Quizá sea necesario deshabilitar el firewall de las computadoras para que los pings se realicen correctamente en partes posteriores de esta práctica de laboratorio.

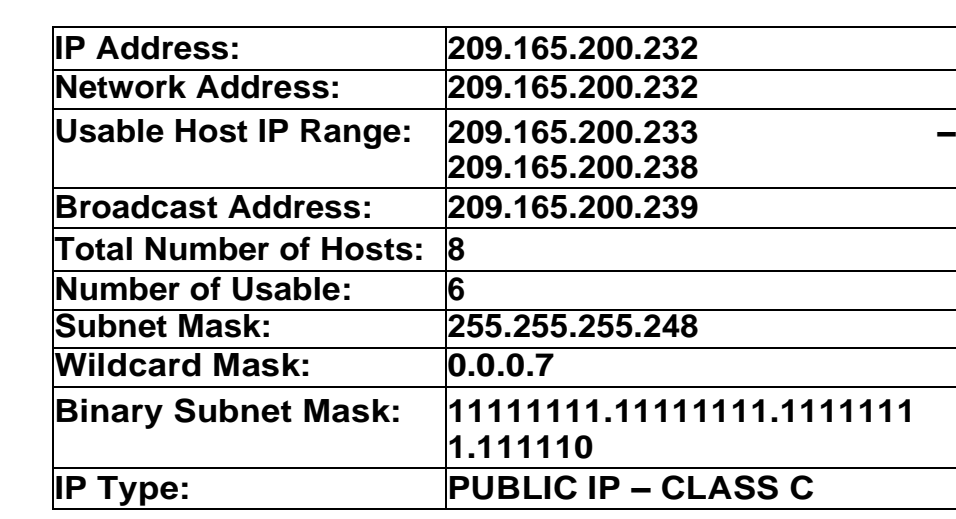

# <span id="page-29-0"></span>*Tabla 2. Ipv4 Subnet*

*Fuente: Elaboración propia*

#### <span id="page-29-1"></span>*Tabla 3. Ipv6 Subnet*

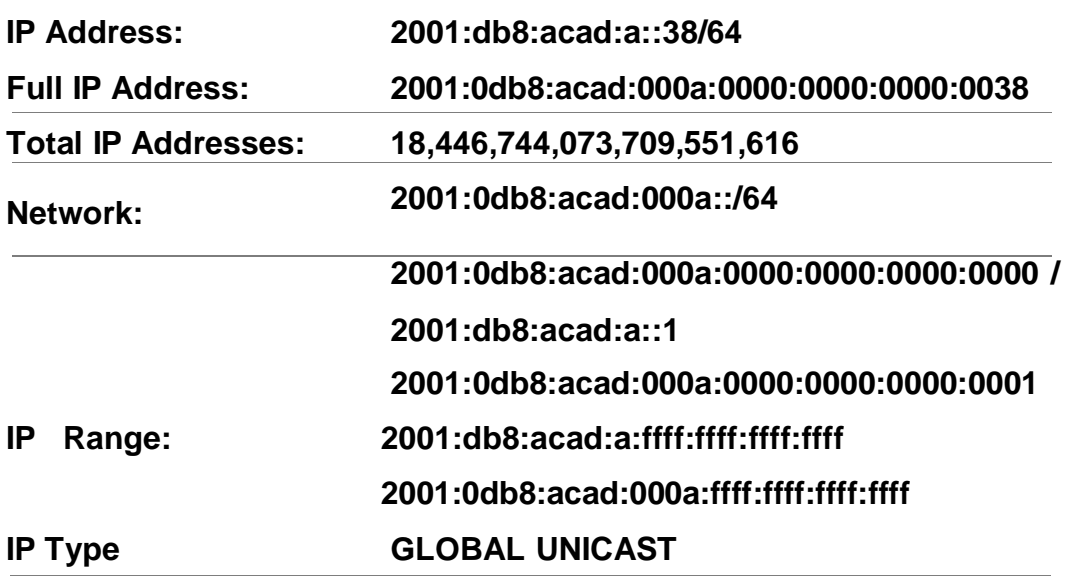

*Fuente: Elaboración propia*

<span id="page-30-1"></span>*Figura 2. Configuración IP del servidor*

| P Configuration        |                          |     | $\mathbf{K}$ |
|------------------------|--------------------------|-----|--------------|
| IP.Configuration       |                          |     |              |
| $O$ DHCF               | #1 Shatin                |     |              |
| IP Address             | 209.165.200.238          |     |              |
| Submet Mask            | 255:255.255.248          |     |              |
| Default Girlsmay       | 209.165.200.233          |     |              |
| DNS Server             | 0.0.0.0<br>Phone Police  |     |              |
| IPv6 Configuration     |                          |     |              |
| O DHOP                 | C Auto Config (@) Static |     |              |
| <b>IPv6 Address</b>    | 2001/089/ACAD:Arr38      | 764 |              |
| Link Local Address     | PE60::290:20PF:FE04:083E |     |              |
| <b>IPv6 Gateway</b>    | 2001/08/04/2401AUL       |     |              |
| <b>Shid DNS Server</b> |                          |     |              |
|                        |                          |     |              |

*Fuente: Elaboración propia*

# <span id="page-30-0"></span>**5.2.2 PASO 2: CONFIGURAR R1.**

Las tareas de configuración para R1 incluyen las siguientes:

- Desactivar la búsqueda DNS Nombre del router (R1)
- Contraseña de exec privilegiado cifrada (class) Contraseña de acceso a la consola (cisco) Contraseña de acceso Telnet (cisco)
- Cifrar las contraseñas de texto no cifrado

Mensaje MOTD (Se prohíbe el acceso no Elaboración propiaizado.) Interfaz S0/0/0

- Establezca la descripción.
	- Establecer la dirección Ipv4. Consultar el diagrama de topología para conocer la información de direcciones.
	- Establecer la dirección Ipv6. Consultar el diagrama de topología para

conocer la información de direcciones.

- Establecer la frecuencia de reloj en 128000.
- Activar la interfaz. Rutas predeterminadas
- Configurar una ruta Ipv4 predeterminada de S0/0/0.
- Configurar una ruta Ipv6 predeterminada de S0/0/0.

Router>enable Router#configure terminal Router>enable Router#configure terminal<br>Enter configuration commands, one per line. End with CNTL/Z. Enter configuration commands, one per line. End with CNTL/Z.<br>Router(config)#no ip domain-lookup Router(config)#hostname R1 Router(config)#no ip domain-lookup Router(config)#hostname R1<br>R1(config)#enable secret class R1(config)#line console 0 R1(config-R1(config)#enable secret class R1(config)#<br>line)#password cisco R1(config-line)#login line)#password cisco R1(config-line)#login<br>R1(config-line)#line vty 0 15 R1(config-line)#password cisco R1(config-line)#login R1(config-line)#service password-encryption R1(config)#banner motd %Se prohibe el acceso no autorizado.% R1(config)#int s0/0/0 R1(config)#int s0/0/0<br>R1(config<mark>-if)</mark>#description Connection to R2 R1(config-if)#ip address R1(config-if)#description Connection to R2 R1(config-if)#ip address<br>172.16.1.1 255.255.255.252 R1(config-if)#ipv6 address 172<sub>-</sub>16.1.1 255.255<sub>-</sub>255<sub>-</sub>252 R1(config-i**f)**#ipv<br>2001:db8:acad:1::1/64 R1(config-i**f)**#clock rate 128000 2001:db8:acad:1::1/64 R1(<br>R1(conf<mark>i</mark>g<mark>-if)</mark>#no shutdown

%LINK-5-CHANGED: Interface Serial0/0/0, changed state to down R1(config-if)#exit R1(config)#ip route 0.0.0.0 0.0.0.0 s0/0/0 %Default route without gateway, if not <sup>a</sup> point-to-point interface, may impact performance

 $R1$ (config)#ipv6 route ::/0 s0/0/0 R1(config)#

**Nota:** Todavía no configure G0/1.

### <span id="page-32-0"></span>**5.2.3 PASO 3: CONFIGURAR R2.**

La configuración del R2 incluye las siguientes tareas:

- Desactivar la búsqueda DNS
- Nombre del router (R2)
- Contraseña de exec privilegiado cifrada (class)
- Contraseña de acceso a la consola (cisco)
- Contraseña de acceso Telnet (cisco)
- Cifrar las contraseñas de texto no cifrado
- Habilitar el servidor HTTP

Mensaje MOTD (Se prohíbe el acceso no autorizado.) Interfaz S0/0/0

- Establezca la descripción
- Establezca la dirección Ipv4. Utilizar la siguiente dirección disponible en la subred.
- Establezca la dirección Ipv6. Consulte el diagrama de topología para conocer la información de direcciones.
- Activar la interfaz

Interfaz S0/0/1

- Establecer la descripción
- Establezca la dirección Ipv4. Utilizar la primera dirección disponible en la subred.
- Establezca la dirección Ipv6. Consulte el diagrama de topología para conocer la información de direcciones.
- Establecer la frecuencia de reloj en 128000.
- Activar la interfaz

Interfaz G0/0 (simulación de Internet)

- Establecer la descripción.
- Establezca la dirección Ipv4. Utilizar la primera dirección disponible en la subred.
- Establezca la dirección Ipv6. Utilizar la primera dirección disponible en la subred.
- Activar la interfaz

Interfaz loopback 0 (servidor web simulado)

- Establecer la descripción.
- Establezca la dirección Ipv4.

Ruta predeterminada

- Configure una ruta Ipv4 predeterminada de G0/0.
- Configure una ruta Ipv6 predeterminada de G0/0.

Router>enable Router#configure terminal

Enter configuration commands, one per line. End with CNTL/Z. Enter configuration commands, one per line. End with(<br>Router(config)#no ip domain-lookup<code>Router(config)#hostname R2</code> Router(config)#no ip domain-lo<br>R2(config)#enable secret class

R2(config)#enable secret class<br>R2(config)#line console 0 R2(config-line)#password cisco R2(configline)#login R2(config-line)#line vty 0 15 R2(config-line)#password

cisco R2(config-line)#login password-encryption R2(config)#ip http server

R2(config)#banner motd %Se prohibe el acceso no autorizado.% R2(config)#int s0/0/0

R2(config)#int s0/0/0<br>R2(config-if)#description Connection to R1

R2(config-if)#description Connection to R1<br>R2(config-if)#ip address 172.16.1.2 255.255.255.252 R2(config-R2(config-if)#ip address 172.16.1.2 255.255.255.252 R2(config-<br>if)#ipv6 address 2001:db8:acad:1::2/64 R2(config-if)#no shutdown

 $R2$ (config-if)#

R2(config-if)#<br>%LINK-5-CHANGED: Interface Serial0/0/0, changed state to up %LINK-5-CHANGED:<br>R2(config-if)#

%LINEPROTO-5-UPDOWN: Line protocol on Interface Serial0/0/0, changed state to up

R2(config-if)#int s0/0/1

R2(config-if)#description Connection to R3 R2(config-if)#ip address

172.16.2.2 255.255.255.252 R2(config-if)#ipv6 address 2001:db8:acad:2::2/64 R2(config-if)#clock rate <sup>128000</sup> 2001:db8:acad:2::2/64 R2(<br>R2(conf<mark>i</mark>g-if)#no shutdown R2(config-if)#no shutdown<br>%LINK-5-CHANGED: Interface Serial0/0/1, changed state to down

### $R2$ (config-if)#int g0/0

R2(config-if)#int g0/0<br>R2(config-if)#description Connection to Internet R2(config-if)#ip R2(config-if)#description Connection to Internet R2(config-if)#ip<br>address 209.165.200.233 255.255.255.248 R2(config-if)#ipv6 address address 209.165.200.233 255.255.255.248 R2(config-if)#ipv6 address<br>2001:db8:acad:a::1/64 R2(config-if)#no shutdown

 $R2$ (config-if)#

R2(config-if)#<br>%LINK-5-CHANGED: Interface GigabitEthernetO/0, changed state to up %LINK-5-CHANGED: Interface GigabitEthernetO/0, change<br>%LINEPROTO-5-UPDOWN: Line protocol on Interface Line protocol on Interface<br>GigabitEthernet0/0, changed

state to up

R2(config-if)#int loopback <sup>0</sup> R2(config-if)# %LINK-5-CHANGED: Interface Loopback0, changed state to up %LINEPROTO-5-UPDOWN: Line Interface Loopback0, changed state to up

R2(config-if)#ip address 10.10.10.10 255.255.255.255 R2(configif)#description Simulated Web Server R2(config-if)#exit R2(config)#ip route 0.0.0.0 0.0.0.0 g0/0 %Default route without gateway, if not <sup>a</sup> point-to-point interface, may impact performance  $R2$ (config)#ipv6 route ::/0 g0/0 R2(config)#

**Nota:** Este comando (ip http server) no es compatible con Packet Tracer.

### <span id="page-34-0"></span>**5.2.4 PASO 4: CONFIGURAR R3.**

La configuración del R3 incluye las siguientes tareas:

- Desactivar la búsqueda DNS
- Nombre del router (R3)
- Contraseña de exec privilegiado cifrada (class) Contraseña de acceso a la consola (cisco) Contraseña de acceso Telnet (cisco)
- Cifrar las contraseñas de texto no cifrado

Mensaje MOTD (Se prohibe el acceso no autorizado.) Interfaz S0/0/1

- Establecer la descripción.
- Establezca la dirección Ipv4. Utilizar la siguiente dirección disponible en la subred.
- Establezca la dirección Ipv6. Consulte el diagrama de topología para conocer la información de direcciones.
- Activar la interfaz. Interfaz loopback 4
- Establezca la dirección Ipv4. Utilizar la primera dirección disponible en la subred.

Interfaz loopback 5

• Establezca la dirección Ipv4. Utilizar la primera dirección disponible en la subred.

Interfaz loopback 6

• Establezca la dirección Ipv4. Utilizar la primera dirección disponible en la subred.

Interfaz loopback 7

• Establezca la dirección Ipv6. Consulte el diagrama de topología para conocer la información de direcciones.

Rutas predeterminadas

- Configure una ruta Ipv4 predeterminada S0/0/1.
- Configure una ruta Ipv6 predeterminada S0/0/1.

Router>enable Router#configure terminal Enter configuration commands, one per line. End with CNTL/Z. Router(config)#no ip domain-lookup Router(config)#hostname R3 R3(config)#enable secret class R3(config)#line console <sup>0</sup> R3(config-line)#password cisco R3(configline)#login R3(config-line)#line vty 0 15 R3(config-line)#password cisco R3(config-line)#login R3(config-line)#service password-encryption
R3(config)#banner motd %Se prohibe el acceso no autorizado.% R3(config)#int s0/0/1 autorizado % R3(config)#int s0/0/1<br>R3(config-if)#description Connection to R2 R3(config-if)#description Connection to R2<br>R3(config-if)#ip address 172.16.2.1 255.255.255.252 R3(config-R3(config-if)#ip address 172.16.2.1 255.255.255.252 R3(config-<br>if)#ipv6 address 2001:db8:acad:2::1/64 R3(config-if)#no shutdown

R3(config-if)#<br>%LINK-5-CHANGED: Interface Serial0/0/1, changed state to up R3(config-if)#<br>%LINEPR0TO-5-UPD0WN: Line protocol on Interface Serial0/0/1, changed state to up

R3(config-if)#int loopback <sup>4</sup> R3(config-if)# %LINK-5-CHANGED: Interface Loopback4, changed state to up %LINEPROTO-5-UPDOWN: Line protocol on Interface Loopback4, changed state to up R3(config-if)#ip address 192.168.4.1 255.255.255.0

R3(config-if)#int loopback <sup>5</sup> R3(config-if)# %LINK-5-CHANGED: Interface Loopback5, changed state to up %LINEPROTO-5-UPDOWN: Line protocol on Interface Loopback5, changed state to up

```
R3(config-if)#ip address 192.168.5.1 255.255.255.0
```
R3(config-if)#int loopback <sup>6</sup> R3(config-if)# %LINK-5-CHANGED: Interface Loopback6, changed state to up %LINEPROTO-5-UPDOWN: Line protocol on Interface Loopback6, changed state to up R3(config-if)#ip address 192.168.6.1 255.255.255.0

R3(config-if)#int loopback <sup>7</sup> R3(config-if)# %LINK-5-CHANGED: Interface Loopback7, changed state to up

%LINEPROTO-5-UPDOWN: Line protocol on Interface Loopback7, changed state to up

R3(config-if)#ipv6 address 2001:DB8:ACAD:3::1/64 R3(config-if)#exit

R3(config)#ip route 0.0.0.0 0.0.0.0 s0/0/1 %Default route without gateway, if not <sup>a</sup> point-to-point interface, may impact performance performance  $R3$ (config)#ipv6 route ::/0 s0/0/1 R3(config)#

## **5.2.5 PASO 5: CONFIGURAR S1.**

La configuración del S1 incluye las siguientes tareas:

- Desactivar la búsqueda DNS
- Nombre del switch (S1)
- Contraseña de exec privilegiado cifrada (class) Contraseña de acceso a la consola (cisco) Contraseña de acceso Telnet (cisco)
- Cifrar las contraseñas de texto no cifrado
- Mensaje MOTD (Se prohíbe el acceso no autorizado.)

Switch>enable Switch#configure terminal Switch>enable Switch#configure terminal<br>Enter configuration commands, one per line. End with CNTL/Z. Enter configuration commands, one per line. End with CNTL/Z.<br>Switch(config)#no ip domain-lookup Switch(config)#hostname S1 Switch(config)#no ip domain-lookup Switch(config)#hostname S1<br>S1(config)#enable secret class S1(config)#line console 0 S1(configline)#password cisco S1(config-line)#login Iine)#password cisco S1(config-line)#login<br>S1(config-line)#line vty 0 15 S1(config-line)#password cisco S1(config-line)#line<br>S1(config-line)#login S1(config-line)#login<br>S1(config-line)#service password-encryption S1(config)#banner motd %Se Se prohíbe el acceso no autorizado.% S1(config)#

### **5.2.6 PASO 6: CONFIGURAR S3.**

La configuración del S3 incluye las siguientes tareas:

- Desactivar la búsqueda DNS
- Nombre del switch (S3)
- Contraseña de exec privilegiado cifrada (class)
- Contraseña de acceso a la consola (cisco) Contraseña de acceso Telnet (cisco)
- Cifrar las contraseñas de texto no cifrado
- Mensaje MOTD (Se prohíbe el acceso no autorizado.)

Switch>enable Switch#configure terminal Switch>enable Switch#configure terminal<br>Enter configuration commands, one per line. End with CNTL/Z. Enter configuration commands, one per line. End with CNTL/Z.<br>Switch(config)#no ip domain-lookup Switch(config)#hostname S3 Switch(config)#no ip domain-lookup Switch(config)#hostname S3<br>S3(config)#enable secret class S3(config)#line console 0 S3(configline)#password cisco S3(config-line)#login S3(config-line)#line vty <sup>0</sup> 15 S3(config-line)#password cisco  $S3$ (config-line)#line S3(config-line)#service password-encryption S3(config–line)#ser∨ice password–encryption<br>S3(config)#banner motd %Se Se prohíbe el acceso no au<mark>tori</mark>zado.% S3(config)#<br>S3(config<mark>)</mark>#

### **5.2.7 PASO 7: VERIFICAR LA CONECTIVIDAD DE LA RED.**

Utilice el comando ping para probar la conectividad entre los dispositivos de red.

- Utilice la siguiente tabla para verificar metódicamente la conectividad con cada dispositivo de red.
- Tome medidas correctivas para establecer la conectividad si alguna de las pruebas falla.

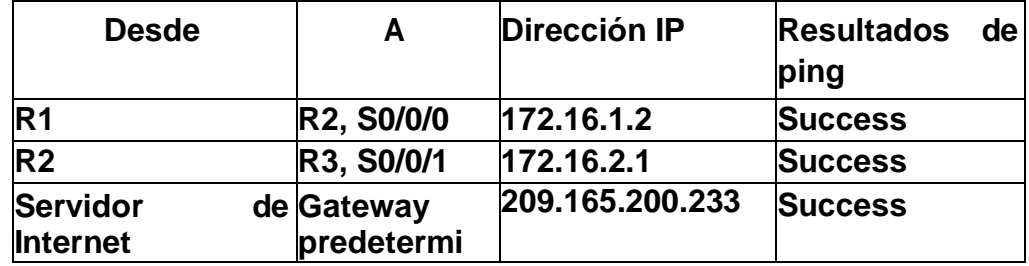

#### *Tabla 4. Verificar la conectividad de la red*

*Fuente: Elaboración propia*

**Nota:** Quizá sea necesario deshabilitar el firewall de las computadoras para que los pings se realicen correctamente.

*Figura 3. Prueba de ping desde R1 a R2*

```
R1#ping 172.16.1.2
Type escape sequence to abort.
Sending 5, 100-byte ICMP Echos to 172.16.1.2, timeout is 2 seconds:
11111
Success rate is 100 percent (5/5), round-trip min/avg/max = 1/2/6 ms
R1#
```
*Fuente: Elaboración propia*

*Figura 4. Prueba de ping desde R2 a R3*

```
R2#ping 172.16.1.2
Type escape sequence to abort.
Sending 5, 100-byte ICMP Echos to 172.16.1.2, timeout is 2 seconds:
11111Success rate is 100 percent (5/5), round-trip min/avg/max = 2/2/4 ms
R2#
```
*Fuente: Elaboración propia*

### **5.3 Parte 3: Configurar la seguridad del switch, las VLAN y el routingentre VLAN**

### **5.3.1 PASO 1: CONFIGURAR S1**

La configuración del S1 incluye las siguientes tareas:

Crear la base de datos de VLAN

• Utilizar la tabla de equivalencias de VLAN para topología para crear y nombrar cada una de las VLAN que se indican.

Asignar la dirección IP de administración

• Asigne la dirección Ipv4 a la VLAN de administración. Utilizar la dirección IP asignada al S1 en el diagrama de topología.

Asignar el gateway predeterminado

Asigne la primera dirección Ipv4 de la subred como el gateway predeterminado.

Forzar el enlace troncal en la interfaz F0/3.

• Utilizar la red VLAN 1 como VLAN nativa

Forzar el enlace troncal en la interfaz F0/5.

• Utilizar la red VLAN 1 como VLAN nativa.

Configurar el resto de los puertos como puertos de acceso

Utilizar la troncal interface range.

Asignar F0/6 a la VLAN 21 Apagar todos los puertos sin usar

S1(config)#vlan <sup>21</sup> S1(config-vlan)#name Contabilidad S1(config-vlan)#vlan <sup>23</sup> S1(config-S1(config-∨lan)#name Contabilidad S1(config-\<br>∨lan)#name Ingenieria S1(config-∨lan)#vlan 99 **vlan)#name Ingenieria** S1(config-vlan)#vlan 99<br>S1(config-vlan)#name Administracion S1(config-vlan)#exit S1(config-vlan)#name Administracion<br>S1(config)#interface vlan 99 S1(config-if)#

%LINK-5-CHANGED: Interface Vlan99, changed state to up S1(config-if)#ip address 192.168.99.2 255.255.255.0 S1(config-if)#no shutdown S1(config-if)#exit S1(config)#ip default-gateway 192.168.99.1 S1(config)#int f0/3 S1(config-if)#switchport mode trunk S1(config-if)# %LINK-5- CHANGED: administrativel y **Interface** down FastEthernet0/1, changed state to %LINK-5- CHANGED: Interface FastEthernet0/2, changed state to CHANGED:<br>admin<mark>istrativel</mark> down y %LINK-5- CHANGED: Interface FastEthernet0/4, changed state to CHANGED<mark>:</mark><br>admin**istrativel** down y %LINK-5- CHANGED: administrativel y **Interface** down FastEthernet0/7, changed state to %LINK-5- CHANGED: Interface FastEthernet0/8, changed state to CHANGED:<br>admin<mark>istrativel</mark> down y %LINK-5- CHANGED: Interface FastEthernet0/9, changed state to CHANGED:<br>admin<mark>istrativel</mark> down y %LINK-5- CHANGED: administrativel y **Interface** down FastEthernet0/10, changed state to S1(config-if)#switchport mode trunk S1(config-if)#<br>%LINEPR0TO-5-UPD0WN: Line protocol on Interface FastEthernet0<mark>/3</mark>, changed state to down %LINEPROTO-5-UPDOWN: Line protocol on Interface FastEthernet0/3, changed state to up %LINEPROTO-5-UPDOWN: Line protocol on Interface Vlan99, changedstate to up

%LINK-5- CHANGED: administrativel y **Interface** down FastEthernet0/11, changed state to %LINK-5- CHANGED: administrativel y **Interface** down FastEthernet0/12, changed state to y<br>S1(config-if)#switchport trunk native vlan 1 S1(config-if)#int fO/5 S1(config-if)#switchport trunk nati<br>S1(config-if)#switchport mode trunk S1(config-if)#switchport mode trunk<br>S1(config-if)#switchport trunk native vlan 1 S1(config-if)#int range f0/1-2, f0/4, f0/6-24, g0/1-2 S1(config-if-S1(config-if)#int range fO/1-<br>range)#switchport mode access range)#sw<mark>it</mark>chport mode acces:<br>S1(config-if-range)#int f0/6 S1(config-if-range)#int f0/6<br>S1(config-if)#switchport access vlan 21 S1(config-if)#int range f0/1-2, f0/4, f0/7-24, g0/1-2 S1(config-ifrange)#shutdown

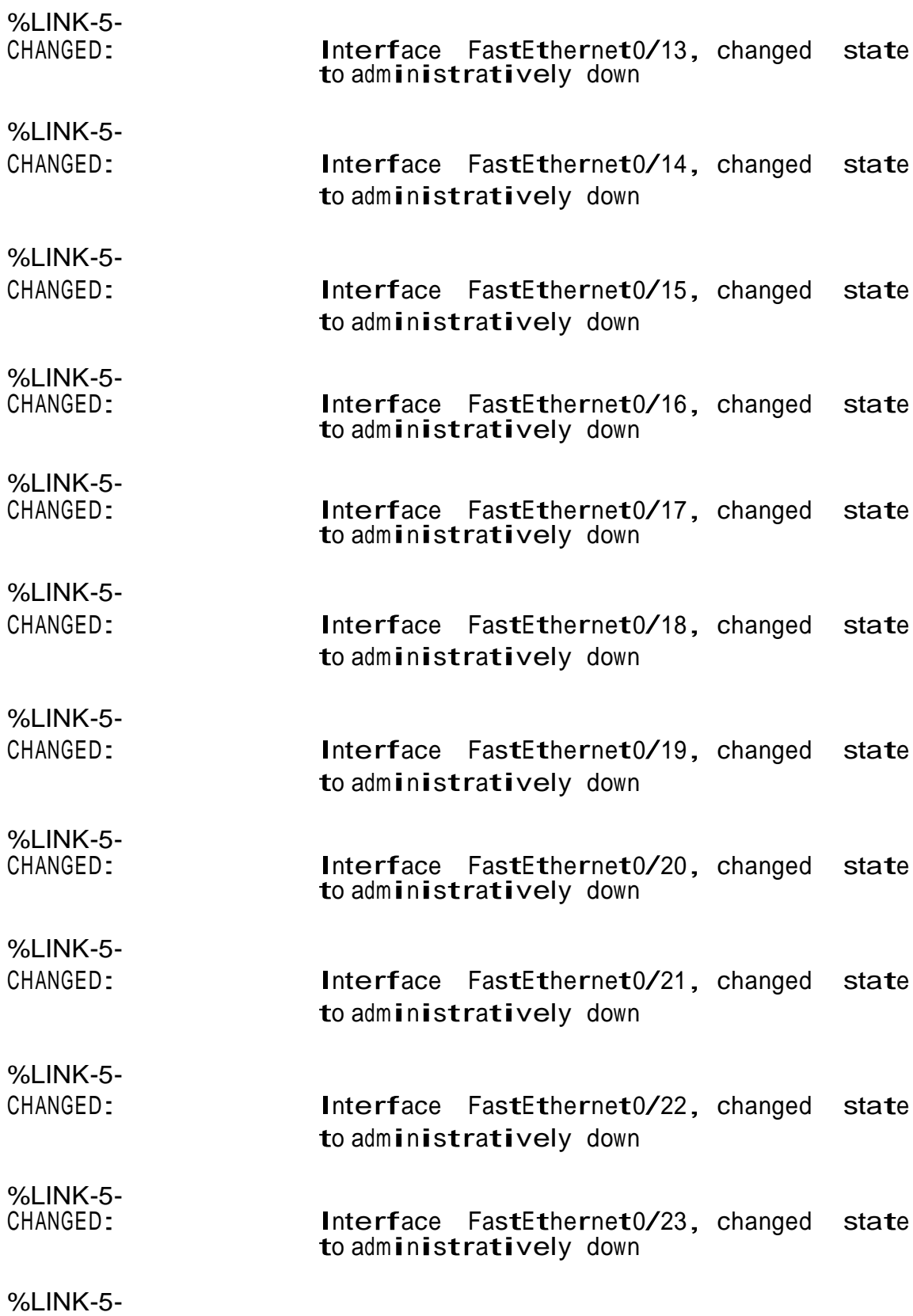

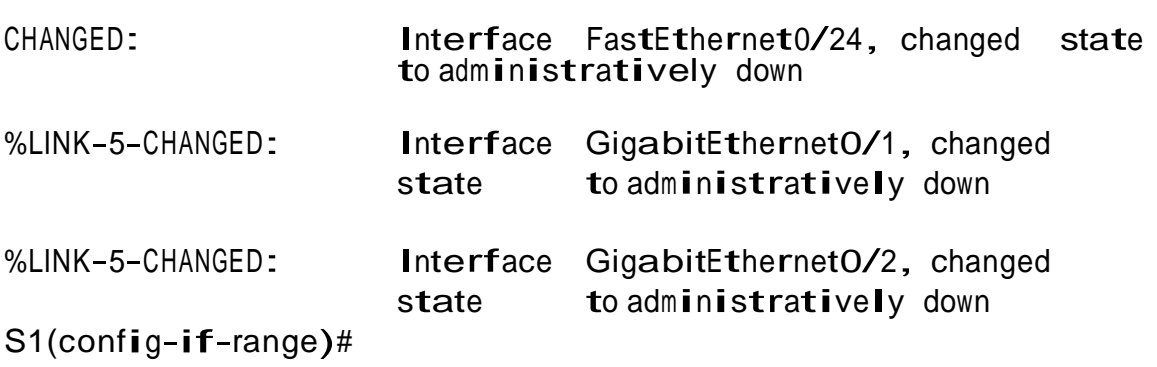

### **5.3.2 PASO 2: CONFIGURAR EL S3.**

La configuración del S3 incluye las siguientes tareas: Crear la base de datos de VLAN.

• Utilizar la tabla de equivalencias de VLAN para topología para crear cada una de las VLAN que se indican Dé nombre a cada VLAN.

Asignar la dirección IP de administración

• Asigne la dirección Ipv4 a la VLAN de administración. Utilizar la dirección IP asignada al S3 en el diagrama de topología.

Asignar el gateway predeterminado

• Asignar la primera dirección IP en la subred como gateway predeterminado.

Forzar el enlace troncal en la interfaz F0/3

- Utilizar la red VLAN 1 como VLAN nativa. Configurar el resto de los puertos como puertos de acceso
- Utilizar el comando interface range.

Asignar F0/18 a la VLAN 21 Apagar todos los puertos sin usar

S3(config)#vlan <sup>21</sup> S3(config-vlan)#name Contabilidad S3(config-vlan)#vlan <sup>23</sup> S3(config-vlan)#name Ingenieria S3(config-vlan)#vlan <sup>99</sup>

```
S3(config-if)#switchport mode trunk
S3(config-if)#switchport mode trunk<br>S3(config-if)#switchport trunk native vlan 1
S3(config-if)#switchport trunk native vlan 1<br>S3(config-if)#int range fO/1-2, fO/4-24, g0/1-
2<br>23 (config-if-range)#switchport mode access
S3(config-if-range)#int f0/18
S3(config-if)#switchport access vlan 23
S3(config-if)#switchport access vlan 23<br>S3(config-if)#int range fO/1-2, fO/4-17, fO/19- gO/1-2
24,
S3(config-if-range)#shutdown
%LINK-5-CHANGED: Interface FastEthernet0/1, changed state to
administratively down
%LINK-5-CHANGED: Interface FastEthernet0/2, changed state to
administratively down
%LINK-5-CHANGED: Interface FastEthernet0/4, changed state to
administratively down
%LINK-5-CHANGED: Interface
administratively down
                                FastEthernetO/5, changed state to
%LINK-5-CHANGED: Interface FastEthernet0/6, changed state to
administratively down
%LINK-5-CHANGED: Interface FastEthernet0/7, changed state to
administratively down
%LINK-5-CHANGED: Interface FastEthernet0/8,
changed state to
%LINK-5-CHANGED: Interface<br>administratively down
%LINK-5-CHANGED: Interface FastEthernet0/9,
administratively down
                                                   changed state to
%LINK-5-CHANGED: Interface
                    FastEthernet0/10,
                                                     changed state to
administratively down
%LINK-5-CHANGED: Interface
                    FastEthernet0/11,
                                                     changed state to
administratively down
%LINK-5-CHANGED: Interface
                    FastEthernet0/12, 
administratively down
                                                     changed state to
%LINK-5-CHANGED: Interface
                    FastEthernet0/13,
                                                     changed state to
```
administratively down

%LINK-5-CHANGED: Interface FastEthernet0/14, changed state to administratively down %LINK-5-CHANGED: Interface FastEthernet0/15, administratively down changed state to S3(config-vlan)#name Administracion S3(config-vlan)#exit S3(config)#int vlan 99  $S3$ (config-if)# %LINK-5-CHANGED: Interface Vlan99, changed state to up %LINEPROTO-5-UPDOWN: Line protocol on Interface Vlan99, changed state to up

S3(config-if)#ip address 192.168.99.3 255.255.255.0 S3(config-if)#no shutdown S3(config-if)#exit S3(config)#ip default-gateway 192.168.99.1 S3(config)#int f0/3

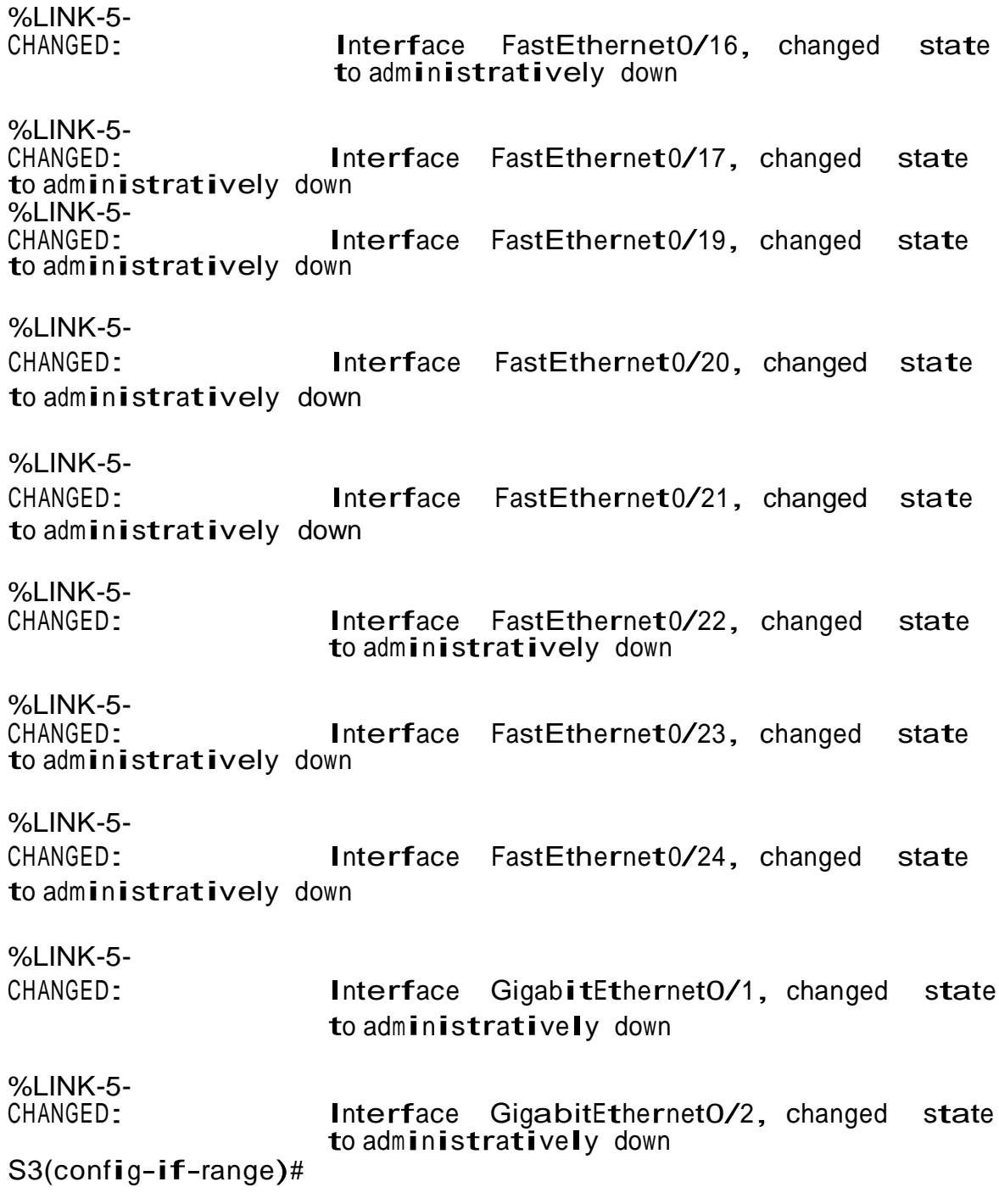

# **5.3.3 PASO 3: CONFIGURAR R1**

Las tareas de configuración para R1 incluyen las siguientes: Configurar la subinterfaz 802.1Q .21 en G0/1

- Descripción: LAN de Contabilidad.
- Asignar la VLAN 21.
- Asignar la primera dirección disponible a esta interfaz.

Configurar la subinterfaz 802.1Q .23 en G0/1

- Descripción: LAN de Ingeniería.
- Asignar la VLAN 23.
- Asignar la primera dirección disponible a esta interfaz.

Configurar la subinterfaz 802.1Q .99 en G0/1

- Descripción: LAN de Administración
- Asignar la VLAN 99
- Asignar la primera dirección disponible a esta interfaz

#### Activar la interfaz G0/1

```
R1(config)#int g0/1.21
R1(config-subif)#description LAN de Contabilidad R1(config-
subif)#encapsulation dot1q 21
R1(config-subif)#ip address 192.168.21.1 255.255.255.0 R1(config-
subif)\#int g0/1.23
R1(config-subif)#description LAN de Ingenieria R1(config-
subif)#encapsulation dot1q 23
R1(config-subif)#ip address 192.168.23.1 255.255.255.0 R1(config-
subif)\#int g0/1.99
subif)#int g0/1.99<br>R1(config-subif)#<mark>descripti</mark>on LAN de 45suario45o n45ón-R1(config-
R1(config-subif)#description<br>subif)#<mark>e</mark>ncapsulation dot1q 99
subif)#encapsulation dot1q 99<br>R1(config-subif)#ip address 192.168.99.1 255.255.255.0 R1(config-
subif)\#int gO/1
R1(config-if)#no shutdown
R1(config-if)#
%LINK-5-CHANGED: Interface GigabitEthernet0/1, changed state to up
%LINEPROTO-5-UPDOWN: Line 45suario45o n Interface
```
GigabitEthernet0/1, changed state to up

%LINK-5-CHANGED: Interface GigabitEthernet0/1.21, changed state to up

%LINEPROTO-5-UPDOWN: Line 45suario45o <sup>n</sup> Interface GigabitEthernet0/1.21, changed state to up

%LINK-5-CHANGED: Interface GigabitEthernet0/1.23, changed state to up

%LINEPROTO-5-UPDOWN: Line 45suario45o <sup>n</sup> Interface GigabitEthernet0/1.23, changed state to up

%LINK-5-CHANGED: Interface GigabitEthernet0/1.99, changed state to up

%LINEPROTO-5-UPDOWN: Line 45suario45o <sup>n</sup> Interface GigabitEthernet0/1.99, changed state to up

 $R1$ (config-if)#

### **5.3.4 PASO 4: VERIFICAR LA CONECTIVIDAD DE LA RED**

- Utilice el comando ping para probar la conectividad entre los switches y el R1.
- Utilice la siguiente tabla para verificar metódicamente la conectividad con cada dispositivo de red. Tome medidas correctivas para establecer la conectividad si alguna de las pruebas falla.

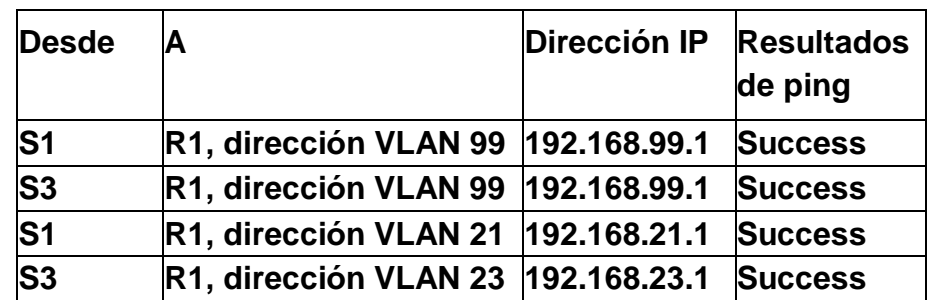

*Tabla 5. Verificar la conectividad de los dispositivos*

*Fuente: Elaboración propia*

*Figura 5. Prueba de ping desde S1 a R1, dirección VLAN 99.*

```
Sl#ping 192.168.99.1
Type escape sequence to abort.
Sending 5, 100-byte ICMP Echos to 192.168.99.1, timeout is 2 seconds:
11111Success rate is 100 percent (5/5), round-trip min/avg/max = 0/0/4 ms
S1#
```
*Fuente: Elaboración propia*

*Figura 6. Prueba de ping desde S3 a R1, dirección VLAN 99.*

```
S3#ping 192.168.99.1
Type escape sequence to abort.
Sending 5, 100-byte ICMP Echos to 192.168.99.1, timeout is 2 seconds:
11111
Success rate is 100 percent (5/5), round-trip min/avg/max = 0/0/3 ms
S3#
```
*Fuente: Elaboración propia*

*Figura 7. Prueba de ping desde S1 a R1, dirección VLAN 21.*

```
Sl#ping 192.168.21.1
Type escape sequence to abort.
Sending 5, 100-byte ICMP Echos to 192.168.21.1, timeout is 2 seconds:
11111Success rate is 100 percent (5/5), round-trip min/avg/max = 0/0/1 ms
SI#
```
*Fuente: Elaboración propia*

*Figura 8. Prueba de ping desde S3 a R1, dirección VLAN 23.*

```
S3#ping 192.168.23.1
Type escape sequence to abort.
Sending 5, 100-byte ICMP Echos to 192.168.23.1, timeout is 2 seconds:
11111
Success rate is 100 percent (5/5), round-trip min/avg/max = 0/0/3 ms
S3#
```
*Fuente: Elaboración propia*

### **5.4 Parte 4: Configurar el protocolo de routing dinámico**

#### **5.4.1 RIPV2 PASO 1: CONFIGURAR RIPV2 EN EL R1.**

Las tareas de configuración para R1 incluyen las siguientes:

- Configurar RIP versión 2
- Anunciar las redes conectadas directamente
- Asigne todas las redes conectadas directamente.
- Establecer todas las interfaces LAN como pasivas
- Desactive la sumarización automática

### R1(config)#router rip

R1(config-router)#version <sup>2</sup> R1(config-router)#do show ip route connected <sup>C</sup> 172.16.1.0/30 is directly connected, Serial0/0/0 C 172.16.1.O/30 is directly connected, SerialO/O/O<br>C 192.168.21.O/24 is directly connected, GigabitEthernet0/1.21 C C 192.168.21.0/24 is directly connected, GigabitEthernet0/1.21 C<br>192.168.23.0/24 is directly connected, GigabitEthernet0/1.23 C 192.168.23.0/24 is directly connected, GigabitEthernet0/1.23 C<br>192.168.99.0/24 is directly connected, GigabitEthernet0/1.99

R1(config- 172.16.1.0 R1(config- 192.168.21. router)#network 0 R1(config- 192.168.21)<br>r)#network 0<br>R1(config- 192.168.23. router)#network <sup>0</sup> R1(config- 192.168.99. R<sup>1</sup>(Contig-192.168.99.<br>router)#network 0 router)#network0<br>R1<mark>(config-router)#passive-interf</mark>ace g0/1.21 R1<mark>(config-</mark> R1(con**fi**g-router)#passive-interface g0/1.21 R1(config-<br>router)#passive-interface g0/1.23 R1(config-router)#passiverouter)#passive-interface g0/1.23 R1(config-router)#passive-<br>interface g0/1.99 R1(config-router)#no auto-summary R1(configrouter)#

*Figura 9. Ver las redes conectadas directamente en R1.*

|   | RI(config-router)#do show ip route connected       |                                                                |
|---|----------------------------------------------------|----------------------------------------------------------------|
|   | C 172.16.1.0/30 is directly connected, Serial0/0/0 |                                                                |
|   |                                                    | C 192.168.21.0/24 is directly connected, GigabitEthernet0/1.21 |
|   |                                                    | C 192.168.23.0/24 is directly connected. GigabitEthernet0/1.23 |
| C |                                                    | 192.168.99.0/24 is directly connected, GigabitEthernet0/1.99   |
|   |                                                    |                                                                |

*Fuente: Elaboración propia*

#### **5.4.2 PASO 2: CONFIGURAR RIPV2 EN EL R2.**

La configuración del R2 incluye las siguientes tareas:

- Configurar RIP versión 2
- Anunciar las redes conectadas directamente

**Nota:** Omitir la red G0/0.

- Establecer la interfaz LAN (loopback) como pasiva
- Desactive la sumarización automática

R2(config)#router rip R2(config-router)#version <sup>2</sup> R2<mark>(config)#router rip R2(config-router)#vers</mark><br>R2<mark>(config-router)#do show ip route connected</mark> R2(config-router)#do show ip route connected<br>C 10.10.10.10/32 is directly connected, Loopback0 C 172.16.1.<mark>0/</mark>30 is C 10.10<sub>-</sub>10.10/32 is directly connected, Loopback0 C 172.16.1.0/30 is<br>directly connected, Serial0/0/0 C 172.16.2.0/30 is directly directly connected,<br>connected, SerialO/O/1<br>C 209.165.200.232/29 C 209.165.200.232/29 is directly connected, GigabitEthernet0/0

R2(config-router)#network 10.10.10.10

R2(config-router)#network 172.16.1.0 R2(config-router)#network 172.16.2.0 R2(config-router)#passive-interface loopback 0 R2(config-router)#no auto-summary R2(config-router)#

*Figura 10. Ver las redes conectadas directamente en R2.*

R2(config-router)#do show ip route connected C 10.10.10.10/32 is directly connected, Loopback0<br>C 172.16.1.0/30 is directly connected, Serial0/0/0 172.16.2.0/30 is directly connected, Serial0/0/1  $\mathbf C$ 209.165.200.232/29 is directly connected, GigabitEthernet0/0  $\mathbb C$ 

*Fuente: Elaboración propia*

### **5.4.3 PASO 3: CONFIGURAR RIPV2 EN EL R2.**

La configuración del R3 incluye las siguientes tareas:

- Configurar RIP versión 2
- Anunciar redes Ipv4 conectadas directamente
- Establecer todas las interfaces de LAN Ipv4 (Loopback) como pasivas
- Desactive la sumarización automática

R3(config)#router rip R3(config-router)#version <sup>2</sup> R3(config)#router rip R3(config-router)#versi<br>R3(config-router)# do show ip route conne<mark>ct</mark>ed R3<mark>(config-router)# do show ip route connected</mark><br>C 172.16.2.<mark>0/30 is directl</mark>y connec<mark>ted, SerialO/O/1</mark> C 192.168.4.0/24 C 172.16.2.0/30 is directly connected, SerialO/O/1 C 192.168.4.0/24<br>is directly connected, Loopback4 C 192.168.5.0/24 is directly is directly connected, Loopback4 C 192.168.5.0/24 is directly connected, Loopback5 C 192.168.6.0/24 is directly connected, Loopback6

R3(config- 172.16.2. .R3(config- 172.16.2<br>| router)#network 0<br>| R3(config- 172.16.4 router)#network <sup>0</sup> R3(config- 172.16.5. router)#network <sup>0</sup>  $R3$ (config- 1/2.16.6. router)#network <sup>0</sup> router)#network 0<br>R3(config-router)#passive-interface loopback 4 R3(config-router)#passive-interface loopback 4<br>R3(config-router)#passive-interface loopback 5 R3(config-router)#passive-interface loopback 5<br>R3(config-router)#passive-interface loopback 6 R3(config-router)#no auto-summary R3(config-router)#

*Figura 11. Ver las redes conectadas directamente en R3.*

|              | R3(config-router)# do show ip route connected      |  |
|--------------|----------------------------------------------------|--|
|              | C 172.16.2.0/30 is directly connected. Serial0/0/1 |  |
|              | C 192.168.4.0/24 is directly connected, Loopback4  |  |
| $\mathbb{C}$ | 192.168.5.0/24 is directly connected, Loopback5    |  |
| 8C.          | 192.168.6.0/24 is directly connected, Loopback6    |  |
|              |                                                    |  |

*Fuente: Elaboración propia*

### **5.4.4 PASO 4: VERIFICAR LA INFORMACIÓN DE RIP.**

Verifique que RIP esté funcionando como se espera. Introduzca el comando de CLI adecuado para obtener la siguiente información:

¿Con qué comando se muestran la ID del proceso RIP, la ID del router, las redes de routing y las interfaces pasivas configuradas en un router? Show ip protocols.

¿Qué comando muestra solo las rutas RIP? Show ip route rip.

¿Qué comando muestra la sección de RIP de la configuración en ejecución? Show run.

#### **5.5 Parte 5: Implementar DHCP y NAT para Ipv4**

#### **5.5.1 PASO 1: CONFIGURAR EL R1 COMO SERVIDOR DE DHCP PARA LAS VLAN 21 Y 23.**

Las tareas de configuración para R1 incluyen las siguientes:

- Reservar las primeras 20 direcciones IP en la VLAN 21 para configuraciones estáticas.
- Reservar las primeras 20 direcciones IP en la VLAN 23 para configuraciones estáticas.

Crear un pool de DHCP para la VLAN 21.

- Nombre: ACCT
- Servidor DNS: 10.10.10.10
- Nombre de dominio: ccna-sa.com
- Establecer el gateway predeterminado

Crear un pool de DHCP para la LAN 23

- Nombre: ENGNR
- Servidor DNS: 10.10.10.10
- Nombre de dominio: ccna-sa.com
- Establecer el gateway predeterminado

```
R1(config)#ip dhcp excluded-address 192.168.21.1 192.168.21.20
R1(config)#ip dhcp excluded-address 192.168.23.1 192.168.23.20
R1(config)#ip dhcp pool ACCT
R1(dhcp-config)#network 192.168.21.0 255.255.255.0
R1(dhcp-config)#default-router 192.168.21.1
R1(dhcp-config)#dns-server 10.10.10.10 R1(dhcp-config)#ip domain-
name ccna-sa.com R1(config)#ip dhcp pool ENGNR
R1(dhcp-config)#network 192.168.23.0 255.255.255.0
R1(dhcp-config)#default-router 192.168.23.1
R1(dhcp-config)#dns-server 10.10.10.10 R1(dhcp-config)#ip domain-
name ccna-sa.com R1(config)#
```
### **5.5.2 PASO 2: CONFIGURAR LA NAT ESTÁTICA Y DINÁMICA EN EL R2.**

Crear una base de datos local con una cuenta de usuario

- Nombre de usuario: webuser
- Contraseña: cisco12345
- Nivel de privilegio: 15

• Habilitar el servicio del servidor HTTP

• Configurar el servidor HTTP para utilizar la base de datos local para la autenticación

Crear una NAT estática al servidor web

• Dirección global interna: 209.165.200.237 Asignar la interfaz interna y externa para la NAT estática Configurar la NAT dinámica dentro de una ACL privada

- Lista de acceso: 1
- Permitir la traducción de las redes de Contabilidad y de Ingeniería en el R1
- Permitir la traducción de un resumen de las redes LAN (loopback) en el R3

Defina el pool de direcciones IP públicas utilizables

- Nombre del conjunto: INTERNET
- El conjunto de direcciones incluye: 209.165.200.233 209.165.200.236

Definir la traducción de NAT dinámica

R2(config)#username webuser privilege <sup>15</sup> secret cisco12345 R2(config)#ip http server  $\lambda$ % Invalid input detected at '^' marker. R2(config)#ip http authentication local % Invalid input detected at '^' marker. R2(config)#ip http secureserver  $\lambda$ % Invalid input detected at '^' marker. R2(config)#ip nat inside source static 10.10.10.10 209.165.200.237 R2(con**fi**g)#ip na**t**<br>R2(con**fi**g)#in**t**g0/0 R2(config)#intg0/0<br>R2(config-if)#ip natoutside R2(config-if)#intsO/0/0 R2(config-R2(config-if)#ip natoutside R2(config-if)#intsO/0/0 R2(config-<br>if)#ipnat inside R2(config-if)#intsO/0/1 R2(config-if)#ipnat inside **if)**#ipna<mark>t i</mark>nside<br>R2(con**figif)**#ex**it** 

R2(config)#access-list <sup>1</sup> permit 192.168.21.0 0.0.0.255

R2(config)#access-list <sup>1</sup> permit 192.168.23.0 0.0.0.255 R2(config)#access-list <sup>1</sup> permit 192.168.4.0 0.0.3.255 R2(config)#access-list 1 permit 192.168.4.0 0.0.3.255<br>R2(config)#ip nat pool INTERNET 209.165.200.233<br>209.165.200.236 netmask 255.255.2 netmask 255<sub>-255-255.28</sub> R2(config)#ip nat inside source list 1 pool INTERNET R2(config#

**Nota:** Los siguientes comandos no son compatibles con Packet Tracer.

- ip http server
- ip http authentication local
- ip http secure-server

### **5.5.3 PASO 3: VERIFICAR EL PROTOCOLO DHCP Y LA NAT ESTÁTICA.**

Utilice las siguientes tareas para verificar que las configuraciones de DHCP y NAT estática funcionen de forma correcta. Quizá sea necesario deshabilitar el firewall de las computadoras para que los pings se realicen correctamente.

> • Verificar que la PC-A haya adquirido información de IP del servidor de DHC

*Figura 12. Información de IP del servidor de DHCP en el PC-A.*

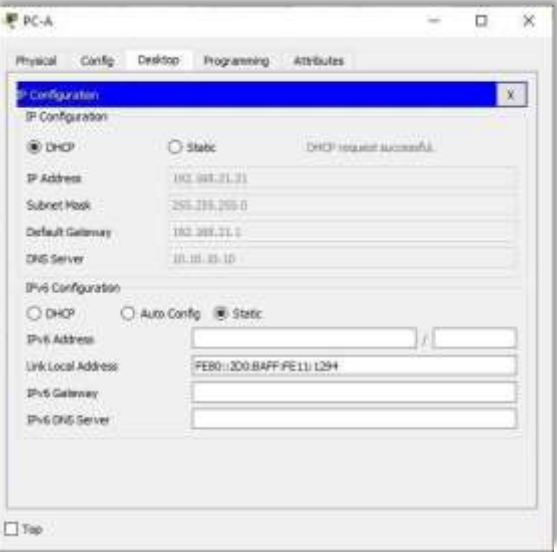

*Fuente: Elaboración propia*

Verificar que la PC-C haya adquirido información de IP del servidor de DHCP. *Figura 13. Información de IP del servidor de DHCP en el PC-C.*

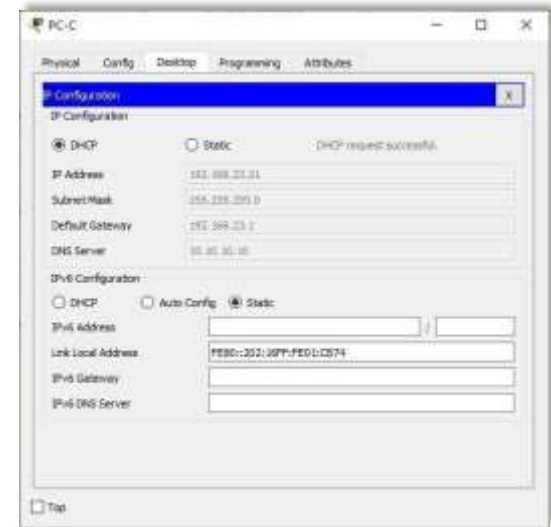

*Fuente: Elaboración propia*

Verificar que la PC-A pueda hacer ping a la PC-C, Pinging 192.168.23.21

**Nota:** Quizá sea necesario deshabilitar el firewall de la PC.

• Utilizar un navegador web en la computadora de Internet para acceder al servidor web (209.165.200.237) Iniciar sesión con el nombre de usuario webuser y la contraseña cisco12345.

*Figura 14. Acceso Servidor Web desde el Servidor de Internet.*

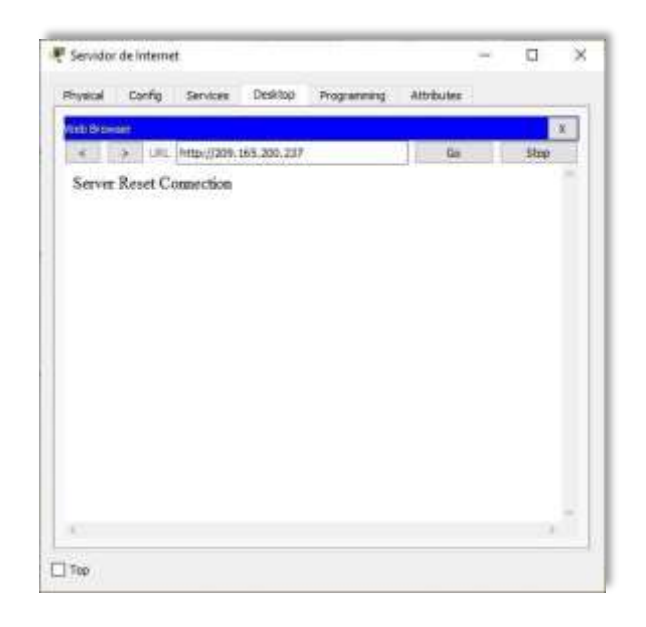

*Fuente: Elaboración propia*

**Nota:** Server Reset Connection. La conexión del Servidor Web no responde porque Packet Tracer no soportó el comando ip http server en R2 para activar el servicio.

### **5.6 Parte 6: Configurar NTP.**

AjustelafechayhoraenR2(30deabrilde2020,12:40a.m.) R2#clock set 00:40:00 <sup>30</sup> April <sup>2020</sup>

Configure R2 como un maestro NTP (Nivel de estrato: 5)

R2(config)#ntp master <sup>5</sup>  $\gamma$ % Invalid input detected at ' $\gamma$ ' marker. R2(config)# **Nota:** Packet tracer no soporta este comando.

ConfigurarR1comounclienteNTP(Servidor:R2)  $R1$ (config)#ntp server 172.16.1.2 R1(config)#

ConfigureR1paraactualizacionesdecalendarioperiódicasconhoraNTP.

 $R1$ (config)#ntp update-calendar  $R1$ (config)#

Verifique la configuración de NTP en R1.

R1#show ntp associations % This command is not supported by Packet Tracer. R1#

**Nota**: Este comando no es compatible con Packet Tracer.

### **5.7 Parte 7: Configurar y verificar las listas de control de acceso (ACL)**

### **5.7.1 PASO 1: RESTRINGIR EL ACCESO A LAS LÍNEAS VTY EN EL R2.**

Configurar una lista de acceso con nombre para permitir que solo R1 establezca una conexión Telnet con R2

• Nombre de la ACL: ADMIN-MGT Aplicar la ACL con nombre a las líneas VTY Permitir acceso por Telnet a las líneas de VTY Verificar que la ACL funcione como se espera.

R2(config)#ip access-list standard ADMIN-MGT R2(config-std-R2(config)#ip access-list standard ADMIN-MGT |<br>nacl)#permit\_host\_172.16.1.1 R2(config-std-nacl)#exit nacl)#permit host 172<sub>-</sub>16<br>R2(config)#line <mark>vt</mark>y 0 15 R2(config)#line vty 0 15<br>R2(config-line)#access-class ADMIN-MGT in R2(config-line)#transport input telnet

```
R1#telnet 172.16.1.2
Trying 172.16.1.2 …OpenSe prohibe el acceso no Elaboración
propiaizado. User Access Verification
Password:
R2>exit
[Connection to 172.16.1.2 closed by foreign host] R1# 
R3#telnet 172.16.1.2
Trying 172.16.1.2 …
% Connection refused by remote host R3#
```
*Figura 15. Prueba de Telnet de R1 a R2.*

```
R1#telnet 172.16.1.2
Trying 172.16.1.2 ... OpenSe prohibe el acceso no autorizado.
User Access Verification
Password:
R2>exit
[Connection to 172.16.1.2 closed by foreign host]
R1#
```
*Fuente: Elaboración propia*

*Figura 16. Prueba de Telnet de R3 a R2.*

```
R3#telnet 172.16.1.2
Trying 172.16.1.2 ...
% Connection refused by remote host
R3#
```
*Fuente: Elaboración propia*

#### **5.7.2 PASO 2: INTRODUCIR EL COMANDO DE CLI.**

Introducir el comando de CLI adecuado que se necesita para mostrar lo siguiente:

• Mostrar las coincidencias recibidas por una lista de acceso desde la última vez que se restableció:

R2#show access-list Standard IP access list <sup>1</sup> permit 192.168.21.0 0.0.0.255 permit 192.168.23.0 0.0.0.255 permit 192.168.4.0 0.0.3.255 Standard IP access list ADMIN-MGT permit host 172.16.1.1 (2 match(es)) R2#

Restablecerloscontadoresdeunalistadeacceso:

R2#clear ip access-list counters^ Invalid input detected at '<sup> $\alpha$ </sup> marker. R2#clear ip  $\lambda$ bgp Clear BGP connections dhcp Delete items from the DHCP database nat Clear NAT ospf OSPF clear commands route Delete route table entries R2#

**Nota:** Este comando no es compatible con Packet Tracer.

¿Qué comando se usa para mostrar qué ACL se aplica a una interfaz y la dirección en que se aplica?

R2#show ip interface buscar sh run GigabitEthernet0/0 is up, iscar sh run GigabitEthernet0/0  $\;$  is  $\;$  up, $\;$  line  $\;$  protocol  $\;$  is up  $\;$  (connected) Iine protocol is up (connected)<br>Internet address is 209.165.200.233/29 Broadcast address is 255.255.255.255 Address determined by setup command MTU is <sup>1500</sup> bytes MTU is 1500 bytes<br>Helper address is not set Directed broadcast forwarding is disabled

Outgoing access list is not set Inbound access list is not set Outgoing access list is not set Inbound access list is.not.set<br>Proxy ARP is enabled Security level is default Split horizon is P<mark>r</mark>oxy *A*<br>enab<mark>l</mark>ed enabled<br>ICMP redirects are always sent ICMP unreachables are always sent ICMP mask replies are never sent IP fast switching is disabled IP fast switching on the same interface is disabled IP Flow switching is disabled IP Fast switching turbo vector IP multicast fast switching is disabled IP multicast fast switching is disabled<br>IP multicast distributed fast switching is disabled Router Discovery **IP multicas<br>is disabled** is disabled<br>IP output packet accounting is disabled IP access violation **t** packet accounting is disabled IP access violation<br>accounting is disabled TCP/IP header compressi<mark>on i</mark>s accounting is disabled TCP/IP header compression is<br>disabled RTP/IP header compression is disabled Probe proxy name replies are disabled Policy routing is disabled Probe proxy name replies are disabled Policy routing is disabled<br>Network address translation is disabled BGP Policy Mapping is Network<br>disabled disabled<br>Input features: MCI Check Inpu**t f**eatures: MCI Check<br>WCCP Red<mark>irect</mark> outbound is disabled WCCP Redir<mark>ect</mark> inbound is disabled WCCP Redirect outbound is disable<br>WCCP Redirect exclude is disabled WCCP Red<mark>irect exc</mark>lude is disabled<br>GigabitEthernet0/1 is administratively down, line protocol is **i**s adm**inistrat**<br>down(disab**l**ed) down (disabled)<br>Internet protocol processing disabled Internet protocol processing disabled<br>Serial0/0/0 is up, line protocol is up (connected) Internet address Serial0/0/0 is u<br>is 172.16.<mark>1</mark>.2/30 is 172.16.1.2/30<br>Broadcast address is 255.255.255.255 Address determined by setup command MTU is <sup>1500</sup> Helper address is not set Directed broadcast forwarding is disabled Outgoing access list is not set Inbound access list is not set Proxy ARP is enabled Security level is default Split horizon is enabled Security level is default Spli<br>ICMP redirects are always sen<mark>t</mark> ICMP unreachables are always sent ICMP mask replies are never sent IP fast switching is disabled IPfast switching is disabled<br>IP fast switching on the same interface is disabled IP Flow switching **IP fast swi<br>is disabled** is disabled<br>IP Fast switching turbo vector IP multicast fast switching is disabled

IP multicast distributed fast switching is disabled Router Discovery is disabled

IP output packet accounting is disabled IP access violation accounting is disabled TCP/IP header compression is disabled RTP/IP header compression is disabled Probe proxy name replies are disabled Policy routing is disabled Probe proxy name replies are disabled Policy routing is disabled<br>Network address translation is disabled WCCP Redirect outbound is Network address translation is disabled W(<br>disabled WCCP Redirect exclude is disabled disabled WCCP Redirect exclude is disabled<br>BGP Policy Mapping is disabled Serial<sub>0</sub>/0/1 is up, line protocol is up (connected) Internet address is 172.16.2.2/30 Broadcast address is 255.255.255.255 Broadcast address is 255.255.255.255<br>Address determined by setup command<code>MTU</code> is 1500 Address determined by se<mark>t</mark><br>Helper address **i**s no<mark>t</mark> set Helper address is not set<br>Directed broadcast forwarding is disabled Outgoing access list <mark>i</mark>s Directed broadcast forwarding is disabled<br>not set Inbound access li<mark>st i</mark>snot set not set Inbound access list isnot set<br>Proxy ARP is enabled Security level is default Split horizon is Proxy *f*<br>enabled enabled<br>ICMP redirects are always sent ICMP ICMP redirects are always sent ICMP<br>unreachables are always sent ICMP mask repli<mark>e</mark>s are never sent IP unreachables are always<br>fast switching is disabled fast switching is disabled<br>IP fast switching on the same interface is disabled IP fast switching on the same interface is disabled<br>IP Flow switching is disabled IP Fast switching turbo vector IP Flow switching is disabled IP Fast svitching is disabled IP multicast fast switching is disabled<br>IP multicast distributed fast switching is disabled Router Discovery **IP multicas<br>is disabled** is disabled<br>IP output packet accounting is disabled IP access violation accounting is disabled TCP/IP header compression is disabled RTP/IP header compression is disabled Probe proxy name replies are disabled Policy routing is disabled Network address translation is disabled WCCP Redirect outbound is disabled WCCP Redirect exclude is disabled BGP Policy Mapping is disabled Loopback0 is up, line protocol is up (connected) Internet address is 10.10.10.10/32 Broadcast address is 255.255.255.255 Address determined by setup command MTU is 1514bytes Helper address is not set Directed broadcast forwarding is disabled Outgoing access list is not set Inbound access list is not set Proxy ARP is enabled Security set Inbound access list is.not.set.Pro<br>level is default Split horizon is enabled **I**evel is default Split horizol<br>ICMP redirects are always sent ICMP redirects are always sent<br>ICMP unreachables are always sent ICMP mask replies are never

sent IP fast switching is disabled IP fast switching on the same interface is disabled IP fast switching on the same interface is disabled<br>IP Flow switching is disabled IP Fast switching turbo vector IP Flow switching is disabled IP Fast svitching is disabled IP multicast fast switching is disabled<br>IP multicast distributed fast switching is disabled Router Discovery **IP multicas<br>is disabled** is disabled<br>IP output packet accounting is disabled IP access violation **I**P output packet accounting is disabled IP access violation<br>accounting is disabled<code>TCP/IP</code> header compression is disabled accounting is disabled TCP/IP header compression<br>RTP**/I**P header compression is<br>disabled Probe disabled proxy name replies are disabled Policy routing is disabled Network address translation is disabled BGP Policy Mapping is disabled **Input features: MCI Check**<br>WCCP Redir**ect** outbound Redirect outbound is disabled WCCP Redirect inbound is<br>d WCCP Redirect exclude is disabled disabled WCCP Redirect exclude is disabled disabled WCCP Redir<mark>ect exc</mark>lude is disabled<br>Vlan1 is administratively down, line protocol is down Vlan1 is administratively down, line proto<br>Internet protocol processing disabled R2# ¿Con qué comando se muestran las traducciones NAT?

**Nota:** Las traducciones para la PC-A y la PC-C se agregaron a la tabla cuando la computadora de Internet intentó hacer ping a esos equipos en el paso 2. Si hace ping a la computadora de Internet desde la PC-A o la PC-C, no se agregarán las traducciones a la tabla debido al modo de simulación de Internet en la red.

```
R2# show ip nat translations
Pro Inside global Inside local Outside local Outside global
--- 209.165.200.237 10.10.10.10 --- ---
tcp 209.165.200.237:80 10.10.10.10:80
209.165.200.238:1033209.165.200.238:1033
```
R2#

*Figura 17. Ver las traducciones NAT en el R3.*

```
R2# show ip nat translations
Outside local
                                               Outside global
tcp 209.165.200.237:80 10.10.10.10:80
                                 209.165.200.238:1033209.165.200.238:1033
R2#
```
*Fuente: Elaboración propia*

*Figura 18. Prueba de acceso al Servidor de Web desde PC-A.*

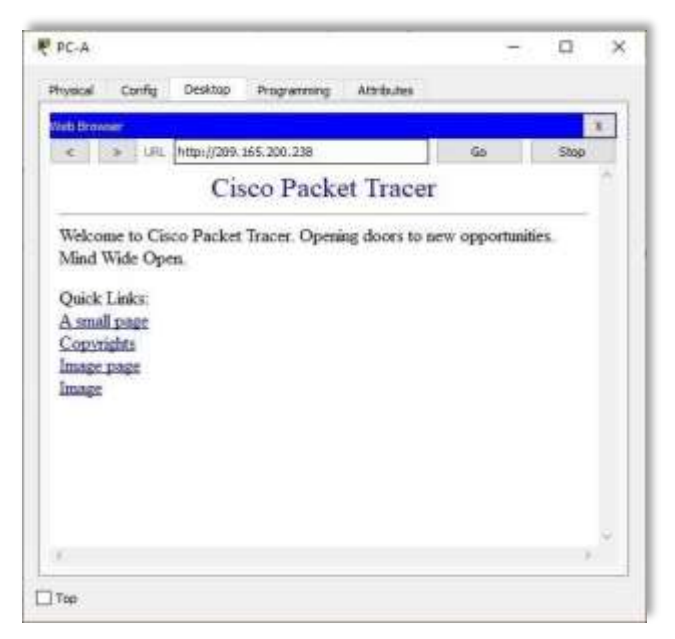

*Fuente: Elaboración propia*

*Figura 19. Prueba de acceso al Servidor de Web desde PC-C.*

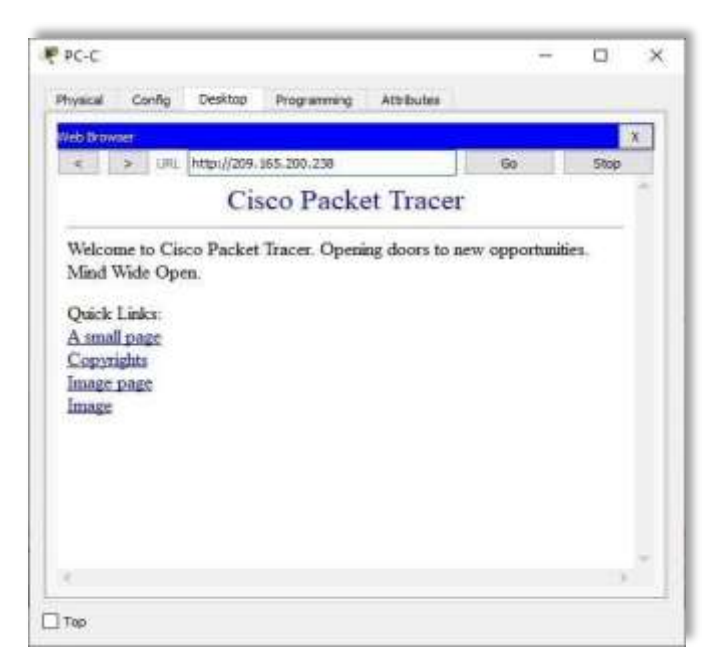

*Fuente: Elaboración propia*

¿Qué comando se utiliza para eliminar las traducciones de NAT dinámicas?

R2#show ip nat translations Pro Inside global Inside local Outside local Outside global  $-- 209.165.200.237 10.10.10.10 ---$ tcp 209.165.200.233:1025192.168.23.21:1025 209.165.200.238:80 209.165.200.238:80 tcp 209.165.200.234:1025192.168.21.21:1025 209.165.200.238:80 209.165.200.238:80 tcp 209.165.200.237:80 10.10.10.10: 80 209.165.200.238:1033209.165.200.238:1033 R2#clear ip nat translation \* R2#show ip nat translations Pro Inside global Inside local Outside local Outside global --- 209.165.200.237 10.10.10.10 ---------------R2#

*Figura 20. Eliminar las traducciones de NAT dinámicas.*

|     | Pro Inside global Inside local                               | Outside local                                                                                                    | Outside global                                                                   |
|-----|--------------------------------------------------------------|----------------------------------------------------------------------------------------------------|----------------------------------------------------------------------------------|
|     | 209.165.200.237 10.10.10.10                                  |                                                                                                    |                                                                                  |
|     |                                                              |                                                                                                    | tcp 209.165.200.233:1025192.168.23.21:1025 209.165.200.238:80 209.165.200.238:80 |
| tcp |                                                              |                                                                                                    | 209.165.200.234:1025192.168.21.21:1025 209.165.200.238:80 209.165.200.238:80     |
|     |                                                              |                                                                                                    | tcp 209.165.200.237:80 10.10.10.10:80 209.165.200.238:1033209.165.200.238:1033   |
|     |                                                              |                                                                                                    |                                                                                  |
|     | R2#clear ip nat translation *<br>R2#show ip nat translations |                                                                                                    |                                                                                  |
|     | Pro Inside global Inside local                               | Outside local                                                                                                    | Outside global                                                                   |
|     | $--- 209.165.200.237 10.10.10.10$                            | $\frac{1}{2} \frac{1}{2} \frac{$ |                                                                                  |
|     |                                                              |                                                                                                    |                                                                                  |

*Fuente: Elaboración propia*

*Figura 21. Topología de red del escenario – Cisco Packet Tracer.*

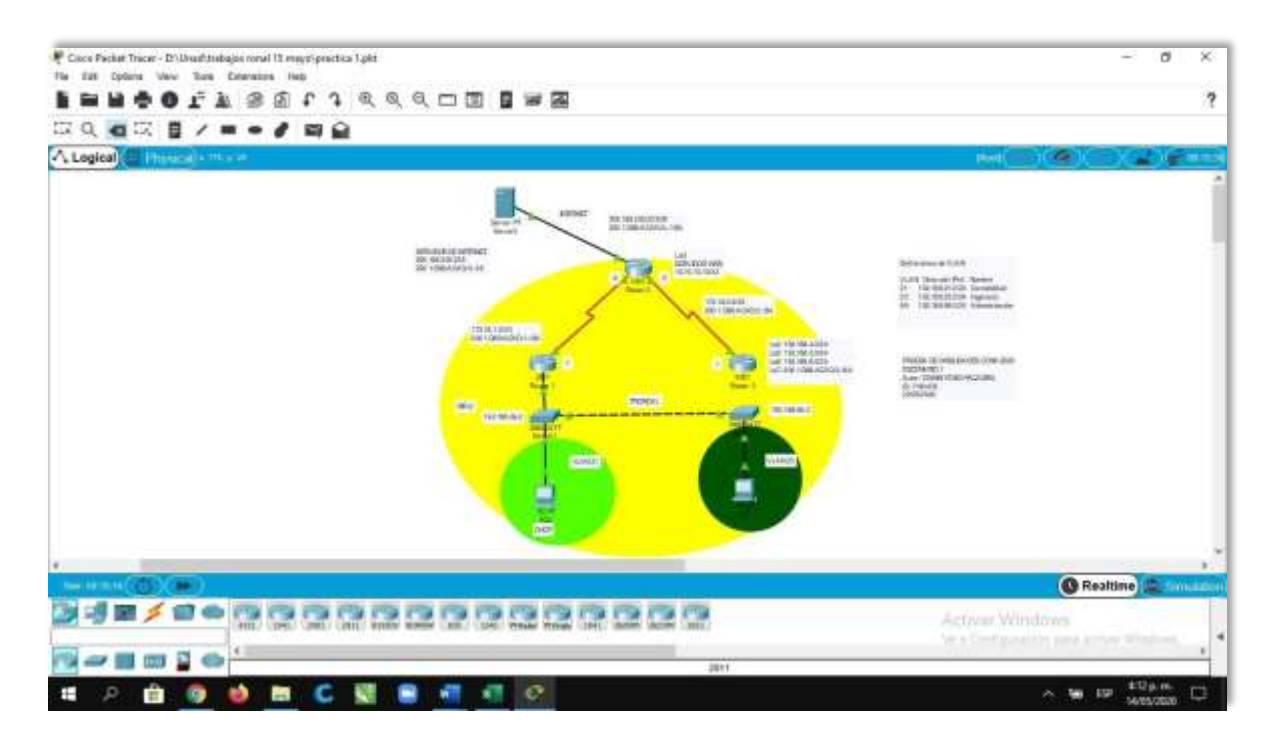

*Fuente: Elaboración propia*

# **ESCENARIO 2**

Una empresa posee sucursales distribuidas en las ciudades de Bogotá y Medellín, en donde el estudiante será el administrador de la red, el cual deberá configurar e interconectar entre sí cada uno de los dispositivos que forman parte del escenario, acorde con los lineamientos establecidos para el direccionamiento IP, protocolos de enrutamiento y demás aspectos que forman parte de la topología de red.

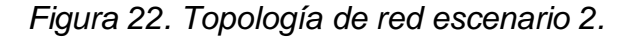

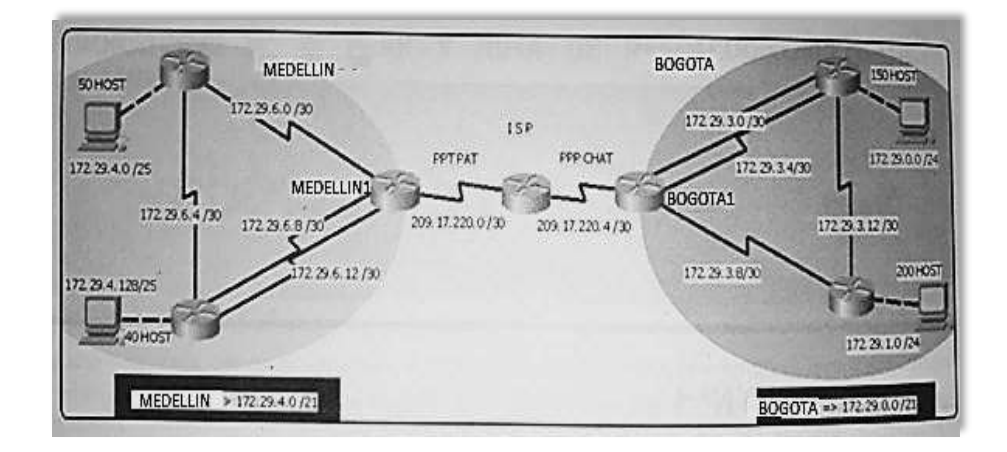

*Fuente: Prueba de habilidades CCNA 2020, Cisco Academy.*

Este escenario plantea el uso de OSPF como protocolo de enrutamiento, considerando que se tendrán rutas por defecto redistribuidas; así mismo, habilitar el encapsulamiento PPP y su autenticación.

Los routers Bogota2 y medellin2 proporcionan el servicio DHCP a su propia red LAN y a los routers 3 de cada ciudad.

Debe configurar PPP en los enlaces hacia el ISP, con autenticación. Debe habilitar NAT de sobrecarga en los routers Bogota1 y medellin1.

**Desarrollo** 

Como trabajo inicial se debe realizar lo siguiente.

• Realizar las rutinas de diagnóstico y dejar los equipos listos para su configuración (asignar nombres de equipos, asignar claves de seguridad, etc.).

Router>enable Router#configure terminal Router>enable Router#configure terminal<br>Enter configuration commands, one per line. End with CNTL/Z. Enter configuration commands, one per line. End with CNTL/Z.<br>Router(con<mark>fi</mark>g)#hostname ISP ISP(config)#enable secret class Router(config)#hostname ISP ISP(config)#enable<br>ISP(config)#line console 0 ISP(config-line)#password cisco ISP(config-line)#login ISP(config-line)#line vty <sup>0</sup> <sup>15</sup> ISP(configlSP(config-line)#login ISP(config-line)#lii<br>line)#password cisco ISP(config-line)#login <code>line</code>)#password cisco<code>ISP(config-line)#login</code>  $\;$  <code>ISP(config)#banner</code>  $\;$  <code>ISP(config)#banner</code> ISP(config-line)#service password-encryption ISP(config)#banner<br>motd %Se prohibe el acceso no autorizado.% ISP(config)# Router>enable Router#configure terminal Enter configuration commands, one per line. End with CNTL/Z. Router(config)#hostname Medellin1 Medellin1(config)#enable secret class Medellin1(config)#line console <sup>0</sup> **class Medellin1(config)#line console** 0<br>Medellin1<mark>(config-li</mark>ne)#password cisco Medellin1(config-line)#login Medellin1(config-line)#password cisco Medellin1(config-line)#login<br>Medellin1(config-line)#line vty 0 15 Medellin1(config-line)#password Medellin1(config-line)#line vty 0 15 Medellin1(config-line)#password<br>cisco Medellin1(config-line)#login Medellin1(config-line)#service password-encryption

Medellin1(config)#banner motd %Se prohibe el acceso no autorizado.% Medellin1(config)#

Router>enable Router#configure terminal Enter configuration commands, one per line. End with CNTL/Z. Medellin2(config)#hostname Medellin2 Medellin2(config)#enable secret class Medellin2(config)#line console <sup>0</sup> Medellin2(config-line)#password cisco Medellin2(config-line)#login Medellin2(config-line)#line vty <sup>0</sup> <sup>15</sup>

Medellin2(config-line)#password cisco Medellin2(config-line)#login Medellin2(config-line)#service password-encryption

Medellin2(config)#banner motd %Se prohibe el acceso no autorizado.% Medellin2(config)#

Router>enable Router#configure terminal Enter configuration commands, one per line. End with CNTL/Z. Enter configuration commands, one per line. End with CNTL/Z.<br>Router(config)#hostname Medellin3 Medellin3(config)#enable secret class Medellin3(config)#line console <sup>0</sup> Medellin3(configclass Medellin3(config)#line console 0 Medellin3(config-<br>line)#password cisco Medellin3(config-line)#login Medellin3(configline)#password cisco Medellin3(config-line)#login Medellin3(config-<br>line)#line vty 0 15 Medellin3(config-line)#password cisco line)#line vty 0 15 Medellin3(config-line)#password cisco<br>Medellin3(config-line)#login Medellin3(config-line)#service password-encryption Medellin3(config)#banner motd %Se prohibe el acceso no autorizado.% Medellin3(config)#

Router>enable Router#configure terminal

Enter configuration commands, one per line. End with CNTL/Z. Router(config)#hostname Bogota1 Bogota1(config)#enable secret class Router(config)#hostname Bogota1 Bogota1(config)#enable secret clas<br>Bogota1(config)#line console 0 Bogota1(config-line)#password cisco Bogota1(config)#line console 0 Bogota1(config-line)#password cisco<br>Bogota1(config-line)#login Bogota1(config-line)#line vty 0 15 Bogota1(config-line)#login Bogota1(config-line)#line vty 0<br>Bogota1(config-line)#password cisco Bogota1(config-line)#login Bogota1(config-line)#service password-encryption

Bogota1(config)#banner motd %Se prohibe el acceso no autorizado.% Bogota1(config)#

Router>enable Router#configure terminal Enter configuration commands, one per line. End with CNTL/Z. Enter configuration commands, one per line. End with CNTL/Z.<br>Router(config)#hostname Bogota2 Bogota2(config)#enable secret class Router(con**fi**g)#hostname Bogota2 Bogota2(config)#enable secret class<br>Bogota2(config)#line console 0 Bogota2(config-line)#password cisco Bogota2(config)#line console 0 Bogota2(config-line)#password cisco<br>Bogota2(config-line)#login Bogota2(config-line)#line vty 0 15 Bogota2(config-line)#login Bogota2(config-line)#line vty (<br>Bogota2(config-line)#password cisco Bogota2(config-line)#login Bogota2(config-line)#password cisco Bogota2(config-line)#login<br>Bogota2(config-line)#service password-encryption Bogota2(config)#banner motd %Se prohibe el acceso no autorizado.% Bogota2(con**fi**g)#<br>Bogota2(con<mark>fi</mark>g)#

Router>enable Router#configure terminal<br>Enter configuration commands, one per Enter configuration commands, one per line. End with CNTL/Z. Router(config)#hostname Bogota3 Bogota3(config)#enable secret class Bogota3(config)#line console <sup>0</sup> Bogota3(config-line)#password cisco Bogota3(config-line)#login Bogota3(config-line)#line vty <sup>0</sup> <sup>15</sup> Bogota3(config-line)#password Bogota3(con**fi**g-line)#line vty<br>cisco Bogota3(config-line)#login cisco Bogota3(config-line)#login<br>Bogota3(config-line)#service password-encryption Bogota3(config)#banner motd %Se prohibe el acceso no
# autorizado.% Bogota3(config)#

Realizar la conexión física de los equipos con base en la topología de red.

Configurar la topología de red, de acuerdo con las siguientes especificaciones:

|                     |        |                       | Máscara de                    | <b>Máscara</b> | <b>Gateway</b> |
|---------------------|--------|-----------------------|-------------------------------|----------------|----------------|
| <b>Dispositivo</b>  |        | Interfaz Dirección IP | subred                        | wildcard       | predeterminado |
|                     | S0/0/0 | 172.29.6.9            | 255.255.255.2<br>52           | 0.0.0.3        | ΝA             |
| Medellin1           | S0/0/1 | 172.29.6.1            | z55.255.255.2 0.0.0.3<br>52   |                | <b>NA</b>      |
|                     | S0/1/0 | 172.29.6.13           | 255.255.255.2 0.0.0.3<br>52   |                | NA             |
|                     | S0/1/1 | 209.17.220.1          |                               |                | <b>NA</b>      |
|                     | S0/0/0 | 172.29.6.5            | Z55.255.255.2 0.0.0.3<br>52   |                | <b>NA</b>      |
| Medellin2           | S0/0/1 | 172.29.6.2            | z55.255.255.2 0.0.0.3<br>52   |                | NA             |
|                     | G0/0   | 172.29.4.1            | 255.255.255.1 0.0.0.127<br>28 |                | <b>NA</b>      |
|                     | S0/0/0 | 172.29.6.6            | 255.255.255.2 0.0.0.3<br>52   |                | <b>NA</b>      |
| Medellin3           | S0/0/1 | 172.29.6.10           | 255.255.255.2 0.0.0.3<br>52   |                | <b>NA</b>      |
|                     | S0/1/0 | 172.29.6.14           | 255.255.255.2 0.0.0.3<br>52   |                | <b>NA</b>      |
|                     | G0/0   | 172.29.4.129          | 255.255.255.1 0.0.0.127<br>28 |                | <b>NA</b>      |
| <b>ISP</b>          | S0/0/0 | 209.17.220.2          | 255.255.255.2 0.0.0.3<br>52   |                | <b>NA</b>      |
|                     | SO/0/1 | 209.17.220.5          | 255.255.255.2 0.0.0.3<br>52   |                | <b>NA</b>      |
|                     | S0/0/0 | 209.17.220.6          |                               |                | ΝA             |
| Bogota1             | S0/0/1 | 172.29.3.1            | 255.255.255.2 0.0.0.3<br>52   |                | ΝA             |
|                     | S0/1/0 | 172.29.3.9            | 52                            |                | NA             |
|                     | S0/1/1 | 172.29.3.5            |                               |                | ΝA             |
|                     | S0/0/0 | 172.29.3.2            | 255.255.255.2 0.0.0.3         |                | <b>NA</b>      |
| Bogota2             | S0/0/1 | 172.29.3.13           |                               |                | ΝA             |
|                     | S0/1/0 | 172.29.3.6            | 255.255.255.2 0.0.0.3<br>52   |                | ΝA             |
|                     | G0/0   | 172.29.0.1            |                               |                |                |
|                     | S0/0/0 | 172.29.3.10           | z55.255.255.2 0.0.0.3<br>52   |                | NA             |
| Bogota <sub>3</sub> | S0/0/1 | 172.29.3.14           | 255.255.255.2 0.0.0.3<br>52   |                | ΝA             |

*Tabla 6. Especificaciones de la topología de red.*

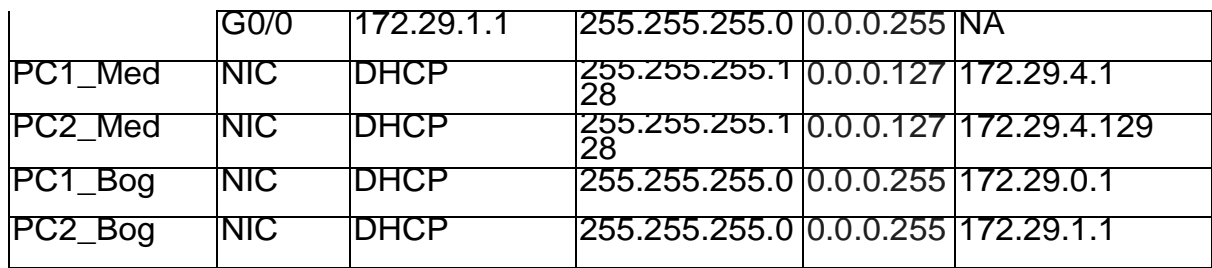

*Fuente: Elaboración propia.*

Medellin1(config)#int s0/0/0 Medellin1(config-if)#description Connection to Medellin3 Medellin1(config-if)#description Connection to<br>Medellin1(config-if)#ip address 172.29.6.9 255.255.255.252 Medellin1(config-if)#ip address 172.29.6.9 255.255.255.252<br>Medellin1(config-if)#clock rate 128000 Medellin1(config-if)#no Medellin1(config-if)#clock<br>shutdown<br>%LINK-5-CHANGED: Interface Serial0/0/0, changed state to down Medellin1(config-if)#exit Medellin1(config)#int s0/0/1 Medellin1(config-if)#description Connection to Medellin2 Medellin1(config-if)#description Connection to<br>Medellin1(config-if)#ip address 172.29.6.1 255.255.255.252<sub>.</sub> Medellin1(config-if)#ip address 172.29.6.1 255.255.255.252<br>Medellin1(config-if)#clock rate 128000 Medellin1(config-if)#no shutdown %LINK-5-CHANGED: Interface Serial0/0/1, changed state to down Medellin1(config-if)#exit Medellin1(config)#int s0/1/0 Medellin1(config-if)#description Connection to Medellin3 Medellin1(con**fi**g-**if**)#desc**ri**ption Connection to M<br>Medellin1(con<mark>fig-if</mark>)#ip address 172.29.6.13 255.255.255.252 Medellin1(config-if)#ip address 172.29.6.13 255.255.255.252<br>Medellin1(config-if)#clock rate 128000 Medellin1(config-if)#no Medellin1(config-if)#clock<br>shutdown %LINK-5-CHANGED: Interface Serial0/1/0, changed state to down Medellin1(config-if)#exit Medellin1(config)#int s0/1/1 Medellin1(config)#int s0/1/1<br>Medellin1(config-if)#description Connection to ISP Medellin1(config-if)#ip address 209.17.20.1 Medellin1(config-if)#ip<br>255.255.255.252 Medellin1(config-if)#no shutdown %LINK-5-CHANGED: Interface Serial0/1/1, changed state to down Medellin1(config-if)#exit Medellin1(config)# Medellin2(config)#int s0/0/0 Medellin2(config-if)#description Connection to Medellin3 Medellin2(config-if)#description Connection to<br>Medellin2(config-if)#ip address 172.29.6.5 255.255.255.252 Medellin2(config-if)#ip address 172.29.6.5 255.255.255.252<br>Medellin2(config-if)#clock rate 128000 Medellin2(config-if)#no Medellin2(config-if)#clock<br>shutdown %LINK-5-CHANGED: Interface Serial0/0/0, changed state to down Medellin2(config-if)#exit Medellin2(config)#int s0/0/1 Medellin2(config-if)#exit Medellin2(config)#int s0/0/1<br>Medellin2(config-if)#description Connection to Medellin1 Medellin2(config-if)#description Connection to Medellin1<br>Medellin2(config-if)#ip address 172.29.6.2 255.255.255.252 Medellin2(config-if)#ip addre:<br>Medellin2(config-if)#no shutdown Medellin2(config-if)#<br>Medellin2(config-if)#<br>wedelin2(config-if)# %LINK-5-CHANGED: Interface Serial0/0/1, changed state to up %LINEPROTO-5-UPDOWN: Line protocol on Interface Serial0/0/1, changed state

to up Medellin2(config-if)#exit Medellin2(config)#int g0/0 Medellin2(config-if)#exit Medellin2(config)#int g0/0<br>Medellin2(config-if)#description Connection to PC1\_Med Medellin2(config-if)#description Connection to PC1\_Med<br>Medellin2(config-if)#ip address 172.29.4.1 255.255.255.128 Medellin2(config-if)#ip addre:<br>Medellin2(config-if)#no shutdown Medellin2(config-if)#<br>Medellin2(config-if)# %LINK-5-CHANGED: Interface GigabitEthernet0/0, changed state to up %LINEPROTO-5-UPDOWN: Line protocol on Interface GigabitEthernet0/0, changed state to up Medellin2(config-if)#exit Medellin2(config)# Medellin3(config)#int s0/0/0 Medellin3(config)#int s0/0/0<br>Medellin3(config-if)#description Connection to Medellin2 Medellin3(config-if)#description Connection to Medellin2<br>Medellin3(config-if)#ip address 172.29.6.6 255.255.255.252 Medellin3(config-if)#ip address<br>Medellin3(config-if)#no shutdown Medellin3(config-if)# %LINK-5-CHANGED: Interface Serial0/0/0, changed state to up %LINEPROTO-5-UPDOWN: Line protocol on Interface Serial0/0/0, changed state to up Medellin3(config-if)#exit Medellin3(config)#int s0/0/1 Medellin3(config-if)#exit Medellin3(config)#int s0/0/1<br>Medellin3(config-if)#description Connection to Medellin1 Medellin3(config-if)#description Connection to Medellin1<br>Medellin3(config-if)#ip address 172.29.6.10 255.255.255.252 Medellin3(config-if)#ip addres<br>Medellin3(config-if)#no shutdown Medellin3(config-if)#<br>Medellin3(config-if)# %LINK-5-CHANGED: Interface Serial0/0/1, changed state to up %LINEPROTO-5-UPDOWN: Line protocol on Interface Serial0/0/1, changed state to up state to up<br>Medellin3(config-if)#exit Medellin3(config)#int s0/1/0 Medellin3(config-if)#exit Medellin3(config)#int s0/1/0<br>Medellin3(config-if)#description Connection to Medellin1 Medellin3(config-if)#description Connection to Medellin1<br>Medellin3(config-if)#ip address 172.29.6.14 255.255.255.252 Medellin3(config-if)#ip addres<br>Medellin3(config-if)#no shutdown Medellin3(config-if)# Medellin3(config-if)#<br>%LINK-5-CHANGED: Interface Serial0/1/0, changed state to up %LINEPROTO-5-UPDOWN: Line protocol on Interface Serial0/1/0, changed state to up Medellin3(config-if)#exit Medellin3(config)#int g0/0 Medellin3(config-if)#exit Medellin3(config)#int g0/0<br>Medellin3(config-if)#description Connection to PC2\_Med Medellin3(config-if)#description Connection to PC2\_Med<br>Medellin3(config-if)#ip address 172.29.4.129 255.255.255.128 Medellin3(config-if)#ip addres<br>Medellin3(config-if)#no shutdown Medellin3(config-if)#<br>Medellin3(config-if)# Medellin3(config-if)#<br>%LINK-5-CHANGED: Interface GigabitEthernetO/0, changed state to up

%LINEPROTO-5-UPDOWN: Line protocol on Interface Line protocol on Interface<br>Gigab<mark>itEt</mark>hernetO/0, changed SigabitEthernetO/0, changed<br>state to up Medellin3(config- if)#exit state to up Medellin3(config-<br>Medellin3(config)# ISP(config)#int s0/0/0 ISP(config-if)#description Connection to Medellin1 ISP(config-if)#description Connection to Medellin1<br>ISP(config-if)#ip address 209.17.220.2 255.255.255.252 ISP(config-if)#ip address 209.17.220.2 255.255.255.252<br>ISP(config-if)#clock rate 128000 ISP(config-if)#no shutdown ISP(config-if)#clock<br>ISP(config-if)# %LINK-5-CHANGED: Interface Serial0/0/0, changed state to up %LINEPROTO-5-UPDOWN: Line protocol on Interface Serial0/0/0, changed state to up ISP(config-if)#exit ISP(config)#int s0/0/1 ISP(config-if)#description Connection to Bogota1 ISP(config-if)#ip address 209.17.220.5 255.255.255.252 ISP(config-if)#clock rate <sup>128000</sup> ISP(config-if)#no shutdown Interface Serial0/0/1, changed state to down ISP(config-if)#exit ISP(config)# Bogota1(config)#int s0/0/0 Bogota1(config)#int s0/0/0<br>Bogota1(config<mark>-if)</mark>#descripti<mark>o</mark>n Connection to ISP Bogota1(config-if)#ip address 209.17.220.6 Bogota1(con**fi**g-**if)#i**p<br>255.255.255.252 Bogota1(config-if)#no shutdown Bogota1(config-if)# %LINK-5-CHANGED: Interface Serial0/0/0, changed state to up %LINEPROTO-5-UPDOWN: Line protocol on Interface Serial0/0/0, changed state to up Bogota1(config-if)#exit Bogota1(config)#int s0/0/1 Bogota1(config-if)#description Connection to Bogota2 Bogota1(config-if)#ip address 172.29.3.1 255.255.255.252 Bogota1(config-if)#clock rate <sup>128000</sup> Bogota1(config-if)#no shutdown %LINK-5-CHANGED: Interface Serial0/0/1, changed state to down Bogota1(config-if)#exit Bogota1(config)#int s0/1/0 Bogota1(config)#int s0/1/0<br>Bogota1(config-if)#description Connection to Bogota3 Bogota1(config-Bogota1(config-if)#description Connection<br>if)#ip address 172.29.3.9 255.255.255.252 if)#ip address 172.29.3.9 255.255.255.252<br>Bogota1(config-if)#clock rate 128000 Bogota1(config-if)#no shutdown %LINK-5-CHANGED: Interface Serial0/1/0, changed state to down

Bogota1(config-if)#exit Bogota1(config)#int s0/1/1 Bogota1(config-if)#description Connection to Bogota2 Bogota1(configif)#ip address 172.29.3.5 255.255.255.252

Bogota1(config-if)#clock rate <sup>128000</sup> Bogota1(config-if)#no shutdown Bogota1(config-if)#clock rate 128000 Bogota1(config-if)#no shu<br>%LINK-5-CHANGED: Interface Serial0/1/1, changed state to down %LINK-5-CHANGED: Interfa<br>Bogota1<mark>(config-if)#exit</mark> Bogota2(config)#int s0/0/0 Bogota2(config)#int s0/0/0<br>Bogota2(config-if)#description Connection to Bogota1 Bogota2(config-Bogota2(config-if)#description Connection to Bogota1 Bogota2(config-<br>if)#ip address 172.29.3.2 255.255.255.252 Bogota2(config-if)#no **if)#i**p address 172.29.3.2 255.255.255.252 Bogota2(con**fi**g-**if)**#no<br>shutdown Bogota2(config-if)# %LINK-5-CHANGED: Interface Serial0/0/0, changed state to up %LINEPROTO-5-UPDOWN: Line protocol on Interface Serial0/0/0, changed state to up Bogota2(config-if)#exit Bogota2(config)#int s0/0/1 Bogota2(config)#int s0/0/1<br>Bogota2(config-if)#description Connection to Bogota3 Bogota2(config-Bogota2(con**fi**g-i**f)**#description Connection<br>i<mark>f)#i</mark>p address 172.29.3.13 255.255.255.252</mark> if)#ip address 172.29.3.13 255.255.255.252<br>Bogota2(config-if)#clock rate 128000 Bogota2(config-if)#no shutdown Bogota2(config-if)#clock rate 128000 Bogota2(config-if)#no shutdown<br>%LINK-5-CHANGED<mark>: Interface Serial0/0/1, changed state t</mark>o down %LINK-5-CHANGED: Inter<br>Bogota2(config-if)#exit Bogota2(con**fi**g-**if)**#ex**it**<br>Bogota2(config)#int s0/1/0 Bogota2(config-if)#description Connection to Bogota1 Bogota2(configif)#ip address 172.29.3.6 255.255.255.252 Bogota2(config-if)#no shutdown Bogota2(config-if)# %LINK-5-CHANGED: Interface Serial0/1/0, changed state to up %LINEPROTO-5-UPDOWN: Line protocol on Interface Serial0/1/0, changed state to up Bogota2(config-if)#exit Bogota2(config)#int g0/0 Bogota2(config-if)#exit Bogota2(config)#int g0/O<br>Bogota2(config-if)#description Connection to PC1\_Bog Bogota2(con**fi**g-**if)**#descr**i**ption Connection to PC1\_Bog<br>Bogota2(config-if)#ip address 172.29.0.1 255.255.255.0 Bogota2(config-if)#ip addr<br>Bogota2(config-if)#no shutdown Bogota2(con<mark>fi</mark>g-if)#<br>Bogota2(config-if)# Bogota2(config-if)#<br>%LINK-5-CHANGED: Interface GigabitEthernetO/0, changed state to up %LINK-5-CHANGED: Interface GigabitEthernetO/0, change<br>%LINEPR0T0-5-UPDOWN: Line protocol on Interface Line protocol on Interface<br>GigabitEthernetO/0, changed state to up Bogota2(config-if)# Bogota3(config)#int s0/0/0 Bogota3(config)#int s0/0/0<br>Bogota3(config-if)#description Connection to Bogota1 Bogota3(config-Bogota3(config-if)#description Connection to Bogota1 Bogota3(config-<br>if)#ip address 172.29.3.10 255.255.255.252 Bogota3(config-if)#no  $\mathbf{if}$ )#ip address 172.29.3.10 255.255.255.252 Bogota3(config-if)#no<br>shutdown Bogota3(config-if)# %LINK-5-CHANGED: Interface Serial0/0/0, changed state to up

%LINEPROTO-5-UPDOWN: Line protocol on Interface Serial0/0/0, changed state to up

```
Bogota3(config-if)#exit Bogota3(config)#int s0/0/1 
Bogota3(config-if)#exit Bogota3(config)#int s0/0/1<br>Bogota3(config-if)#description Connection to Bogota2
Bogota3(config-if)#description Connection to Bogota2<br>Bogota3(config-if)#ip address 172.29.3.14 255.255.255.252
Bogota3(config-if)#ip addre<br>Bogota3(config-if)#no shutdown
Bogota3(con<mark>fi</mark>g-if)#<br>Bogota3(config-if)#
Bogota3(config-if)#<br>%LINK-5-CHANGED: Interface Serial0/0/1, changed state to up
%LINEPROTO-5-UPDOWN: Line protocol on Interface Serial0/0/1, changed 
state to up
Bogota3(config-if)#exit Bogota3(config)#int g0/0
Bogota3(config-if)#exit Bogota3(config)#int g0/O<br>Bogota3(config-if)#description Connection to PC2_Bog Bogota3(config-
Bogota3(config-if)#description Connection to PC2_Bog Bogota3(config-<br>if)#ip   address   172.29.1.1   255.255.255.0  Bogota3(config-if)#no
if)#ip<br>shutdown
Bogota3(config-if)#
%LINK-5-CHANGED: Interface GigabitEthernet0/0, changed state to up
%LINEPROTO-5-UPDOWN: Line protocol on Interface GigabitEthernet0/0, 
changed state to up
Bogota3(config-if)#exit Bogota3(config)#
```
#### **6.1 Parte 1: Configuración del enrutamiento**

Configurar el enrutamiento en la red usando el protocolo OSPF versión 2, declare la red principal, desactive la sumarización automática.

```
Medellin1(config)#router ospf 1
```

```
Medellin1(config-router)#router-id 1.1.1.1 Medellin1(config-
Medellin1(config-router)#router-id  1.1.1.1  Medellin1(config-<br>router)#do show ip route connected C 172.29.6.0/30 is directly
router)#do show ip route connected C 172.29.6.0/30 is directly<br>connected, Serial0/0/1  C 172.29.6.8/30 is directly connected,
Serial0/0/0 C 172.29.6.12/30 is directly connected, Serial0/1/0 C
209.17.220.0/30 is directly connected, Serial0/1/1
209.17.220 0/30 is directly connected, Serial0/1/1<br>Medellin1(config-router)#network 172.29.6.0 0.0.0.3 area 0
medellin1(config-router)#network 172.29.6.0 0.0.0.3 area 0<br>Medellin1(config-router)#network 172.29.6.8 0.0.0.3 area 0
Medellin1(confiğ-router)#network 172.29.6.8 O.O.O.3 area 0<br>Medellin1(config-router)#network 172.29.6.12 O.O.O.3 area 0
Medellin1(config-router)#network 209.17.220.0 0.0.0.3 area 0
Medellin1(config-router)#exit
Medellin1(config-router)#<mark>exit</mark><br>Medellin1(config)# Medellin2(config)#router ospf 1
```
Mede**lli**n1(config)# Mede**lli**n2(config)#router ospf 1<br>Mede<mark>lli</mark>n2(config-router)#router-id 2.2.2.2 Medellin2(config-Medellin2(config-router)#router-id<br>router)#do show ip route connected

<sup>C</sup> 172.29.4.0/25 is directly connected, GigabitEthernet0/0

C 172.29.6.0/30 is directly connected, Serial0/0/1 C 172.29.6.4/30 is directly connected, Serial0/0/0 is directly connected, SerialO/O/O<br>Medellin2(config-router)#network 172.29.4.0 0.0.0.127 area 0 Medellin2(config-router)#network 172.29.6.0 0.0.0.3 area <sup>0</sup> Medellin2(config-router)#network 172.29.6.4 0.0.0.3 area <sup>0</sup> 05:52:57: %OSPF-5-ADJCHG: Process 1, Nbr 1.1.1.1 on Serial0/0/1 from up.bz.b7. ‰usrr-p-ADJunu. Pro<br>LOADING **t**o FULL, Loading Done LOADING toFULL, Loading Done<br>Mede<mark>lli</mark>n2(con**fi**g-router)#ex<mark>it</mark> Medellin2(config)# Medellin2(config-router)#exit<br>Medellin3(config)#router\_ospf\_1 Mede**lli**n3(con**fi**g)#router ospf 1<br>Mede**lli**n3(config-router)#router-id 3.3.3.3 Mede**lli**n3(config-Mede**lli**n3(con**fi**g-router)#rou<mark>ter-i</mark>d<br>router)#do show ip route connected router)#do show ip route connected<br>C 172.29.4.128/25 is directly connected, GigabitEthernet0/O C 172.29.6.4/30 is directly connected, Serial0/0/0 <sup>C</sup> 172.29.6.8/30 is directly connected, Serial0/0/1 <sup>C</sup> 172.29.6.12/30 is directly connected, Serial0/1/0 Medellin3(config-router)#network 172.29.4.128 0.0.0.127 area 0 Medellin3(config-router)#network 172.29.6.4 0.0.0.3 area 0 05:57:42: %OSPF-5-ADJCHG: Process 1, Nbr 2.2.2.2 on Serial0/0/0 from LOADING to FULL, Loading Done LOADING <mark>t</mark>oFULL, Loading Done<br>Mede**lli**n3(con**fi**g-router)#network 172.29.6.8 O.O.O.3 area 0 Medellin3(config-router)#network 172.29.6.12 0.0.0.3 area <sup>0</sup> Medellin3(config-router)#network 172.29.6.12<br>Medellin3(config-router)# 05:58:13: %OSPF-5-ADJCHG: Process 1, Nbr 1.1.1.1 on Serial0/1/0 from LOADING to FULL, Loading Done Medellin3(config-router)#exit Medellin3(config)#

Bogota1(config)#router ospf 1

Bogota1(config-router)#router-id 4.4.4.4 Bogota1(config-router)#do show ip route connected C 172.29.3.0/30 is directly connected, Serial0/0/1 C 172.29.3.4/30 is directly connected, Serial0/1/1 <sup>C</sup> 172.29.3.8/30 is directly connected, Serial0/1/0

<sup>C</sup> 209.17.220.4/30 is directly connected, Serial0/0/0 Bogota1(configrouter)#network 172.29.3.0 0.0.0.3 area <sup>0</sup>

Bogota1(config-router)#network 172.29.3.4 0.0.0.3 area <sup>0</sup> Bogota1(config-router)#network 172.29.3.8 0.0.0.3 area <sup>0</sup>

Bogota1(config-router)#network 172.29.3.8 0.0.0.3 area 0<br>Bogota1(config-router)#network 209.17.220.4 0.0.0.3 area 0 Bogota1(config-router)#network 209.17.220.4<br>Bogota1(config-router)#exit

Bogota1(config)#

Bogota2(config)#router ospf 1

Bogota2(config)#router ospf 1<br>Bogota2(config-router)#router-id 5.5.5.5 Bogota2(config-router)#do Bogota2(config-router)#<br>show <mark>i</mark>p route connected show ip route connected<br>C 172.29.0.0/24 is directly connected, GigabitEthernet0/0 C

172.29.3.0/30 is directly connected, Serial0/0/0

<sup>C</sup> 172.29.3.4/30 is directly connected, Serial0/1/0 <sup>C</sup> 172.29 3.12/30

is directly connected, Serial0/0/1 is directly connected, Serial0/0/1<br>Bogota2(config-router)#network 172.29.0.0 0.0.0.255 area 0 Bogota2(config-router)#network 172.29.0.0 0.0.0.255 area<br>Bogota2(config-router)#network 172.29.3.0 0.0.0.3 area 0 Bogota2(config-router)#network 172.29.3.4 0.0.0.3 area <sup>0</sup> Bogota2(config-router)#

06:14:17: %OSPF-5-ADJCHG: Process 1, Nbr 4.4.4.4 on Serial0/0/0 from LOADING to FULL, Loading Done Bogota2(config-router)#network 172.29.3.12 0.0.0.3 area 0 Bogota2(config-router)#netwo<br>Bogota2(config-router)#exi<mark>t</mark> Bogota2(config-r<br>Bogota2(config)#

Bogota3(config)#router ospf 1 Bogota3(config)#router ospf 1<br>Bogota3(config-router)#router-id 6.6.6.6 Bogota3(config-router)#do Bogota3(config-router)#<br>show ip route connected show ip route connected<br>C 172.29.1.O/24 is directly connected, GigabitEthernetO/O C 172.29.3.8/30 is directly connected, Serial0/0/0 <sup>C</sup> 172.29.3.12/30 is directly connected, Serial0/0/1 Bogota3(configrouter)#network 172.29.1.0 0.0.0.255 area <sup>0</sup> Bogota3(config-router)#network 172.29.3.8 0.0.0.3 area <sup>0</sup> 06:23:06: %OSPF-5-ADJCHG: Process 1, Nbr 4.4.4.4 on Serial0/0/0 from LOADING to FULL, Loading Done Bogota3(config-router)#network 172.29.3.12 0.0.0.3 area 0 Bogota3(config-router)# 06:23:35: %OSPF-5-ADJCHG: Process 1, Nbr 5.5.5.5 on Serial0/0/1 from LOADING to FULL, Loading Done Bogota3(config-router)#exit Bogota3(config)# ISP(config)#router ospf 1 ISP(config-router)#router-id 7.7.7.7 ISP(config-router)#do show ip route connected route connected<br>C 209.17.220<sub>-</sub>0/30 is directly connected, Serial0/0/0 C C 209.17.220.0/30 is directly connected, Serial0/0/0 C<br>209.17.220.4/30 is directly connected, Serial0/0/1-ISP(configrouter)#network 209.17.220.0 0.0.0.3 area <sup>0</sup> ISP(config-router)# 03:18:36: %OSPF-5-ADJCHG: Process 1, Nbr 1.1.1.1 on Serial0/0/0 from LOADING to FULL, Loading Done ISP(config-router)#network 209.17.220.4 0.0.0.3 area 0 ISP(configrouter)# 03:18:53: %OSPF-5-ADJCHG: Process 1, Nbr 4.4.4.4 on Serial0/0/1 from LOADING to FULL, Loading Done ISP(config- router)#exit ISP(config)#

a. Los routers Bogota1 y Medellín1 deberán añadir a su configuración de

enrutamiento una ruta por defecto hacia el ISP y, a su vez, redistribuirla

dentro de las publicaciones de OSPF.

```
Medellin1(config)#ip route 0.0.0.0 0.0.0.0 209.17.220.2
Medellin1(config)#router ospf 1
Medellin1(config-router)#default-information originate
Medellin1(config-router)#exit
Medellin1(\text{config})#
```

```
Bogota1(config)#ip route 0.0.0.0 0.0.0.0 209.17.220.5
Bogota1(config)#ip route 0.0.<br>Bogota1(config)#router ospf 1
Bogota1(config)#router ospf 1<br>Bogota1(config-router)#default-information originate Bogota1(config-
router)#exit
Bogota1(config)#
```
b. El router ISP deberá tener una ruta estática dirigida hacia cada red interna de Bogotá y Medellín para el caso se sumarizan las subredes de cada uno a/22.

ISP(config)#ip route 172.29.4.0 255.255.252.0 209.17.220.1 ISP(config)#ip route 172.29.0.0 255.255.252.0 209.17.220.6 ISP(config)#

#### **6.2 Parte 2: Tabla de Enrutamiento**

- a. Verificar la tabla de enrutamiento en cada uno de los routers para comprobar las redes y sus rutas.
- b. Verificar el balanceo de carga que presentan los routers.
- c. Obsérvese en los routers Bogotá1 y Medellín1 cierta similitud por su ubicación, por tener dos enlaces de conexión hacia otro router y por la ruta por defecto que manejan.
- d. Los routers Medellín2 y Bogotá2 también presentan redes conectadas directamente y recibidas mediante OSPF.
- e. Las tablas de los routers restantes deben permitir visualizar rutas redundantes para el caso de la ruta por defecto.
- f. El router ISP solo debe indicar sus rutas estáticas adicionales a las

directamente conectadas.

*Figura 23. Show ip route en Router Medellin1*

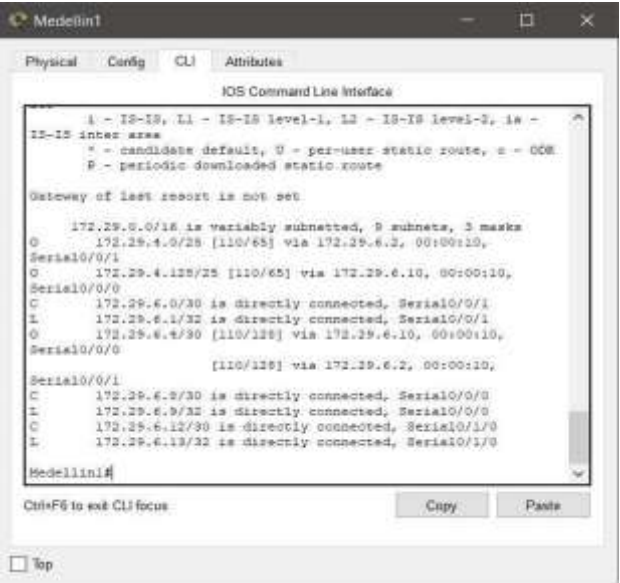

Fuente: Elaboración propia

*Figura 24. Show ip route en Router Medellin2.*

| <b>PEYROLM</b> | CAVING CLE                                                                                                    | <b>ATSENDED</b> |                            |                                                  |      |                            |  |
|----------------|----------------------------------------------------------------------------------------------------|-----------------|----------------------------|--------------------------------------------------|------|----------------------------|--|
|                |                                                                                                    |                 | 305 Conmand Line Interface |                                                  |      |                            |  |
|                | medallinGduhou im souta                                                                                                    |                 |                            |                                                  |      |                            |  |
|                | Codma: L + Local, C = consected, B + statio, B = BIP, H = mcbile, B = 803<br>$b - 11005$ , 22 - 21162 external, $b - 0199$ , IA - 0397 inter area<br>HI - OFFF HECk assessed were 1, HI - OFFF HECk assessed wype 3<br>EL - 029F esternal type 1, 31 - 039F esternal type 1, 2 - 209<br>L - 28-29, LL - 28-28 Level-1, L2 - 18-29 Level-2, Ls - 18-29 Later ares<br>* - candidate default. U - perviser static coute, c - ODE<br>P - periodic dramicaded static route |                 |                            |                                                  |      |                            |  |
|                | Genevay of last resort is 171.29.4.1 to natwork 0.0.0.0                                                                                                    |                 |                            |                                                  |      |                            |  |
|                | 171.19.0.0/18 in variably aubscribed, 18 subsets, i maste                                                                                                    |                 |                            |                                                  |      |                            |  |
|                | 172.19.0.0/04 (113/257) wie 172.29.4.1, 00:00:00, SecialD/0/1.                                                                                                    |                 |                            |                                                  |      |                            |  |
|                | 172.29.1.0724 (110/267) via 172.29.6.1, 00:22:02, Serial070/1                                                                                                    |                 |                            |                                                  |      |                            |  |
|                | 172.19.30.0/50 [119/0/288] wie 172.28.8.1.0 00:38:03. Bernel0/0/21                                                                                                    |                 |                            |                                                  |      |                            |  |
| ö              | 190129.0006700 fil0/2047 eix 192.28.0.1, 00198:00, BerialD/071                                                                                                    |                 |                            |                                                  |      |                            |  |
| ۰              | 172-18.8.8/30 [210/184] via 173.88.4.1 00:08:08. Bestal0/2/1                                                                                                    |                 |                            |                                                  |      |                            |  |
| ā              | 175.29.8.23/30 (110/320) wie 172.28.6.1.00(39:00) Werislove/1                                                                                                    |                 |                            |                                                  |      |                            |  |
| è              | 172.23.4.0725 is directly connected, GigahitZthernet0/0                                                                                                    |                 |                            |                                                  |      |                            |  |
| E.             | 172.29.4.1722 is directly connected, digitizatements/0                                                                                                    |                 |                            |                                                  |      |                            |  |
| ö              | 172(39.4)108/28 (110/46) via 172(3) 6.6 01:00:59, Seri410/0/0                                                                                                    |                 |                            |                                                  |      |                            |  |
| ä              | 171.19.6.0/30 is directly connected. Secial0/0/1                                                                                                    |                 |                            |                                                  |      |                            |  |
| t.             | 173.19.8.2/22 In dismutic connected, Sectatorora                                                                                                    |                 |                            |                                                  |      |                            |  |
| ä              | 173.19.4.4/30 is firectly connected, Serial0/0/8                                                                                                    |                 |                            |                                                  |      |                            |  |
| L              | 175.19.4.5/92 is directly connected, Serial0/0/0                                                                                                    |                 |                            |                                                  |      |                            |  |
| o              | 173.19.8.0730 [110/120] via 173.29.0.1 01/20:30, 02/20/20/17.                                                                                                    |                 |                            |                                                  |      |                            |  |
|                |                                                                                                    |                 |                            | TILE/1281 via 173.29.7.7. 01:10:06, Secial0/0/01 |      |                            |  |
| ÷              | 173.19.6.12/98 (110/128) 91a 172.19.6.1, 01:20:26, Seria10/0/1                                                                                                    |                 |                            |                                                  |      |                            |  |
|                |                                                                                                    |                 |                            | [110/138] wia 175.29.6.8, 01:20-26, Restablishe  |      |                            |  |
| e.             | 105.17.150.0/00 to exhostned. I exhibita-<br>288.17.220.0780 [110/1195] via 172.28.0.1. S1:29.45. Baula19/071                                                                                                    |                 |                            |                                                  |      |                            |  |
|                | 209.17.220.6/80 [110/1502 wis 172.29.4.1, 80.09.13, RepLath/9/1                                                                                                    |                 |                            |                                                  |      |                            |  |
|                | 0*E1 0.0.0.070 Ill0/11 wis 170.09.6.1. 00:44:31. Serial0/S/1                                                                                                    |                 |                            |                                                  |      |                            |  |
|                | Number (21-20)                                                                                                    |                 |                            |                                                  |      |                            |  |
|                | Chill+P6 to exit CL1 focus.                                                                                                    |                 |                            |                                                  | Caps | <b><i><u>Halls</u></i></b> |  |
|                |                                                                                                    |                 |                            |                                                  |      |                            |  |

*Fuente: Elaboración propia*

*Figura 25. Show ip route en Router Medellin3.*

|                                                                          |            |                          | <b>IDE Command Line Interface</b>                                                                                                    |  |  |
|--------------------------------------------------------------------------|------------|--------------------------|----------------------------------------------------------------------------------------------------|--|--|
|                                                                          |            | MedallinGfahrte in route |                                                                                                    |  |  |
| a'zide.                                                                  |            |                          | Codes: 1 + local, 2 + consected, 5 + static, 3 + RIP, M + mobile, 8 + ROP<br>$0 - 0.1338$ , EX - EDDEP actesnal, $0 - 0.097$ , CA - 0037 Johns area<br>H1 - OS3F HESA schernel type 1, H2 - OS3F HESA schernel type 2<br>BI - 0895 enternal tops 1, E2 - 0895 enternal type 2, E - 309<br>4 - 19-10, Li - 19-19 Level-1, L2 - 19-19 Level-2, is - 19-19 inter                                                                                                    |  |  |
|                                                                          |            |                          | $1 -$ candidate default. U - per-user static spote, $z - 0.03$<br>I - periodis doubloaded statis route                                                                                                    |  |  |
|                                                                          |            |                          | Genesay of lest resort is ITE-39:4.10 no memore 0:0:0.0                                                                                                    |  |  |
| ۰<br>o<br>ö<br>ó<br>Ġ.<br>ä<br>ä<br>£<br>o<br>ë<br>٤<br>ĩ<br>ò<br>ε<br>۰ | Hedellini# |                          | LTE.29.0.0/17 is mariably submetted, it unimets, 4 masss<br>172.29.0.0724 (110/287) via 172.19.4.12, 00:39:12, Secial(F/U)<br>ITS(S) 1.0/24 (110)(187) via 172.18.8.10, 00:38-13, Swein30/1/0<br>\$73(29.5.0700 1110/2001 mim 172.20.3.3. 00:00:12. @mstal0/1/0<br>173 29.3.4/30 [110/254] wia 172 25.4.13, SO:59:12, Secie10/1/0<br>172.29.3.0/90 (110/204) via 172.29.4.13, 30:99:12, Swrial0/1/0<br>172.29.2.12/30 (120/220) via 172.29.4.11, 07.28.12, 90114071/0<br>272-29-3-0728 CILD/SST Has 172-19-4-3, GL-32-12, Seciet7070<br>171.39.4.133/33 to disertly runnerted. Cigabit/Shaenmel//D<br>173.35.4.129/32 is directly connected. GigabitEnbernat0/0<br>ITE:25.4.0/00 (110/1203 via 172.28.4.8, 01:21:37, Berial0/0/0)<br>[118/130] wis 172.18.4.10, 01:11:37, SerialO:L/U<br>172.39.8.4/30 is directly connected, Serial0/0/0<br>173.15 E.K/32 LE disently nonsented. Besia10/070<br>172.29.8.0/30 in disactly numeries, Decisit/0/1<br>172.09.4.10/32 is dissente commerced. SerialD/0/1<br>172.29.4.12/30 is directly connected. Secial(/1/3<br>172.29.4.14/22 is directly connected. Secial(/1/0<br>209.17.220.0/30 24 subsected, 2 subsecs<br>(208.17.820.0/30 [110/220] (ess 172.20.8.1) 81:23.37, Restable/1/2<br>-309.17.120 A/50 [118/230] wie 172.28.9.11. 00:39-24. Ferneto/L/B<br>0451 0.0.0.0/0 ILL0/11 vis 173.29.4.13, 03:45:02, Secte10/1/0 |  |  |
|                                                                          |            |                          |                                                                                                    |  |  |

*Fuente: Elaboración propia*

*Figura 26. Show ip route en Router Bogota1.*

|                                                         |                                                                                                    |  | 108 Conward Live Interface                                                                                                    |  |                  |       |  |
|---------------------------------------------------------|----------------------------------------------------------------------------------------------------|--|----------------------------------------------------------------------------------------------------|--|------------------|-------|--|
|                                                         | Bogonal Rehow In gouts.                                                                                                    |  |                                                                                                    |  |                  |       |  |
|                                                         | Codes: L - Local, C - connected, S - static, R - XIF, H - multile, B - DGE<br>N1 - 0827 9883 enternal type 1, N1 - 0827 9883 external type 3                         |  | 2 - \$1020, ME - \$1022 astateal, O - OSFF, IA - OSFF inter ates<br>E1 + DIDF severest type 1, 83 - GSW severest type 3, 8 - 922<br>L - 13-13, 11 - 13-18 level-1, 13 - 19-13 level-2, is - 19-18 inner seas<br>* - candidate definite, U - per-uses elatic scote, = - COS<br>P - periodis dientiaden etatic coste                                                                                                    |  |                  |       |  |
|                                                         | Gateway of Last sweezy is 172.15.3.1 to sweezer 0.0.8.8                                                                                                    |  |                                                                                                    |  |                  |       |  |
| E.<br>ê<br>š<br>e.<br>ò<br>6<br>ö<br>ö<br>ö<br>ä<br>iż. | 172.19.0.0/LK is veriably subsetted, it submets, 4 mashe<br>108.17.110.0/30 As submetted, I submeta-<br>O'EZ 0.0.0.07% 1110/11 can 172.20.3.1. SEVARINA, Sesanthon/S |  | ITI 25.0.0004 is dissently connected, Gigantiltherms-070<br>172.29.0.1/51 is sizectly connected, GigabitEntenmen1/0<br>272129.1.0/34 1113/691 via 172.59.0.18, 09:59:29, ferialD/0/1.<br>ITE.35.8.0/30 tw dissertly connected, Secte10/0/0<br>ITE.29.8.2/32 is dissertly conserted, Saria10/0/6<br>172-28.3.4/30 to disensity commerted, Secial(11/2)<br>171.19.3.6/32 La diversity commented, SecialS/1/0<br>'275.'28.H.B.(16 (216)'1287 via 172 19.3.1. GD:BB:39, Texasiony S<br>TILD/1201 VLs 172.20.3.14, 00:80.23; desia30/0/1<br>ITS IN.S.IIVES AN OLDS-Mily compacted, SerialS/0/1<br>IVI.IN.H.13/92 is directly connected, Berbalt/O/I<br>ITZ: ER.4. DASK (ILSANST) VIA ITZ: IT.5.1. ODINITS4, BMETALD/DAR<br>ETOLDS.4.108/25 [110/2071 win 172:29.8.1, 00:42:24, SentalO/0/0<br>173.23.6.0/30 C110/2161 via 172.19.7.1, 00:42:24. Deris10/0/0<br>IPS DE R. R/SO (IIS/SID) via 173 35 F.L. 00/42:24, Secial0/070<br>172.30.4.0/00 (110/2001 via 173.20.0.1, 00:42:24. Excisity/2/0<br>272-35.6.12/50 [11000365] via 172.29.3.1. 00-42-24, Sectabul0/000<br>208.17.205(3)38 [110/132] eta 172.39.3.1, St-82.24, Sac44178/8<br>209 17.226.4/38 [120/122] via 172.29.3.1, 01:00-81, Caska10/0/8 |  |                  |       |  |
|                                                         | Bigutali                                                                                                    |  |                                                                                                    |  |                  |       |  |
|                                                         | Ctrl+Fili to each CLI floors                                                                                                    |  |                                                                                                    |  | C <sub>DEF</sub> | Patte |  |

*Fuente: Elaboración propia*

*Figura 27. Show ip route en Router Bogota2.*

|                                                               | 306 Communitizing Interface.                                                                                                    |                |
|---------------------------------------------------------------|----------------------------------------------------------------------------------------------------|----------------|
|                                                               | Sopinalistow in anche<br>Codes: L - Socal, C - conversed, E - sunsac, E - R18, R - mobile, E - B28<br>$\Phi = 0.1989$ . El - ETGWP external, $\Phi = 0.099$ . TA - GSWF inter spee<br>Hi - HERT HEEL midernal tipe 1, RI - 2003 HEEL anternal tipe {<br>31 - HERT esternal type 1, EI - DEEF estadoul type 1, N - BIF<br>L - 22-10, LL - 10-10 Devel-L. L2 - 22-23 Islazi-L. 28 - 23-23 IAAwa azea<br>7 - rankdate default, U - pacturer static sonts, n - 002<br># - pecintic dominated status quick-<br>Satessy of Lam expost 14.201.17.222.9 to suspense 0.3.1.2<br>173.19.0.000 to rectable extravel. 15 esteams, 4 masts :                                                                                                    |                |
| ٠<br>٠<br>υ<br>š<br>z,<br>š<br>$\Rightarrow$<br>٠<br>٠        | 172.29.0.0/22 (120/29) via 172.29.2.2.01-17.2. Severally/Shill<br>452 SPLL RF24 ISA07491 via 272 SPL 8 SD, SHIBELSA, Registinize<br>172.29.3.0/00 is directly conserved. SweigIO/0/1<br>172.29.3.1/32 is directly conserved. Decisionary:<br>172.29.3.6/31 is disectly connected, sectably it.<br>ATS.SR.R.W/XE is dissently connected, EastaSS/L/I<br>171 29 E-F/31 14 dissetty consected, Install/1/8<br>171 18.5.1/30 is directly connected, Bertalt/1/2<br>472 29 3 12/30 [112/1277 edg 172 29 3 3 3 model by Benjamin (1)<br>1110/1333 Von 172.33 3.33, 00:58:28, Sweizli/2/2<br>上市2、25.4:002日 f110071381 v2.4 203:17.220.4.700741:20. @antial1/070<br>STELDS N.108/20 TELA/LRED SEA 2009.17 (2001.0. 00) 43109. BeenAlfoltoo |                |
| ä<br>ö<br>$\Rightarrow$<br>ö<br>$\equiv$<br>x<br>n.<br>$31 +$ | 572.29.4.0/31 IL10/1921 via 209.17.210.5, 01:41:26, @ecte131/9/0<br>172.25.6.4/31 [120.204] via 200.17.220.8. 00:41:18. @acta13/0/0<br>372 28 4 3731 (120/152) via 103 27 123 8, 00:41:28, Menaci/2010<br>LT2.19.4.12/30 (110/1927 via 209.17.220.8, 09.41-18, 9exis25/0/0<br>208.17.250.0/24.1s variably subsected, 3 subcets, 2 masks<br>239, 17.127.0/20 7113/1277 46a 209.17.220.0. 00-31-22. Needs10/5/0<br>219.17.110.4/80.16 Olivettly numerous, Fernaltytyb<br>209.17.030.0732 (a directly remember, Seriali/5/5<br>H.O.S.A.D (11/0) Via 108 1* 120.5                                                                                                    |                |
|                                                               | <b>Bounteld</b>                                                                                                    |                |
|                                                               | Children to each CLI Rocal<br>Own                                                                                                    | <b>Planter</b> |

*Fuente: Elaboración propia*

*Figura 28. Show ip route en Router Bogota3.*

|                                      | House Civily GJ Atributes                                                                                                    |  |  |
|--------------------------------------|----------------------------------------------------------------------------------------------------|--|--|
|                                      | 1015 Crammarial Link System Back                                                                                                    |  |  |
|                                      | containment in those<br>Ender: L = Lical, C = connected, C = chasts; L = 322; U = months, D = 822.<br>$\pm$ - KIGHE, KE - KIGHE wetercal, H - ONDF, TA - UNDF Actual area<br>HI - HOSF ROOM metasinal hype 1, HI - COUF HORM metascal type 2<br>E1 - 2597 external tupe 1. E1 - 2077 extensal type 1. E - 239.<br>1 - 18/15, Li - 18/18 (evel-1, Li - 18/19 (evel-2, ia - 18/18 (stee apes<br>+ - candidate default, 0 - parvased static noste, n = 008<br>: 2 = penindic downloaded static come                                                                                                    |  |  |
|                                      | Sakeway of Seat agency in 272.59.3.9 to consumely 1.2.3.5                                                                                                    |  |  |
| s<br>o<br>s<br>ö<br>ø<br>ń<br>Б<br>u | ITC.IR.E.G/LE is vasiably auboutted, 11 auborts, 4 moves<br>272 ENLA AVEN VALDAMEN VAL 272.19.3.15. SE VETER, MARIANSPORT<br>IT2 29.1.1/14 Is Einectly connected, SigaSitEthermetO/S<br>ITS 19.1 LVM2 is dissonly consected. Higginitatement/I<br>172.18.9.10/00 [1100119] via 172.00.9.0. 01/00/00. DecadorOO<br>T100/1282 via 172-28.3.15, 01:00:89, Revisionvil.<br>ITS.28.3.4/30 (140/128) wia 172.28.5.9. 01-00-39, Benis10/0/0.<br>CLID/1201 HAS ITS SR.S.I.S. SLID/JS, RACLES/A/L<br>172.28.8.5/31 bb disertly conserved, Serialb/U/F<br>I'll 29.0 10/32 by Hirectly contected. Sectionize<br>172.29.9.12/90 is directly connected. Serialivo/1<br>ITE 29.0 14/92 is sizertly conserted. SarialW/0/1<br>170.05.4.0/36 CLID/SKT2 via 173.09.3.0, 00:49:00, Denisloviny<br>172.29 4 135/28 (110/287) 61s 172.28 3 9, 00:43:34, Bennado/O/B<br>272.28.0.1732 [110/259] wia 172.29.3.9. Hinds by MeridinTOV<br>LTS.SR.E.(20) (1201-2223-014 171-37-3.A. 01-43:35, Sec1210-0200<br>172.23.4.8/20 (Lincols via 172.25.1.8. 00) Strin, Senablybro<br>272.29.8.12/05.11272541 V14.172.25.2.9. 00:49:34, decision.<br>109.17.150.0/00 is subnetted. 1 endnets<br>ETP.17.223-J0700 (110/1921 vis 172.29.8.9.0.48.34, Secial0000V<br>306.17.820.4/00.1130/1200. vis 170.39.3.1. 51.610.00. Berie30/0/8<br>6482-5.0.0.0/0-5110/11 exa 172.09.6.0. 00:01:14, Seviaturn: |  |  |
|                                      |                                                                                                    |  |  |
| <b>Bigitall</b>                      |                                                                                                    |  |  |

*Fuente: Elaboración propia*

*Figura 29. Show ip route en Router ISP.*

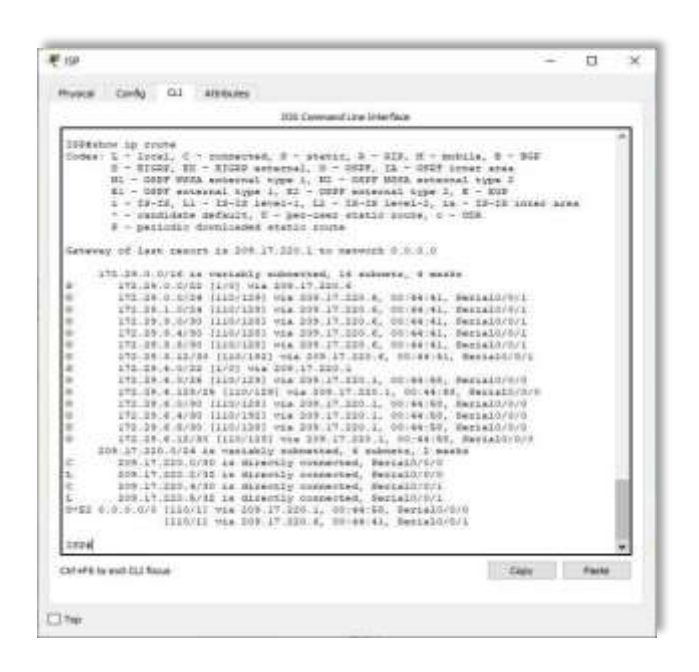

*Fuente: Elaboración propia*

### **6.3 Parte 3: Deshabilitar la propagación del protocolo OSPF**

a. Para no propagar las publicaciones por interfaces que no lo requieran se debe deshabilitar la propagación del protocolo OSPF, en la siguiente tabla se indican las interfaces de cada router que no necesitan desactivación.

### *Tabla 7. Interfaces de los Router.*

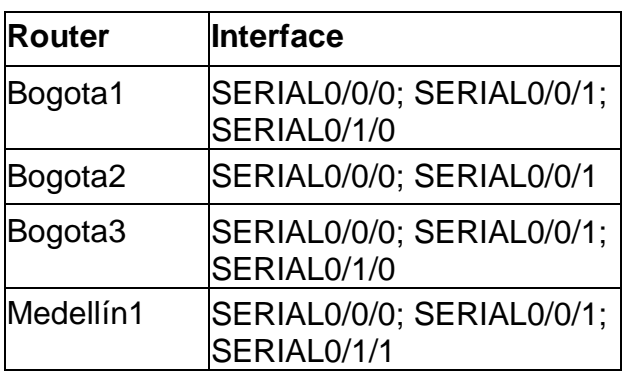

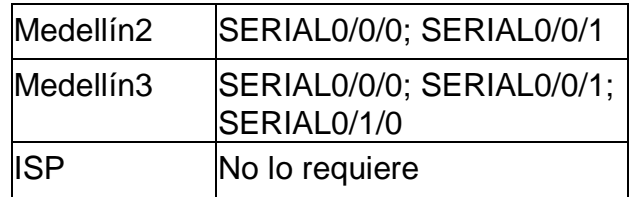

*Fuente: Elaboración propia*

```
Medellin1(config)#router ospf 1
Medellin1(config-router)#passive-interface s0/1/0
00:01:20: %OSPF-5-ADJCHG: Process 1, Nbr 3.3.3.3 on Serial0/0/0 from 
LOADING to FULL, Loading Done
Medellin1(config-router)#
Medellin2(config)#router ospf 1 Medellin2(config-router)#passive-
interface g0/0 Medellin2(config-router)#exit Medellin2(config)#
Medellin3(config)#router ospf 1 Medellin3(config-router)#passive-
interface g0/0 Medellin3(config-router)#exit Medellin3(config)#
Bogota1(config)#router ospf
Bogota1(config-router)#passive-interface s0/1/1 Bogota1(config-
router)#exit
Bogota2(config)#router ospf 1
Bogota2(config-router)#passive-interface s0/1/0 Bogota2(config-
router)#passive-interface g0/0 Bogota2(config-router)#exit
Bogota3(config)#router ospf 1
Bogota3(config-router)#passive-interface g0/0 Bogota3(config-
router)#exit
```

```
Bogota3(config)#
```
#### **6.4 Parte 4: Verificación del protocolo OSPF.**

a. Verificar y documentar las opciones de enrutamiento configuradas en los routers, como el passive interface para la conexión hacia el ISP, la versión de OSPF y las interfaces que participan de la publicación entre otros datos.

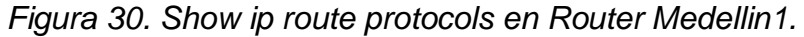

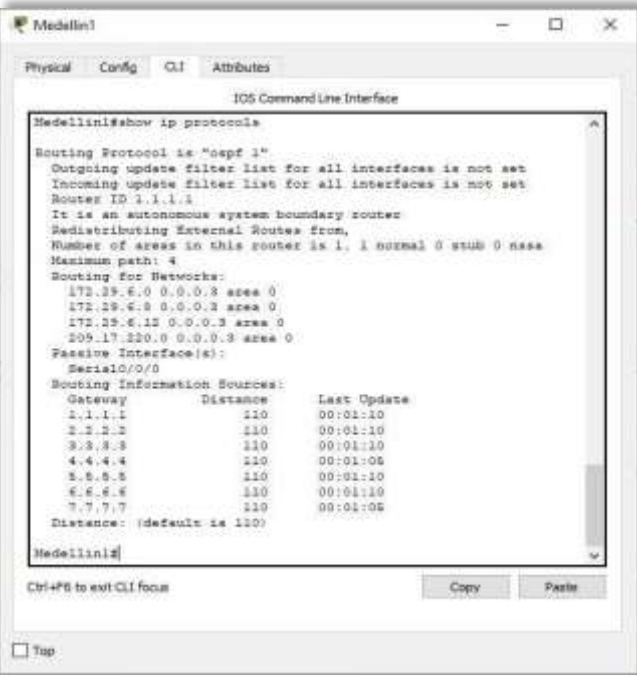

*Fuente: Elaboración propia*

*Figura 31. Show ip route protocols en Router Medellin 2.*

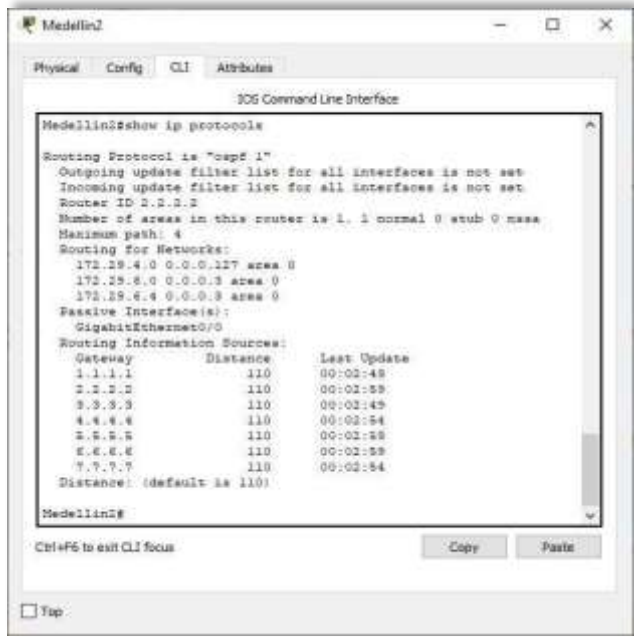

*Fuente: Elaboración propia*

*Figura 32. Show ip route protocols en Router Medellin3.*

|                             |                                                             | <b>IDS Goesmand Line Interface</b> |  |
|-----------------------------|-------------------------------------------------------------|------------------------------------|--|
| Medellinitshow in protocols |                                                             |                                    |  |
|                             |                                                             |                                    |  |
|                             | Bouting Protocol is "ough 1"                                |                                    |  |
|                             | Outgoing update filter list for all interfaces is not set   |                                    |  |
| Router ID 3.3.3.3           | Incoming update filter list for all interfaces is not set   |                                    |  |
|                             | Number of areas in this router is 1. 1 normal 0 stub 0 neas |                                    |  |
| Hamisum path: 4             |                                                             |                                    |  |
| Routing for Networks:       |                                                             |                                    |  |
|                             | 172 19 4 118 0.0.0.127 ayes 0                               |                                    |  |
|                             | 172.29.6.4 0.0.0.3 assa 0                                   |                                    |  |
|                             | 173.35.6.8 0.0.0.3 area 0                                   |                                    |  |
|                             | 172.29.0.12 0.0.0.3 axes 0                                  |                                    |  |
| Passive Interface(a):       |                                                             |                                    |  |
| GigabitEthernet0/0          |                                                             |                                    |  |
|                             | Routing Information Sources:                                |                                    |  |
|                             | Distance.                                                   | Last Update                        |  |
| 1.1.1.1.                    | 110                                                         | 00104104                           |  |
| 2.15.3.3                    | 110                                                         | 00:04:14                           |  |
| 0.3.3.3.                    | 110                                                         | 00:04:14                           |  |
| 4.4.4.4                     | 110                                                         | 00:04:09                           |  |
| 8.5.6.8                     | 310 :                                                       | 00:04:14                           |  |
| 6.6.6.6                     | 110                                                         | 00:04:14                           |  |
| 7.7.7.7                     | $-114$                                                      | 100104109                          |  |
|                             | Distance: (default is Ild)                                  |                                    |  |
| Nedellinde                  |                                                             |                                    |  |
|                             |                                                             |                                    |  |

*Fuente: Elaboración propia*

*Figura 33. Show ip route protocols en Router Bogota 1.*

|                                       |                                            | <b>106 Command Line Interface</b>                            |  |
|---------------------------------------|--------------------------------------------|--------------------------------------------------------------|--|
| Bogowal#show in protocols             |                                            |                                                              |  |
| Souting Spotcool is "ounf 1"          |                                            |                                                              |  |
|                                       |                                            | Outgoing update filter list for all interfeces is not set    |  |
|                                       |                                            | Incoming update filter list for all interfaces is not set    |  |
| Router ID 4.4.4.4                     |                                            |                                                              |  |
|                                       | It is an autonomous system houndary router |                                                              |  |
|                                       | Redistributing External Routes from,       |                                                              |  |
|                                       |                                            | Number of areas in this router is 1. 1 normal 0 stub 0 nass. |  |
| Hazimum math: 4                       |                                            |                                                              |  |
| Routing for Natworks:                 |                                            |                                                              |  |
|                                       | $172.29.3.0.0.0.1$ area 0                  |                                                              |  |
|                                       | 170.29.3.4 0.0.0.3 area 0                  |                                                              |  |
|                                       | 170.19.3.0 0.0.0.3 area 0                  |                                                              |  |
|                                       | 205.17.220.4 0.0.0.1 aves 2                |                                                              |  |
| Passive InterFace(s):                 |                                            |                                                              |  |
| SerialSV1/1                           |                                            |                                                              |  |
|                                       | Souting Information Sources:               |                                                              |  |
|                                       |                                            | Last Update                                                  |  |
| Gabaway.                              | Distance                                   |                                                              |  |
| 1.1.1.1                               | 110                                        | 00:08:04                                                     |  |
| 2.2.2.2                               | 110                                        | 00:05:08                                                     |  |
| 3.3.3.3                               | $-110$                                     | 00:08:04                                                     |  |
| 4.4.4.4                               | 110                                        | $00 - 05 - 05$                                               |  |
| 5.5.5.5                               | 110                                        | 00:05:03                                                     |  |
| 6.4.4.4                               | 110.                                       | 00:05:00                                                     |  |
| 7.7.7.7<br>Distance: (default is 110) | 110                                        | 00105100                                                     |  |
|                                       |                                            |                                                              |  |
| Bogotali                              |                                            |                                                              |  |

*Fuente: Elaboración propia*

*Figura 34. Show ip route protocols en Router Bogota 2.*

|                                       |                                           | <b>IOS Command Line Interface</b>                                                                                       |      |        |
|---------------------------------------|-------------------------------------------|----------------------------------------------------------------------------------------------------|------|--------|
| Sogotalfahow ip protocole             |                                           |                                                                                                    |      |        |
|                                       |                                           |                                                                                                    |      |        |
| Routing Protocol is Poeps 17.         |                                           |                                                                                                    |      |        |
|                                       |                                           | Outgoing update filter list for all integfaces is not set-<br>Incoming update filter list for all interfaces is not set |      |        |
| Router ID 6.6.5.5                     |                                           |                                                                                                    |      |        |
|                                       |                                           | Husber of areas in this coutes is 1. I sorged 0 study 0 news                                                            |      |        |
| Hasimon path: 4                       |                                           |                                                                                                    |      |        |
| Bounted for Betweener                 |                                           |                                                                                                    |      |        |
|                                       | 172.29.0.0 0.0.0.268 area 0               |                                                                                                    |      |        |
|                                       | 172.29.3.0 0.0.0.3 area 0                 |                                                                                                    |      |        |
|                                       | 172.25.3.4 0.0.0.3 area 0                 |                                                                                                    |      |        |
|                                       | 172.29.3.12 0.0.0.3 arms 0                |                                                                                                    |      |        |
| Passive Interface(p):                 |                                           |                                                                                                    |      |        |
| GiosbitEthernet0/0                    |                                           |                                                                                                    |      |        |
| SartaI0/L70                           |                                           |                                                                                                    |      |        |
| Gebeure's'.                           | Routing Information Sources:<br>Distance: | Last Vodate                                                                                                    |      |        |
| 1.1.1.1                               | $-1.10$                                   | 00:00:01                                                                                                    |      |        |
| 212.212                               | $110 -$                                   | 00:00:03                                                                                                    |      |        |
| 3.3.3.3                               | 110                                       | 00:06:01                                                                                                    |      |        |
| 4.4.4.4                               | 1100                                      | 08:08:58                                                                                                    |      |        |
| 5.5.5.5                               | Li0.                                      | 00:00:01                                                                                                    |      |        |
| 6.6.6.6                               | 110                                       | 00:06:08                                                                                                    |      |        |
| 2171717                               | $-1.14$                                   | 00:06:58                                                                                                    |      |        |
|                                       | Distance: (default is 110)                |                                                                                                    |      |        |
|                                       |                                           |                                                                                                    |      |        |
|                                       |                                           |                                                                                                    |      |        |
| 105.62.2<br>Chi +F6 to exit CL1 focus |                                           |                                                                                                    | Copy | Payler |

*Fuente: Elaboración propia*

*Figura 35. Show ip route protocols en Router Bogota 3.*

|                              | Physical Config CLI Attributes           |                                                             |      |       |  |
|------------------------------|------------------------------------------|-------------------------------------------------------------|------|-------|--|
|                              |                                          | 105 Command Line Interface                                  |      |       |  |
| Bogotalishow ip protocols    |                                          |                                                             |      |       |  |
| Routing Protocol is "ownf i" |                                          |                                                             |      |       |  |
|                              |                                          | Outgoing update filter list for all interfaces is not set   |      |       |  |
|                              |                                          | Incoming update filter list for all interfaces is not set   |      |       |  |
| Soutes ID.6.6.4.4            |                                          |                                                             |      |       |  |
|                              |                                          | Number of eress in this router is 1. 1 normal 0 stub 0 ness |      |       |  |
| Nasimus path: 4              |                                          |                                                             |      |       |  |
| Souting for Herworks:        |                                          |                                                             |      |       |  |
|                              | 172.29.1.0 0.0.0.255 ares 0              |                                                             |      |       |  |
|                              | 172.29.3.0 0.0.0.3 дуня 0                |                                                             |      |       |  |
|                              | 170, 29.9.12 0.0.0.2 area 0              |                                                             |      |       |  |
| Dassive Interface(s):        |                                          |                                                             |      |       |  |
| GigabitEthernet0/0           |                                          |                                                             |      |       |  |
| <b>Baseway</b>               | Bouting Information Sources:<br>Distance | Last Update                                                 |      |       |  |
| 1.1.1.1                      | tro                                      | 09:07:35                                                    |      |       |  |
| 3.3.9.3                      | 110                                      | 00:07:15                                                    |      |       |  |
| 3.3.1.3                      | TIO.                                     | 00107:28                                                    |      |       |  |
| 4.4.1.1                      | 110                                      | 00:07:20                                                    |      |       |  |
| 8.5.8.5                      | $-1.10$                                  | 00:07:15                                                    |      |       |  |
| 6.6.6.6                      | 110                                      | 0.0107125                                                   |      |       |  |
| 学ぶ学に学ぶ学 リンニン                 | 110                                      | 00107:20                                                    |      |       |  |
| Distance: (default is IIG)   |                                          |                                                             |      |       |  |
| <b>Bogotalf</b>              |                                          |                                                             |      |       |  |
|                              |                                          |                                                             |      |       |  |
| Chi+F6 to exit GJ focus      |                                          |                                                             | Copy | Paste |  |

*Fuente: Elaboración propia*

*Figura 36. Show ip route protocols en Router ISP.*

|                              |                              | 105 Command Line Interface                                   |  |
|------------------------------|------------------------------|--------------------------------------------------------------|--|
| 189#show ip protocols        |                              |                                                              |  |
|                              |                              |                                                              |  |
| Routing Pestscol is "papf 1" |                              | Outgoing update filter list for all interfaces is not set    |  |
|                              |                              | Incoming update filter list for all interfaces is not set    |  |
| Rooter ID 7.7.7.7            |                              |                                                              |  |
|                              |                              | Number of scess in this router is 1. 1 normal 0 stub 0 mass. |  |
| Haxizum peth: 4              |                              |                                                              |  |
| Routing for Networks:        |                              |                                                              |  |
|                              | 209.17.228.0 0.0.0.8 area 0  |                                                              |  |
|                              | 109.17.220.4 0.0.0.3 area 0  |                                                              |  |
|                              | Routing Information Sources: |                                                              |  |
| Gateway                      | Distance                     | Last Update                                                  |  |
| 1.1.1.1<br>2, 2, 3, 3        | 110<br>110                   | 00108113<br>00:08:13                                         |  |
| 3.3.3.3                      | 110                          | 00:06:18                                                     |  |
| 4.4.4.4                      | 110                          | $-00100:13$                                                  |  |
| 5.5.5.5                      | 110                          | 00:00:11                                                     |  |
|                              | 110                          | 00108118                                                     |  |
| 6, 6, 6, 6                   | 110                          | 00:08:13                                                     |  |
| 7.7.7.7                      |                              |                                                              |  |
| Distance: (default is 110)   |                              |                                                              |  |
|                              |                              |                                                              |  |
| TSP#<br>199al                |                              |                                                              |  |

*Fuente: Elaboración propia*

b. Verificar y documentar la base de datos de OSPF de cada router, donde se informa de manera detallada de todas las rutas hacia cada red.

Este paso fue resuelto en el punto anterior con el comando show ip route.

#### **6.5 Parte 5: Configurar encapsulamiento y autenticación PPP**

- a) Según la topología se requiere que el enlace Medellín 1 con ISP sea configurado con autenticación PAP.
- b) El enlace Bogotá1 con ISP se debe configurar con autenticación CHAP.

Medellin1(config)#interface Serial0/1/1 Medellin1(config-<br>if)#encapsulation ppp Medellin1(config-if)#no shutdown  $if$  if)#encapsulation ppp Medellin1(config-if)#no <code>if</code>)#encapsulation ppp Medellin1(config-if)#no shutdown<br>Medellin1(config-if)#exit Medellin1(config)#username ISP secret Medellin1(config-if)#exit Medellin1(config)#username ISP secret<br>cisco Mede<mark>lli</mark>n1(config)#int s0/1/1 Medellin1(config-if)#ppp cisco Medellin1(config)#int<br>authentication pap

Medellin1(config-if)#ppp pap sent-username MEDELLIN password cisco Medellin1(config-if)#exit Medellin1(config)#

Bogota1(config)#interface Serial0/0/0 Bogota1(configif)#encapsulation ppp Bogota1(config-if)#no ppp Bogota1(config-if)#no<br>shutdown Bogota1(config-if)#exit Bogota1(config)# Bogota1(config)#<br>Bogota1(config)#username ISP secret cisco Bogota1(con**fi**g)#username IS<br>Bogota1(con<mark>fi</mark>g)#<mark>int</mark> s0/0/0 Bogota1(config-if)#ppp authentication chap Bogota1(config-if)#exit Bogota1(config)#

ISP(config)#interface Serial0/0/0 ISP(config-if)#encapsulation ISP(config)#interface Serial0/0/0 ISP(config-if)#encapsulation<br>ppp ISP(config-if)#no shutdown ISP(config-if)#exit ppp **ISP(config-if)#no shutdown** ISP(config-if)#exit<br>ISP(config)#interface Serial0/0/1 ISP(config-if)#encapsulation pp ISP(config-if)#no shutdown ISP(config-if)#exit ISP(config)#username MEDELLIN secret cisco ISP(config)#int s0/0/0 ISP(config-if)#ppp authentication pap ISP(config-if)#ppp pap sent-username ISP password cisco ISP(configif)#exit

ISP(config)#username BOGOTA secret cisco ISP(config)#int s0/0/1 ISP(config-if)#ppp authentication chap ISP(config-if)#exit ISP(config)#

#### **6.6 Parte 6: Configuración de PAT**

- a. En la topología, si se activa NAT en cada equipo de salida (Bogotá1 y Medellín1), los routers internos de una ciudad no podrán llegar hasta los routers internos en el otro extremo, sólo existirá comunicación hasta los routers Bogotá1, ISP y Medellín1.
- b. Después de verificar lo indicado en el paso anterior proceda a configurar el NAT en el router Medellín1. Compruebe que la traducción de direcciones indique las interfaces de entrada y de salida. Al realizar una prueba de ping, la dirección debe ser traducida automáticamente a la dirección de la interfaz serial  $\frac{0}{40}$  (s0/1/1) del router Medellín1, cómo diferente puerto.
- c. Proceda a configurar el NAT en el router Bogotá1. Compruebe que la traducción de direcciones indique las interfaces de entrada y de salida. Al realizar una prueba de ping, la dirección debe ser traducida automáticamente a la dirección de la interfaz serial 0/1/0 del router Bogotá1, cómo diferente puerto.

```
Medellin1(config)#ip access-list standard HOST Medellin1(config-std-
nacl)#permit 172.29.4.0
0.0.0.127
Medellin1(config-std-nacl)#exit
Medellin1(config)#ip nat inside source list HOST interface s0/1/1 
Medellin1(config)#ip nat inside sou<br>overload Medellin1(config)#int s0/0/<mark>0</mark>
overload Medellin1(config)#int sO/0/O<br>Medellin1(config<mark>-if)#i</mark>p     nat      inside   Medellin1(config-if)#e<mark>x</mark>it
Medellin1(config-if)#ip  nat   inside Medellin1(config-if)#exit<br>Medellin1(config)#int  s0/0/1 Medellin1(config<mark>-if)#i</mark>p nat  inside
Medellin1(config)#int s0/0/1 Medellin1(config-if)#ip nat inside<br>Mede<mark>lli</mark>n1(config-if)#exit Medellin1(config)#int   s0/1/0
Medellin1(config-if)#exit Medellin1(config)#int s0/1/0<br>Medellin1(config-if)#ip nat inside Medellin1(config-if)#exit
Medellin1(config)#int s0/1/1 Medellin1(config-if)#ip nat outside 
Medellin1(config-if)#exit Medellin1(config)#exit Medellin1#show ip 
nat translation Medellin1#
```
Bogota1(config)#ip access-list standard HOST Bogota1(config-stdnacl)#permit 172.29.0.0 0.0.0.255 Bogota1(config-std-nacl)#exit Bogota1(config)#ip nat inside source list HOST interface s0/0/0 overload Bogota1(config)#int s0/0/0

Bogota1(config-if)#ip nat outside Bogota1(config-if)#exit<br>Bogota1(config)#int s0/O/1 Bogota1(config-if)#ip nat inside  $S0/0/1$  Bogota1(config-if)#ip nat inside Bogota1(config-if)#exit Bogota1(config)#int s0/1/0 Bogota1(config-Bogota1(config-if)#exit Bogota1(config)#int s0/1/O Bogota1(config-<br>if)#ip nat inside Bogota1(config-if)#exit Bogota1(config)#int s0/1/1 if)#ip nat inside Bogota1(config-if)#exit Bogota1(config)#int s0/1/1<br>Bogota1(config-if)#ip nat inside Bogota1(config-if)#exit Bogota1(config-if)#ip nat inside Bogota1(config-if)#exit<br>Bogota1(config)#exit Bogota1#show ip nat translation Bogota1#

*Figura 37. Prueba de ping de Medellin1 a Medellin2 y Medellin 3.*

```
Medellinl#ping 172.29.6.2
Type escape sequence to abort.
Sending 5, 100-byte ICMP Echos to 172.29.6.2, timeout is 2 seconds:
11111
Success rate is 100 percent (5/5), round-trip min/avg/max = 1/1/5 ms
Medellinl#ping 172.29.6.10
Type escape sequence to abort.
Sending 5, 100-byte ICMP Echos to 172.29.6.10, timeout is 2 seconds:
11111
Success rate is 100 percent (5/5), round-trip min/avg/max = 1/2/8 ms
Medellinl#ping 172.29.6.14
Type escape sequence to abort.
Sending 5, 100-byte ICMP Echos to 172.29.6.14, timeout is 2 seconds:
11111Success rate is 100 percent (5/5), round-trip min/avg/max = 1/3/8 ms
Medellinl#
```
*Fuente: Elaboración propia*

*Figura 38. Prueba de ping de Bogota1 a Bogota2 y Bogota 3.*

```
Bogotal#ping 172.29.3.2
Type escape sequence to abort.
Sending 5, 100-byte ICMP Echos to 172.29.3.2, timeout is 2 seconds:
11111
Success rate is 100 percent (5/5), round-trip min/avg/max = 1/2/5 ms
Bogotal#ping 172.29.3.6
Type escape sequence to abort.
Sending 5, 100-byte ICMP Echos to 172.29.3.6, timeout is 2 seconds:
11111Success rate is 100 percent (5/5), round-trip min/avg/max = 1/3/9 ms
Bogotal#ping 172.29.3.10
Type escape sequence to abort.
Sending 5, 100-byte ICMP Echos to 172.29.3.10, timeout is 2 seconds:
11111
Success rate is 100 percent (5/5), round-trip min/avg/max = 1/3/8 ms
Bogotal#
```
*Fuente: Elaboración propia*

### **6.7 Parte 7: Configuración del servicio DHCP**

- a. Configurar la red Medellín2 y Medellín3 donde el router Medellín2 debe ser el servidor DHCP para ambas redes LAN.
- b. El router Medellín3 deberá habilitar el paso de los mensajes broadcasthacia la IP del router Medellín2.

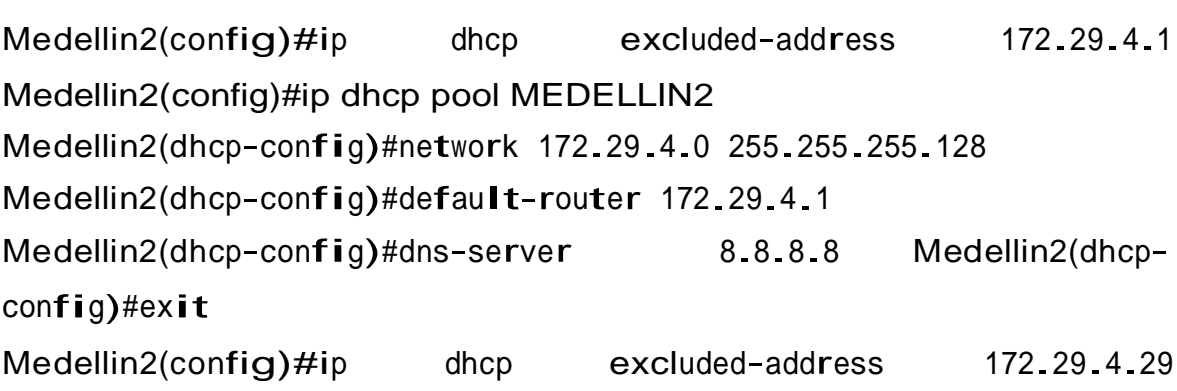

```
Medellin2(config)#ip dhcp pool MEDELLIN3
Medellin2(dhcp-config)#network 172.29.4.128 255.255.255.128
Medellin2(dhcp-config)#default-router 172.29.4.129
```

```
Medellin2(dhcp-config)#dns-server 8.8.8.8 Medellin2(dhcp-
config)#exit Medellin2(config)#
```
Como el router Medellin3 tiene una red LAN conectada pero no realizará las veces de servidor DHCP, es necesario configurar "ip helper" el cual permitirá ser un router de tránsito para llegar al router con el rol de DHCP. Por lo anterior utilizamos el comando ip helper-addres para atrapar los broadcasts y redireccionarlos hacia la IP del router de Medellin2, se debe utilizar la dirección IP de la interfaz de salida Medellin2 (s0/0/0 - 172.29.6.5):

```
Medellin3(config)#int g0/0
```
Medellin3(config-if)#ip helper-address 172.29.6.5 Medellin3(configif)#exit Medellin3(config)#

*Figura 39. Configuración IP PC1\_Med.*

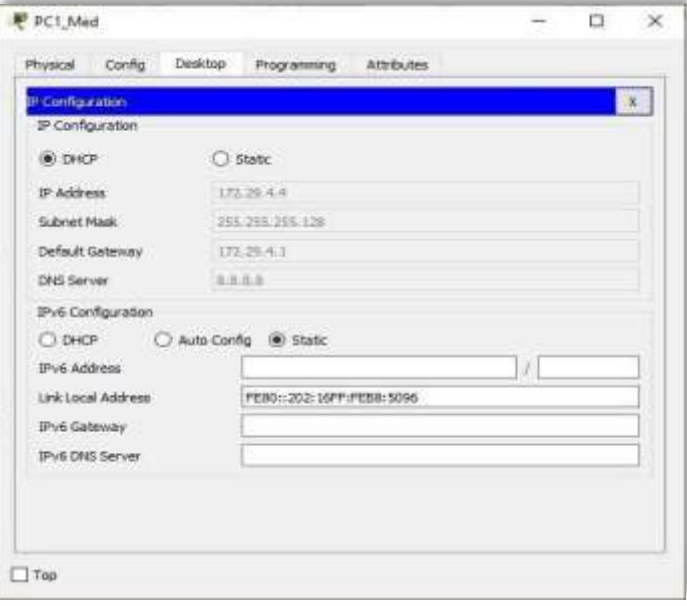

*Fuente: Elaboración propia*

*Figura 40. Configuración IP PC2\_Med.*

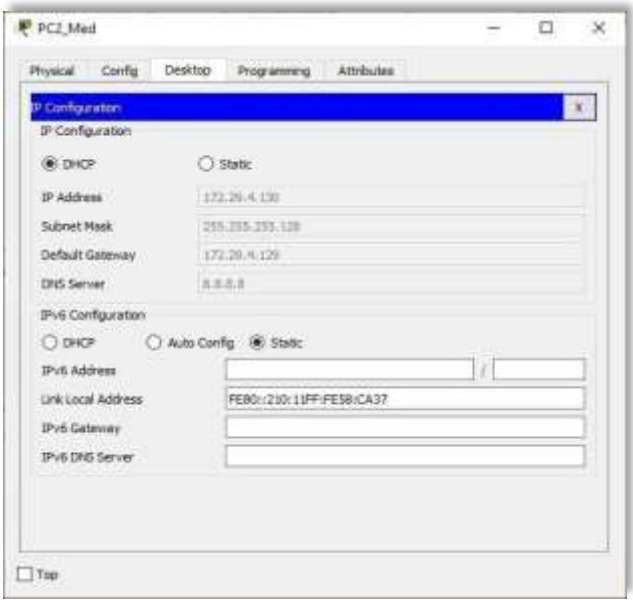

*Fuente: Elaboración propia*

- a) Configurar la red Bogotá2 y Bogotá3 donde el router Bogota2 debe ser el servidor DHCP para ambas redes LAN.
- b) Configure el router Bogotá3 para que habilite el paso de los mensajes Broadcast hacia la IP del router Bogotá2.

Bogota2(dhcp-config)#ip dhcp excluded-address 172.29.0.1 Bogota2(config)#ip dhcp pool BOGOTA2 Bogota2(dhcp-config)#network 172.29.0.0 255.255.255.0 Bogota2(dhcp-config)#hetwork 172.29.0.0 255.25<br>Bogota2(dhcp-config)#default-router 172.29.0.1 Bogota2(dhcp-config)#default-router 172.29.0.1<br>Bogota2(dhcp-config)#dns-server 8.8.8.8 Bogota2(dhcp-config)#exit Bogota2(dhcp-config)#dns-server 8.8.8.8 Bogota2(dhcp-config)#exit<br>Bogota2(config)#ip dhcp excluded-address 172.29.1.1 Bogota2(config)#ip dhcp pool BOGOTA3 Bogota2(dhcp-config)#network 172.29.1.0 255.255.255.0 Bogota2(dhcp-config)#hetwork 172.29.1.0 255.25<br>Bogota2(dhcp-config)#hetwork 172.29.1.0 255.25<br>Bogota2(dhcp-config)#default-router 172.29.1.1 Bogota2(dhcp-config)#default-router 172.29.1.1<br>Bogota2(dhcp-config)#default-router 172.29.1.1 Bogota2(dhcp-con**fi**g)#dns-server<br>Bogota2(config)#

Como el router Bogota3 tiene una red LAN conectada pero no realizará las veces de servidor DHCP, es necesario configurar "ip helper" el cual permitirá ser un router de tránsito para llegar al router con el rol de DHCP. Por lo anterior utilizamos el comando ip helper-addres para atrapar los broadcasts y redireccionarlos hacia la IP

del router de Bogota2, se debe utilizar la dirección IP de la interfaz de salida Bogota2

(s0/0/1 - 172.29.3.13)

```
Bogota3(config)#int g0/0
Bogota3(config-if)#ip helper-address 172.29.3.13 Bogota3(config-
Bogota3(<br>if)#exit
Bogota3(config)#
```
*Figura 41. Configuración IP PC1\_Bog.*

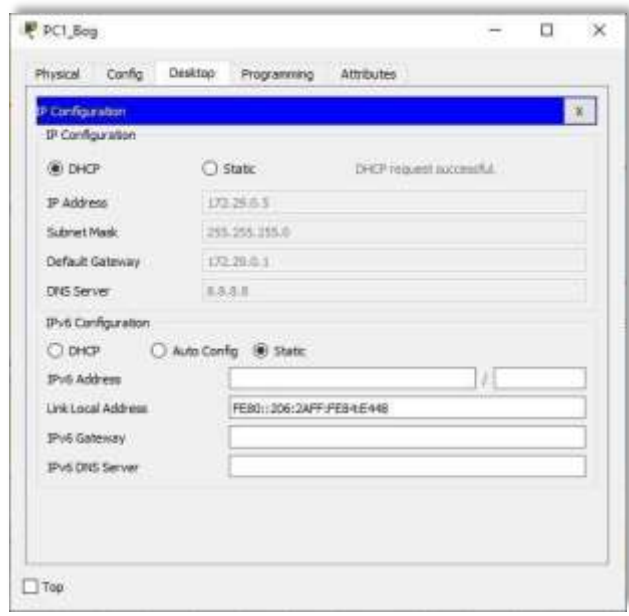

*Fuente: Elaboración propia*

*Figura 42. Configuración IP PC2\_Bog.*

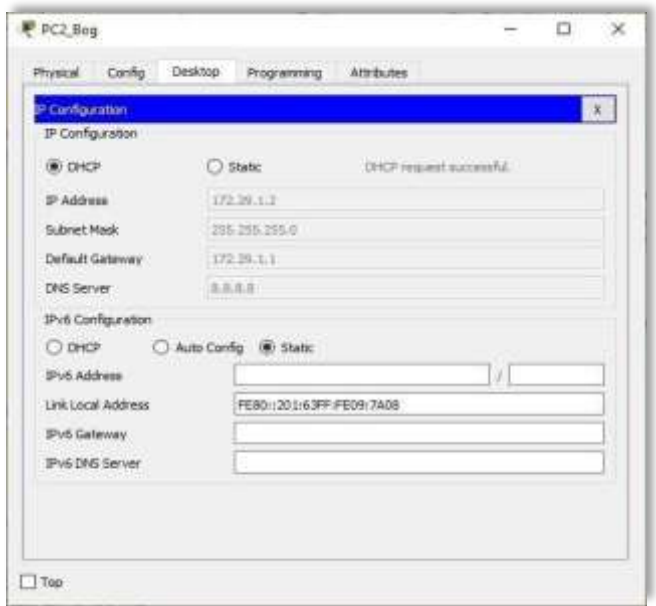

*Fuente: Elaboración propia*

*Figura 43. Topología de red escenario 2 - Cisco Packet Tracer.*

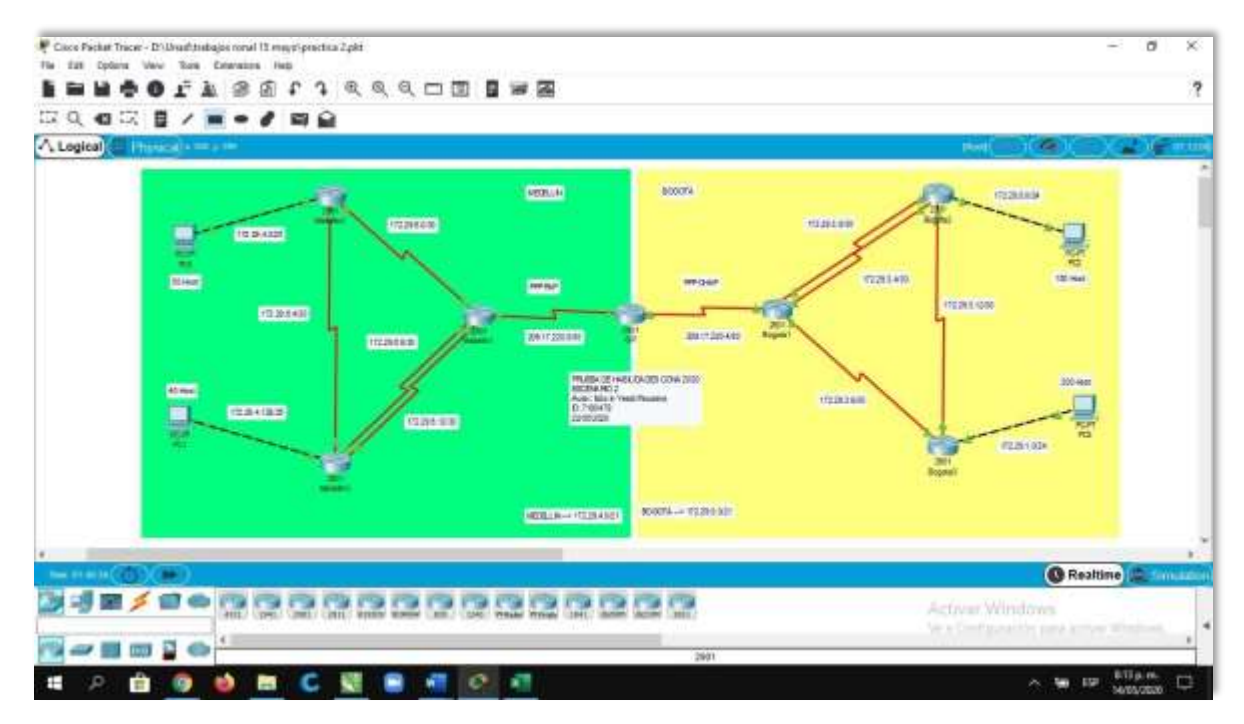

*Fuente: Elaboración propia*

## **CONCLUSIONES**

Las configuraciones de los routers en los diferentes escenarios juegan un papel importante ya que son los encargados de comunicar las redes ubicadas en diferentes ciudades a través de protocolos como rip y ospf.

Las direcciones Ip configuradas en los pcs llegan a ser la primera regla de defensa para limitar intrusos en una red, por eso es importante crear una estructura adecuada de acuerdo con las necesidades de la empresa.

Hoy en día los dispositivos son tan inteligentes que, en caso de conectar equipos de la misma capa, ellos realizan el cruce de acuerdo a las necesidades de la topología

# **BIBLIOGRAFÍA**

CISCO. (2017). Acceso a la red. Fundamentos de Networking. Recuperado de [https://static-course-](https://static-course-/)

[assets.s3.amazonaws.com/ITN50ES/module2/index.html#4.0.1.1](https://static-course-assets.s3.amazonaws.com/ITN50ES/module2/index.html#4.0.1.1)

CISCO. (2017). Asignación de direcciones IP. Fundamentos de Networking. Recuperado de [https://static-course](https://static-course-assets.s3.amazonaws.com/ITN50ES/module8/index.html#8.0.1.1)[assets.s3.amazonaws.com/ITN50ES/module8/index.html#8.0.1.1](https://static-course-assets.s3.amazonaws.com/ITN50ES/module8/index.html#8.0.1.1)

CISCO. (2017). Capa de Aplicación. Fundamentos de Networking. Recuperado de [https://static-course](https://static-course-assets.s3.amazonaws.com/ITN50ES/module10/index.html#10.0.1.1)[assets.s3.amazonaws.com/ITN50ES/module10/index.html#10.0.1.1](https://static-course-assets.s3.amazonaws.com/ITN50ES/module10/index.html#10.0.1.1)

CISCO. (2017). Capa de red. Fundamentos de Networking. Recuperado de [https://static-course](https://static-course-assets.s3.amazonaws.com/ITN50ES/module2/index.html#6.0.1.1)[assets.s3.amazonaws.com/ITN50ES/module2/index.html#6.0.1.1](https://static-course-assets.s3.amazonaws.com/ITN50ES/module2/index.html#6.0.1.1)

CISCO. (2017). Capa de Transporte. Fundamentos de Networking. Recuperado de [https://static-course](https://static-course-assets.s3.amazonaws.com/ITN50ES/module7/index.html#7.0.1.1)[assets.s3.amazonaws.com/ITN50ES/module7/index.html#7.0.1.1](https://static-course-assets.s3.amazonaws.com/ITN50ES/module7/index.html#7.0.1.1)

CISCO. (2017). Conceptos de Routing. Principios de Enrutamiento y Conmutación. Recuperado de [https://static-course](https://static-course-assets.s3.amazonaws.com/RSE50ES/module4/index.html#4.0.1.1)[assets.s3.amazonaws.com/RSE50ES/module4/index.html#4.0.1.1](https://static-course-assets.s3.amazonaws.com/RSE50ES/module4/index.html#4.0.1.1)

CISCO. (2017). Configuración de un sistema operativo de red. Fundamentos de Networking. Recuperado de [https://static-course](https://static-course-/)[assets.s3.amazonaws.com/ITN50ES/module2/index.html#2.0.1.1](https://static-course-assets.s3.amazonaws.com/ITN50ES/module2/index.html#2.0.1.1)

CISCO. (2017). Configuración y conceptos básicos de Switching. Principios de Enrutamiento y Conmutación. Recuperado de [https://static-course](https://static-course-assets.s3.amazonaws.com/RSE50ES/module2/index.html#2.0.1.1)[assets.s3.amazonaws.com/RSE50ES/module2/index.html#2.0.1.1](https://static-course-assets.s3.amazonaws.com/RSE50ES/module2/index.html#2.0.1.1)

CISCO. (2017). DHCP. Principios de Enrutamiento y Conmutación. Recuperado de [https://static-course](https://static-course-assets.s3.amazonaws.com/RSE50ES/module10/index.html#10.0.1.1)[assets.s3.amazonaws.com/RSE50ES/module10/index.html#10.0.1.1](https://static-course-assets.s3.amazonaws.com/RSE50ES/module10/index.html#10.0.1.1)

CISCO. (2017). Enrutamiento entre VLANs. Principios de Enrutamiento y Conmutación. Recuperado de [https://static-course](https://static-course-assets.s3.amazonaws.com/RSE50ES/module5/index.html#5.0.1.1)[assets.s3.amazonaws.com/RSE50ES/module5/index.html#5.0.1.1](https://static-course-assets.s3.amazonaws.com/RSE50ES/module5/index.html#5.0.1.1)

CISCO. (2017). Enrutamiento Estático. Principios de Enrutamiento y Conmutación. Recuperado de [https://static-course](https://static-course-assets.s3.amazonaws.com/RSE50ES/module6/index.html#6.0.1.1)[assets.s3.amazonaws.com/RSE50ES/module6/index.html#6.0.1.1](https://static-course-assets.s3.amazonaws.com/RSE50ES/module6/index.html#6.0.1.1)

CISCO. (2017). Enrutamiento Dinámico. Principios de Enrutamiento y Conmutación. Recuperado de [https://static-course](https://static-course-assets.s3.amazonaws.com/RSE50ES/module7/index.html#7.0.1.1)[assets.s3.amazonaws.com/RSE50ES/module7/index.html#7.0.1.1](https://static-course-assets.s3.amazonaws.com/RSE50ES/module7/index.html#7.0.1.1)

CISCO. (2017). Ethernet. Fundamentos de Networking. Recuperado de [https://static-course](https://static-course-assets.s3.amazonaws.com/ITN50ES/module2/index.html#5.0.1.1)[assets.s3.amazonaws.com/ITN50ES/module2/index.html#5.0.1.1](https://static-course-assets.s3.amazonaws.com/ITN50ES/module2/index.html#5.0.1.1)

CISCO. (2017). Exploración de la red. Fundamentos de Networking. Recuperado de https://static-course-

[assets.s3.amazonaws.com/ITN50ES/module1/index.html#1.0.1.1](https://static-course-assets.s3.amazonaws.com/ITN50ES/module1/index.html#1.0.1.1)

CISCO. (2017). Introducción a redes conmutadas. Principios de Enrutamiento y Conmutación. Recuperado de [https://static-course](https://static-course-assets.s3.amazonaws.com/RSE50ES/module1/index.html#1.0.1.1)[assets.s3.amazonaws.com/RSE50ES/module1/index.html#1.0.1.1](https://static-course-assets.s3.amazonaws.com/RSE50ES/module1/index.html#1.0.1.1)

CISCO. (2017). Listas de control de acceso. Principios de Enrutamiento y Conmutación. Recuperado de [https://static-course](https://static-course-assets.s3.amazonaws.com/RSE50ES/module9/index.html#9.0.1.1)[assets.s3.amazonaws.com/RSE50ES/module9/index.html#9.0.1.1](https://static-course-assets.s3.amazonaws.com/RSE50ES/module9/index.html#9.0.1.1)

CISCO. (2017). OSPF de una sola área. Principios de Enrutamiento y Conmutación. Recuperado de [https://static-course](https://static-course-assets.s3.amazonaws.com/RSE50ES/module8/index.html#8.0.1.1)[assets.s3.amazonaws.com/RSE50ES/module8/index.html#8.0.1.1](https://static-course-assets.s3.amazonaws.com/RSE50ES/module8/index.html#8.0.1.1)

CISCO. (2017). Protocolos y comunicaciones de red. Fundamentos de Networking. Recuperado de de https://static-course[assets.s3.amazonaws.com/ITN50ES/module2/index.html#3.0.1.1](https://static-course-assets.s3.amazonaws.com/ITN50ES/module2/index.html#3.0.1.1)

CISCO. (2017). SubNetting. Fundamentos de Networking. Recuperado de [https://static-course](https://static-course-assets.s3.amazonaws.com/ITN50ES/module9/index.html#9.0.1.1)[assets.s3.amazonaws.com/ITN50ES/module9/index.html#9.0.1.1](https://static-course-assets.s3.amazonaws.com/ITN50ES/module9/index.html#9.0.1.1)

CISCO. (2017). Soluciones de Red. Fundamentos de Networking. Recuperado de [https://static-course](https://static-course-assets.s3.amazonaws.com/ITN50ES/module11/index.html#11.0.1.1)[assets.s3.amazonaws.com/ITN50ES/module11/index.html#11.0.1.1](https://static-course-assets.s3.amazonaws.com/ITN50ES/module11/index.html#11.0.1.1)

CISCO. (2017). Traducción de direcciones IP para IPv4. Principios de Enrutamiento y Conmutación. Recuperado de [https://static-course](https://static-course-assets.s3.amazonaws.com/RSE50ES/module11/index.html#11.0.1.1)[assets.s3.amazonaws.com/RSE50ES/module11/index.html#11.0.1.1](https://static-course-assets.s3.amazonaws.com/RSE50ES/module11/index.html#11.0.1.1)

CISCO. (2017). VLANs. Principios de Enrutamiento y Conmutación. Recuperado de [https://static-course](https://static-course-assets.s3.amazonaws.com/RSE50ES/module3/index.html#3.0.1.1)[assets.s3.amazonaws.com/RSE50ES/module3/index.html#3.0.1.1](https://static-course-assets.s3.amazonaws.com/RSE50ES/module3/index.html#3.0.1.1)

UNAD (2017). Principios de Enrutamiento [OVA]. Recuperado de [https://1drv.ms/u/s!AmIJYei-NT1IhgOyjWeh6timi\\_Tm](https://1drv.ms/u/s!AmIJYei-NT1IhgOyjWeh6timi_Tm)

UNAD (2017). Diseño y configuración de redes con Packet Tracer [ OVA]. Recuperado de [https://1drv.ms/u/s!AmIJYei-NT1IhgCT9VCtl\\_pLtPD9](https://1drv.ms/u/s!AmIJYei-NT1IhgCT9VCtl_pLtPD9)